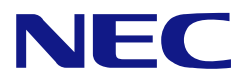

# **N8151-51**  内蔵 **DAT Built-In DAT**

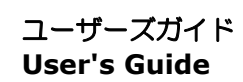

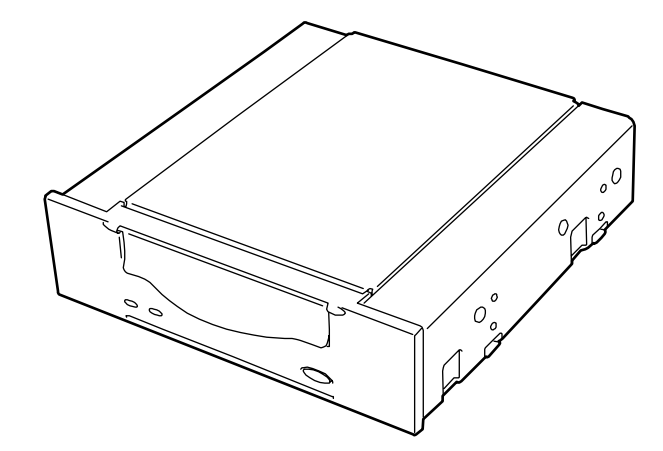

- 製品をご使用になる前に必ず本書をお読みください。 本書は熟読の上、大切に保管してください。
- Make sure you read this manual before using the product. After reading this manual carefully, store it in a safe place.

<span id="page-2-0"></span>Microsoft とそのロゴ、および Windows、Windows Server は米国 Microsoft Corporation の米国および その他の国における登録商標または商標です。

記載の会社名および商品名は各社の商標または登録商標です。

Windows 2000 は、Microsoft® Windows® 2000 Professional operating system、Microsoft® Windows® 2000 Server operating system、および Microsoft® Windows® 2000 Advanced Server operating system の略称です。

Windows Server 2003 は、Microsoft® Windows Server<sup>TM</sup> 2003 Standard Edition operating system、 Microsoft® Windows Server<sup>™</sup> 2003 Enterprise Edition operating system、Microsoft® Windows Server<sup>™</sup> 2003 Datacenter Edition operating system、および Microsoft® Windows Server™ 2003 Web Edition operating system の略称です。

サンプルアプリケーションで使用している名称は、すべて架空のものです。実在する品名、団体名、 個人名とは一切関係ありません。

#### ご注意

- (1) 本書の内容の一部または全部を無断転載することは禁止されています。
- (2) 本書の内容に関しては将来予告なしに変更することがあります。
- (3) NEC の許可なく複製・改変などを行うことはできません。
- (4) 本書は内容について万全を期して作成いたしましたが、万一ご不審な点や誤り、記載もれなど お気づきのことがありましたら、お買い求めの販売店にご連絡ください。
- (5) 運用した結果の影響については(4)項にかかわらず責任を負いかねますのでご了承ください。

© NEC Corporation 2003

<span id="page-3-1"></span><span id="page-3-0"></span>この取扱説明書は、必要なときすぐに参照できるよう、お手元に置いておくようにしてください。 「使用上のご注意」を必ずお読みください。

本製品を安全に正しくご使用になるために必要な情報が記載されています。

本書にはどこが危険か、指示を守らないとどのような危険に遭うのか、どうすれば危険を 避けられるかなどについて説明されています。また、製品内で危険が想定される箇所また はその付近には警告ラベルが貼り付けられています。

本書、および警告ラベルでは危険の程度を表す言葉として、「警告」と「注意」という用語 を使用しています。それぞれの用語は次のような意味を持つものとして定義されます。

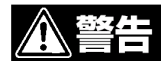

、注:

指示を守らないと、人が死亡する、または重傷を負うおそれがあることを示します。

指示を守らないと、火傷やけがなどを負うおそれや物的損害を負うおそれがあるこ とを示します。

危険に対する注意・表示は次の 3 種類の記号を使って表しています。それぞれの記号は次 のような意味を持つものとして定義されています。

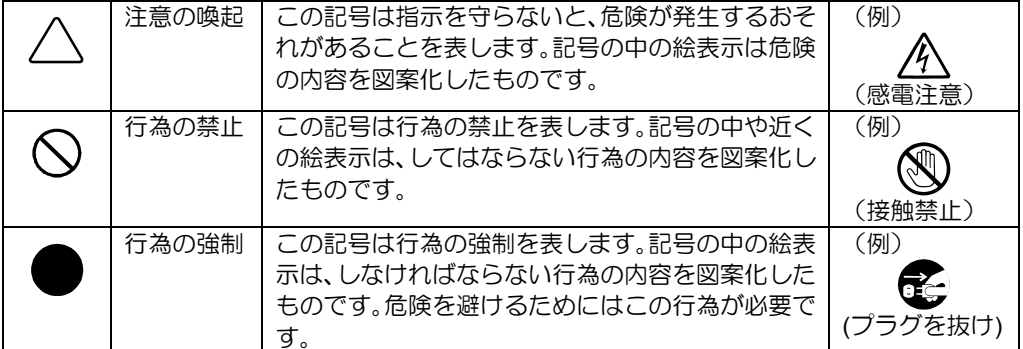

### <span id="page-4-0"></span>(本書での表示例)

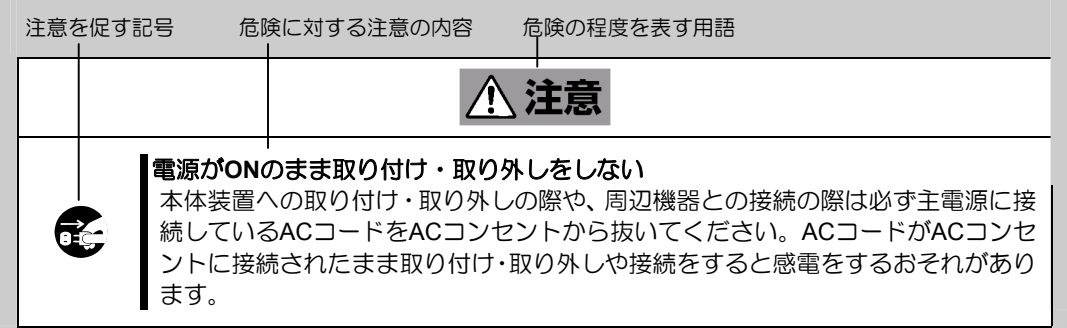

## 注意の喚起

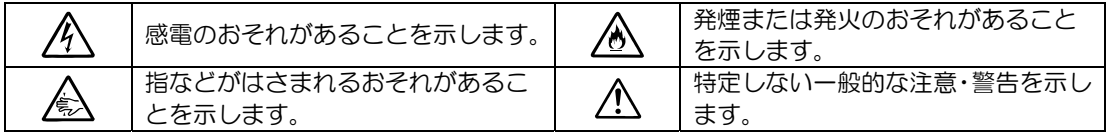

## 行為の禁止

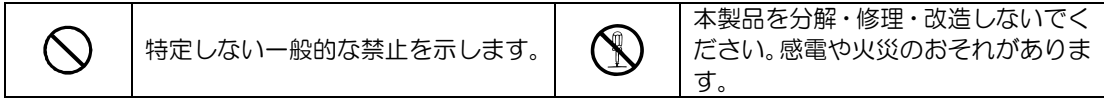

行為の強制

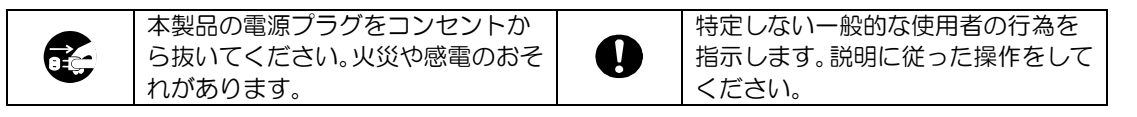

<span id="page-5-0"></span>本製品を安全にお使いいただくために、ここで説明する注意事項をよく読んでご理解し、 安全にご活用ください。記号の説明については巻頭の『安全にかかわる表示について』の 説明を参照してください。

## 全般的な注意事項

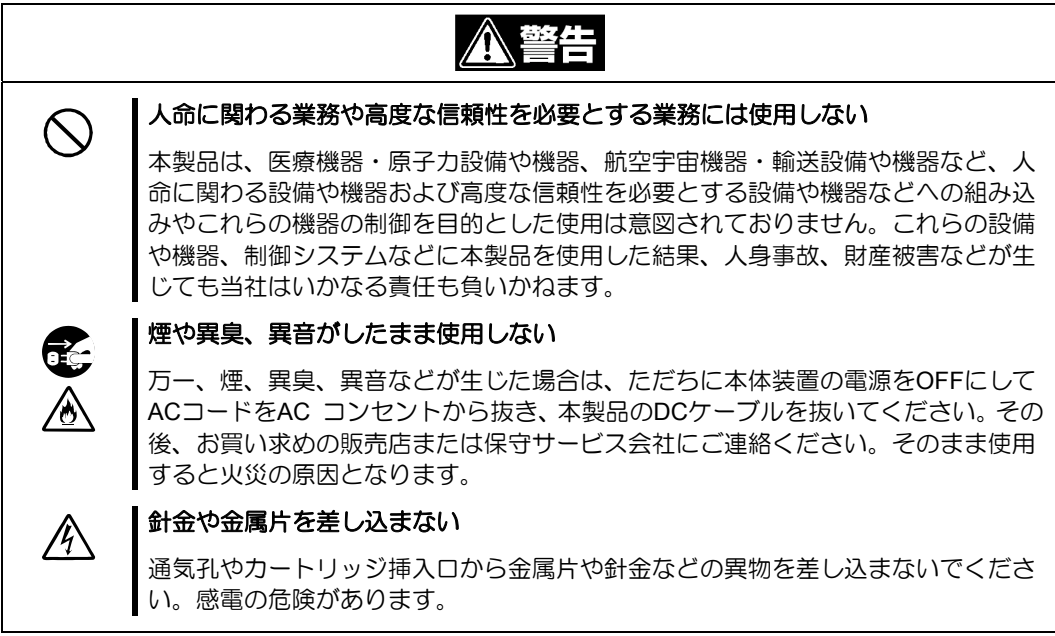

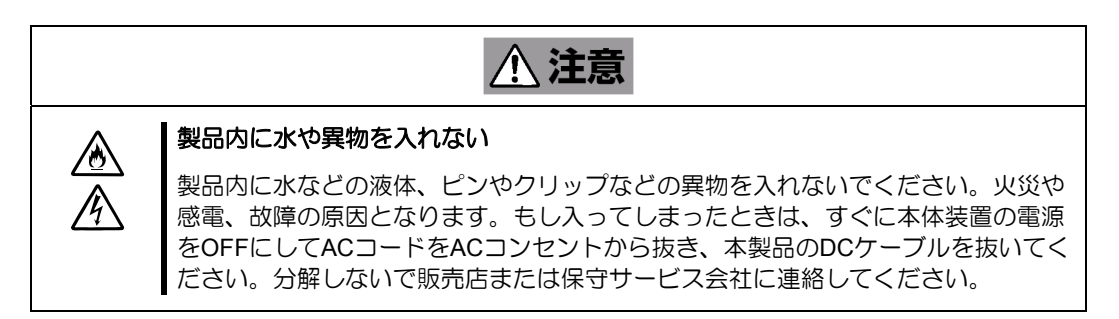

#### 電源・**AC** コードに関する注意事項

 $\bigwedge$ 

## ぬれた手で**DC**ケーブルを持たない

ぬれた手でDCケーブルの抜き差しをしないでください。感電するおそれがありま す。

警告

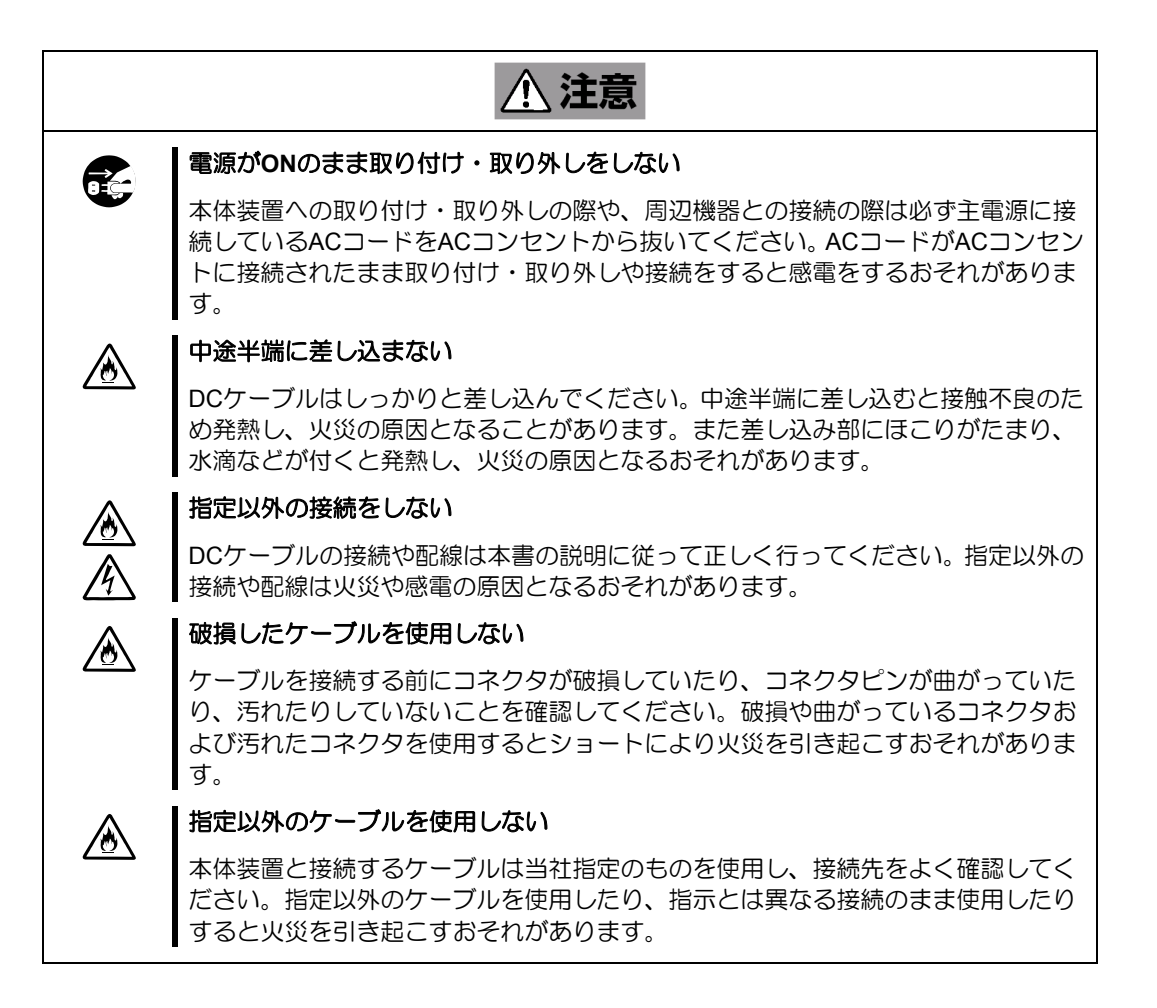

## 設置・移動・保管・接続に関する注意事項

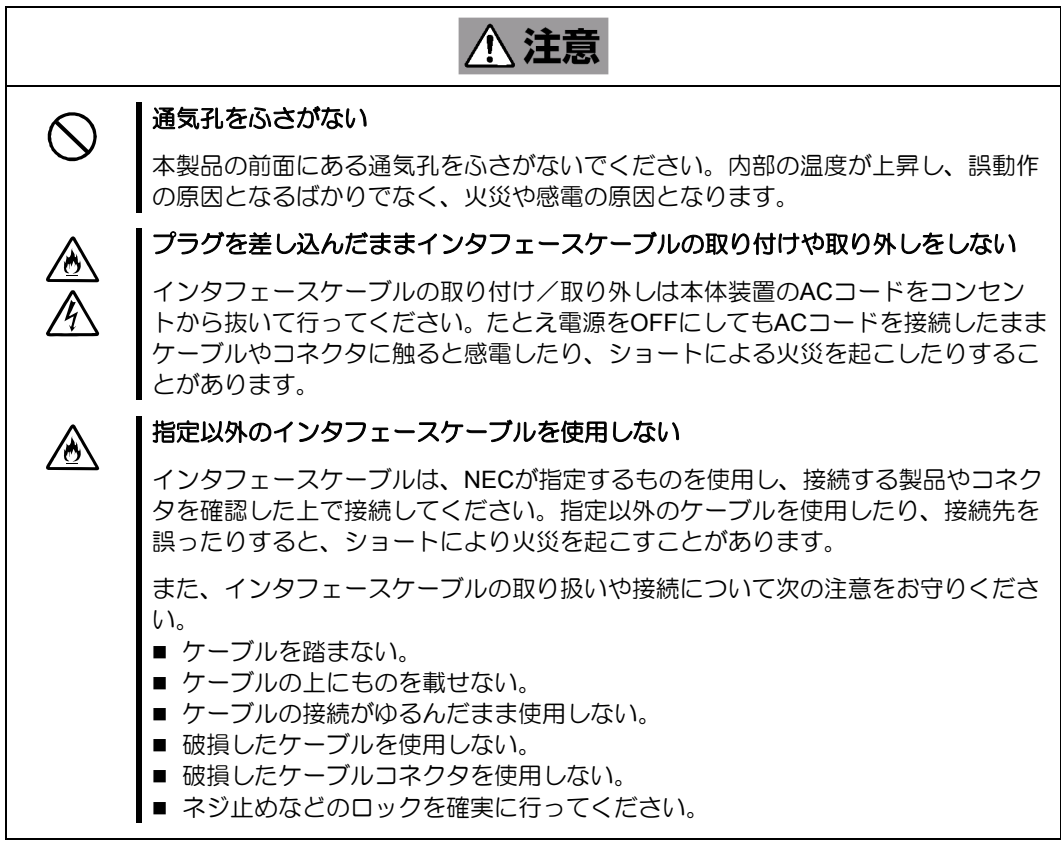

## お手入れに関する注意事項

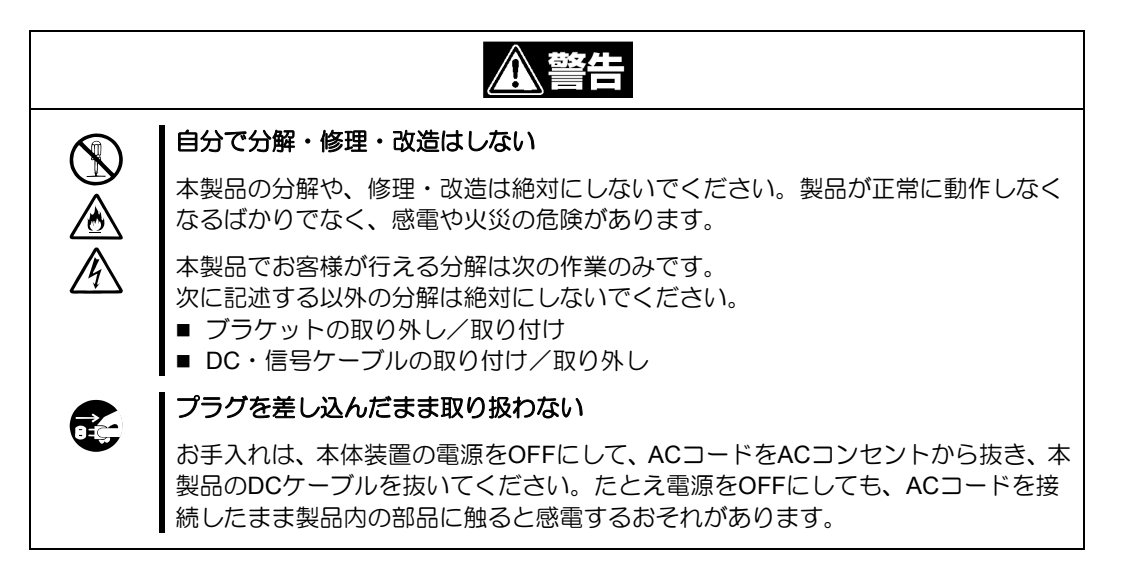

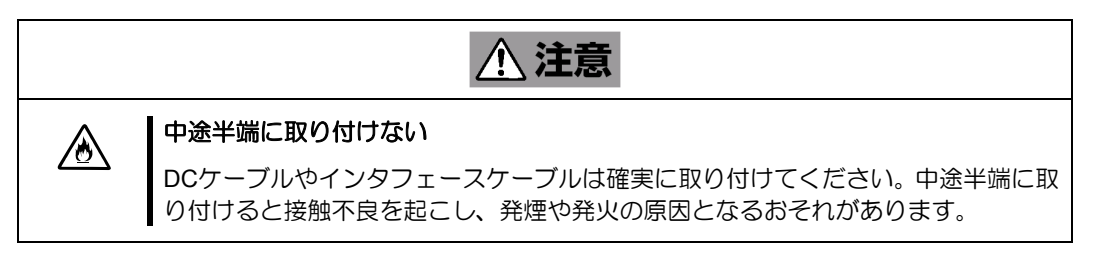

#### 運用中の注意事項

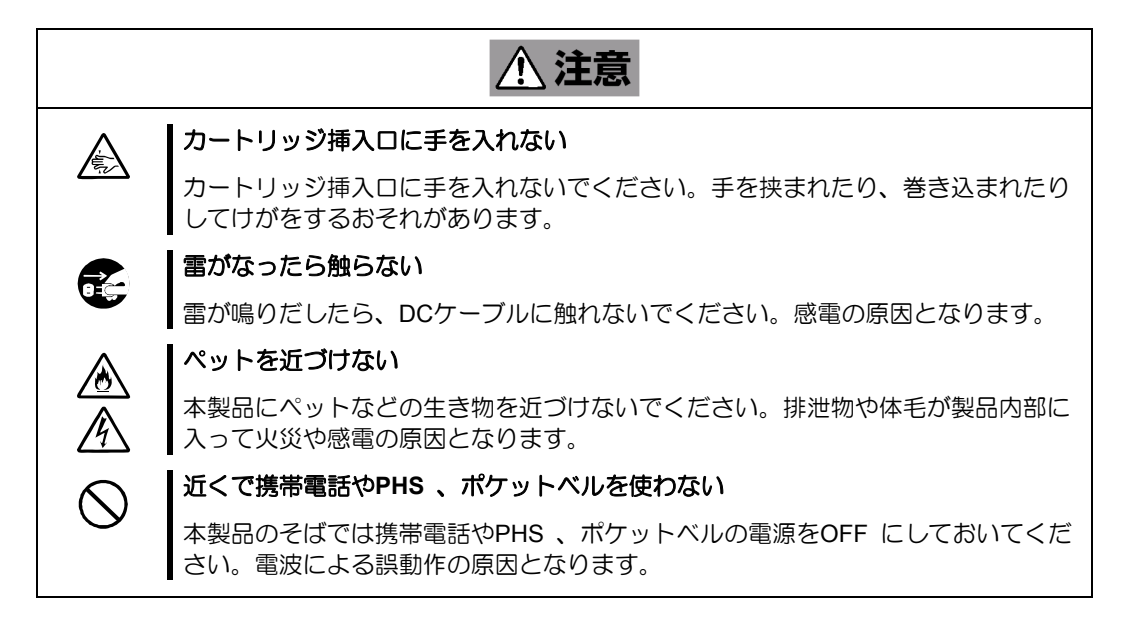

<span id="page-10-1"></span><span id="page-10-0"></span>本製品を正しく動作させるために、次の点について注意してください。

4mmデータカートリッジの取り扱いに関する注意事項については、「4mmデータカートリ ッジ」の章を参照してください。

- 本製品の SCSI ID とその他の SCSI 機器の SCSI ID が重複しないように設定して ください。
	- → 誤動作の原因となります。
- 本製品前面にある tape LED が点滅しているときに本体装置の電源を OFF にしな いでください。
	- → 故障、およびバックアップデータの破損の原因となります。
- 腐食性ガスの発生する場所、薬品類の近くや薬品類がかかるおそれのある場所に 保管しないでください。
	- → 部品が変形したり傷んだりして正常に動作しなくなるおそれがあります。
- 強い振動の発生する場所に保管しないでください。
	- → 故障の原因となります。
- 本製品にセットするデータカートリッジには、当社製の「4mm データカートリッ ジ」(型番:EF-2428、EF-2417、EF-2422)を使用してください。
	- → 当社製以外のデータカートリッジを使用するとリード/ライトエラーを起こ すことがあります。
- 定期的にクリーニングを実施してください。
	- → クリーニングについては、「クリーニング」([37](#page-38-0)ページ)を参照してください。
- 本製品のクリーニングには、添付のクリーニングカートリッジまたは当社製の「ク リーニングカートリッジ(型番: EF-3237CN)」を使用してください。
	- → 当社製以外のクリーナーを使用すると故障の原因となることがあります。
- カートリッジを入れたままでの移動はやめてください。
	- → 衝撃が加わったとき、製品やカートリッジを傷める原因となります。
- バックアップ完了後は、カートリッジを取り出してください。
	- → カートリッジの寿命が短くなったり、誤動作の原因となるおそれがあります。

<span id="page-11-0"></span>このたびは、N8151-51 内蔵 DAT をお買い求めいただき、まことにありがとうございます。

N8151-51 内蔵 DAT は、NEC の Express5800 シリーズで使用できる内蔵タイプのテープ デバイスです。

本製品の持つ機能を最大限に引き出すためにも、ご使用になる前に本書をよくお読みにな り、製品の取り扱いを十分にご理解いただけるようお願い申し上げます。

<span id="page-12-0"></span>本書は、N8151-51 内蔵 DAT を正しくセットアップし、使用できるようにするための手引 きです。内蔵 DAT のセットアップを行う場合や日常使用する上で、わからないことが起き たときにご利用ください。

本書は、内蔵 DAT を安全に、正しくお使いになるための事柄(セットアップや日常の取り 扱いおよび保守)と内蔵 DAT で使用できるカートリッジ「4mm データカートリッジ」を 正しくお使いになるための事柄(取り扱い方法や保管方法)の2つの章から構成されてい ます。

本製品を梱包箱から取り出して、はじめて取り扱うときは次の順序で本書を参照して、セ ットアップをしてください。

- 1. 箱の中身を確認する..................................... 箱の中身について(→[14](#page-15-0)ページ) 2. 取り扱う上での注意事項を覚える ............... 使用上のご注意(→[2](#page-3-0)~[9](#page-10-0)ページ) 3. 内蔵 DAT の部品の名前を覚える ................. 各部の名称と機能(→[18](#page-19-0)~[19](#page-20-0)ページ) 4. 取り付け前の設定をする.............................. セットアップ(→[20](#page-21-0)~[25](#page-26-0)ページ) 5. 本体装置に取り付ける ................................. セットアップ(→[26](#page-27-0)~[28](#page-29-0)ページ) 6. ドライバをインストールする\*..................... テープドライバのインストール (→[29](#page-30-0)~[32](#page-33-0)ページ) 7. カートリッジの取り扱い方法を覚える........ 4mm データカートリッジ(EF-2428、 EF-2417、EF-2422)について (→[34](#page-35-0)ページ) 8. カートリッジをセットする............................. 取り扱い (→[34](#page-35-1)~[35](#page-36-0)ページ) 9. LED 表示を確認する .................................... 取り扱い(→[36](#page-37-0)ページ) 10. 内蔵 DAT をクリーニングする..................... クリーニング(→[38](#page-39-0)ページ)
- \* Windows 2000 の Windows バックアップおよび Windows Server 2003 のバックアップ を使用する場合のみ

データの保存のしかたやデータの保存形式などの設定については、バックアップソフトに添付 の説明書を参照してください。

<span id="page-13-0"></span>本文中では、次の記号を使って運用上の注意やヒントを示しています(安全上の注意事項 に関する記号については巻頭の説明をご覧ください)。

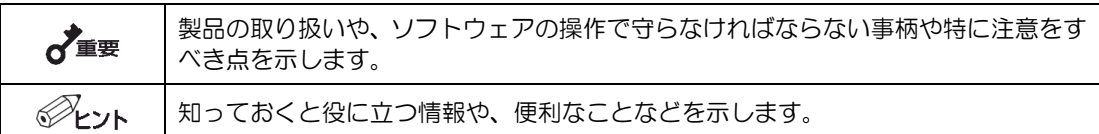

本製品または本製品に添付されているものを第三者に譲渡(または売却)するときは、次 の注意を守ってください。

- 本製品本体について
	- 本製品を第三者へ譲渡(または売却)する場合は、本書を一緒にお渡しください。
- その他の付属品について

その他の付属品もセットアップするときなどに必要となりますので、一緒にお渡 しください。

#### テープ内のデータについて

 $\lambda_{\text{H}}$ 

使用していたテープに保存されている大切なデータ(例えば経営情報や企業の経理情報 など)が第三者へ漏洩することのないように、お客様の責任において確実に処分してお いてください。

このようなトラブルを回避するために使用しているバックアップソフトでデータを完 全消去し、確実にデータを処分することを強くおすすめします。データの消去について の詳細はバックアップソフトの取扱説明書をご参照ください。

なお、データの処分をしないまま譲渡(または売却)し、大切なデータが漏洩された場 合、その責任は負いかねます。

■ 添付ソフトウェアについて

本製品に添付のソフトウェアを第三者に譲渡(売却)する場合には、以下の条件 を満たす必要があります。

添付されているすべてのものを譲渡し、譲渡した側は一切の複製物を保持しない こと。

各ソフトウェアに添付されている「ソフトウェアのご使用条件」の譲渡、移転に 関する条件を満たすこと。

<span id="page-14-0"></span>本製品、およびカートリッジの廃棄については各自治体の廃棄ルールに従ってください。 詳しくは、各自治体へお問い合わせください。

♂重要

廃棄するカートリッジ内のデータを第三者によって不正流用および二次使用されない よう、確実に処分してから廃棄してください。

本製品の製品寿命は 5 年です。

保証期間後の修理についてはお買い求めの販売店、最寄りの NEC または NEC の保守サー ビス会社に連絡してください。

本製品に対し保守契約を結ばれたお客様へ

本製品の保守停止時期は、製造打ち切り後 5 年になります。

本製品には『保証書』が添付されています。『保証書』は販売店で所定事項を記入してお渡 ししますので、記載内容を確認のうえ、大切に保管してください。保証期間中に故障が発 生した場合は、『保証書』の記載内容にもとづき無料修理いたします。詳しくは『保証書』 をご覧ください。

<span id="page-15-1"></span><span id="page-15-0"></span>N8151-51 内蔵 DAT の梱包箱の中には、内蔵 DAT 本体以外にいろいろな付属品が入ってい ます。下図を参照してすべてがそろっていることを確認し、それぞれ点検してください。 万一足りないものや損傷しているものがある場合は、販売店に連絡してください。

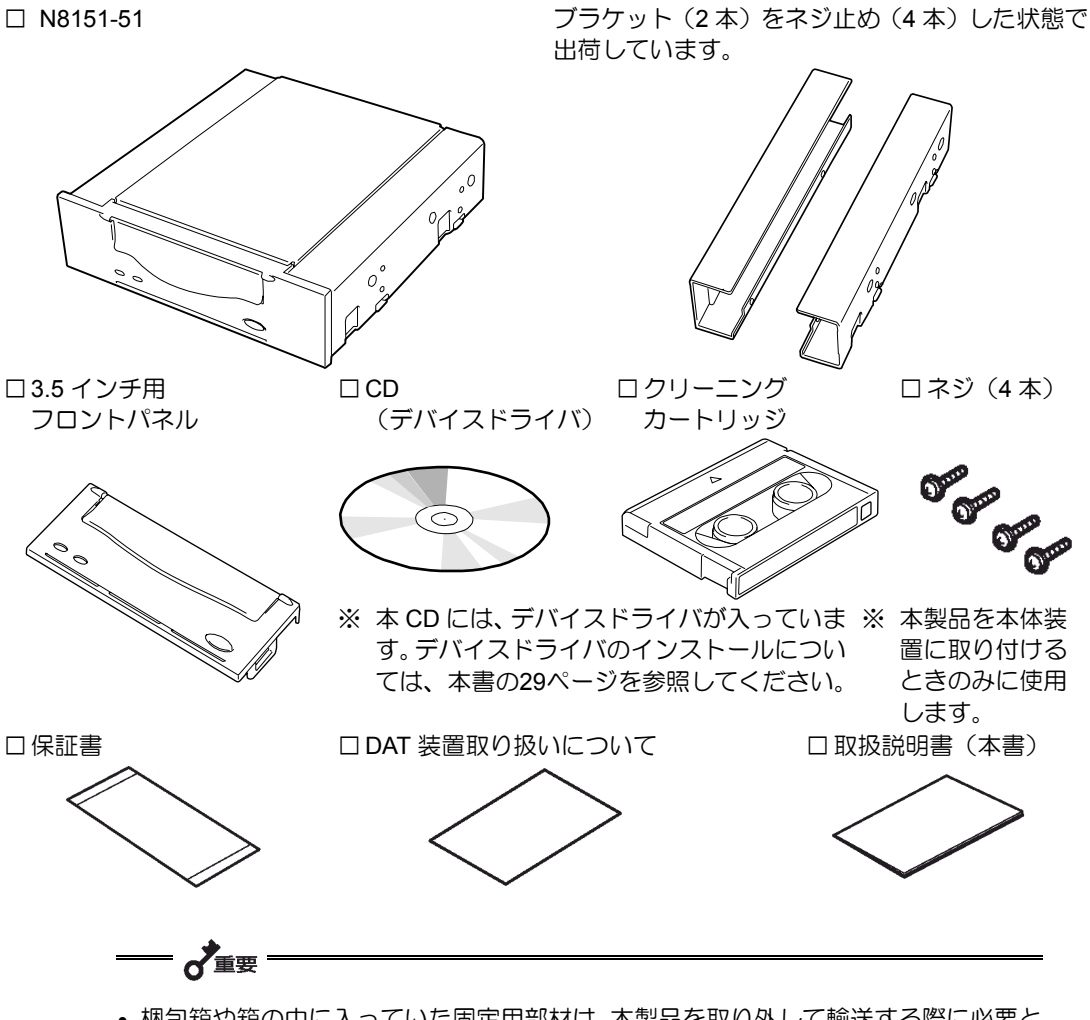

- 梱包箱や箱の中に入っていた固定用部材は、本製品を取り外して輸送する際に必要と なります。大切に保管しておいてください。
- 接続する環境によっては使用しない部品がありますが、環境が変わったときなどに使 用する可能性がありますので、大切に保管してください。
- 添付のフロッピーディスクのバックアップをとってください。また、添付のディスク をマスタディスクとして大切に保管し、バックアップディスクを使用してください。
- 添付の保証書はアフターサービスを受けるときに必要となります。大切に保管してお いてください。

<span id="page-16-0"></span>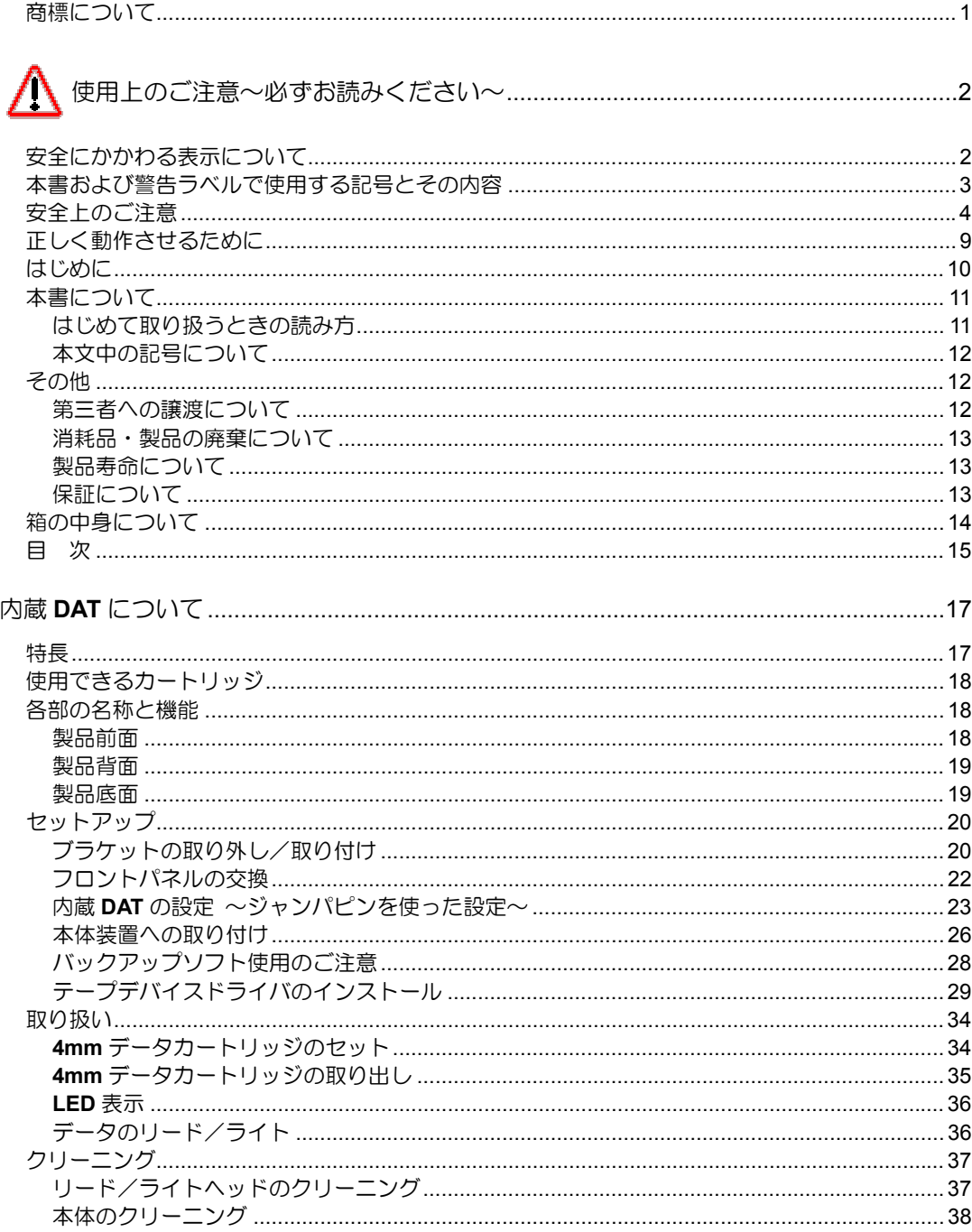

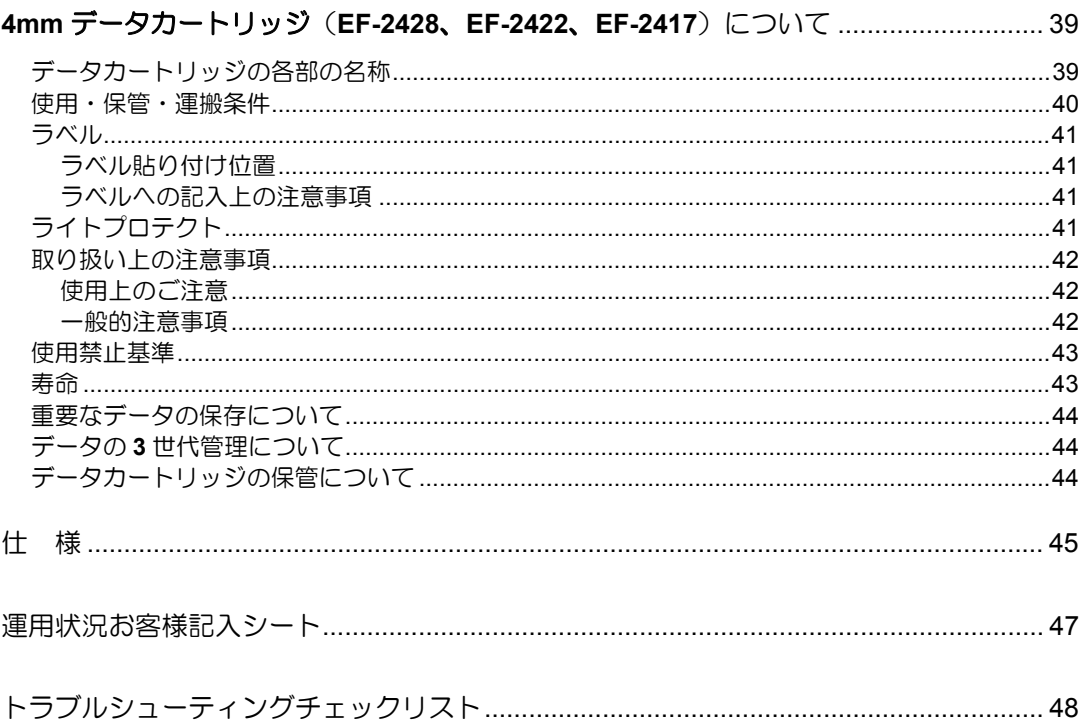

# <span id="page-18-0"></span>DAT

本製品のセットアップから取り付け、日常の取り扱い方法について説明します。

本製品には、次のような特長があります。

■ データ圧縮機能により、次の容量のデータをデータカートリッジによって記憶で きます。

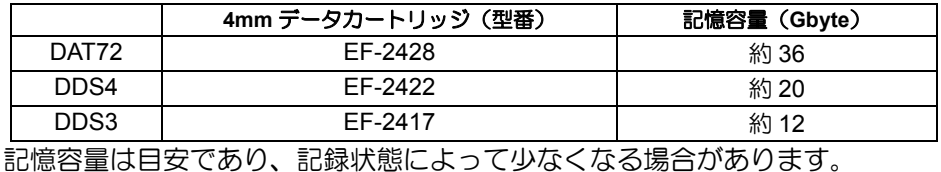

- 4mm データカートリッジに記録されているデータが圧縮されているのか、されて いないのかを自動判別しますので、従来の機器で記録した 4mm データカートリッ ジのデータも、そのまま読み出すことができます。
- 出荷時は、ドライブ部の両端にブラケットが取り付けられている 5.25 インチデバ イスですが、ブラケットを取り外しフロントベゼルを付け替えることによって、 ドライブのみの 3.5 インチデバイスになります。

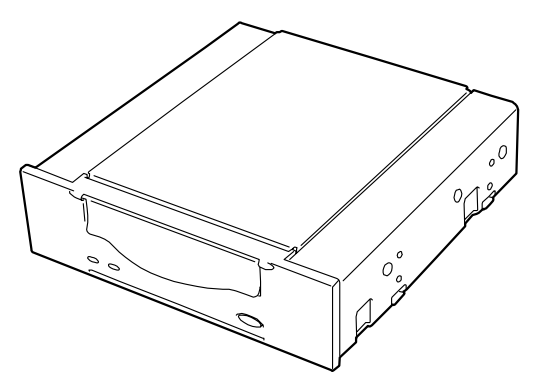

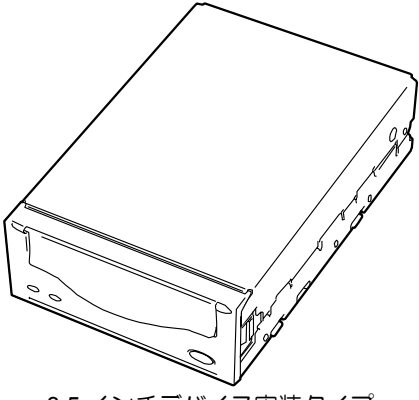

5.25 インチデバイス実装タイプ(出荷時) 3.5 インチデバイス実装タイプ

<span id="page-19-1"></span><span id="page-19-0"></span>本製品には、当社製 4mm データカートリッジ (DAT72: EF-2428 (テープ長 170 m) / DDS4: EF-2422 (テープ長 150 m) /DDS3: EF-2417 (テープ長 125 m)) をご使用くだ さい。当社製以外の 4mm データカートリッジを使用するとリード/ライトエラーの原因と なる場合があります。本製品では、DDS1/DDS2 のカートリッジは使用できません。

本製品の各部の名称と機能について説明します。

 $=\frac{1}{\sqrt{2}}$ 

5.25 インチデバイスベイ実装タイプと 3.5 インチデバイスベイ実装タイプ(ドライブ) 部のみ)の、各部の名称と働きおよび設定方法は、共通です。(以降、本書では、5.25 インチデバイスの図を使用して説明します。)

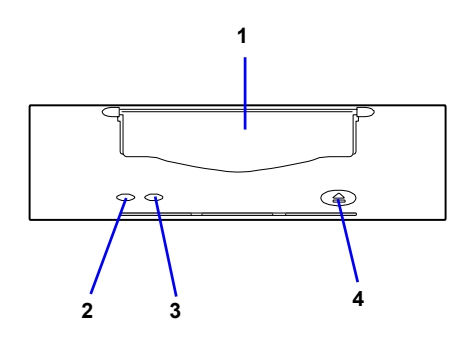

- 1 カートリッジ挿入口
	- カートリッジをセットするスロット(→[34](#page-35-1)ページ)。
- 2 tape LED 4mm データカートリッジの状態を示す LED (→[36](#page-37-0)ページ)。
- 3 clean LED

4mm データカートリッジのクリーニングを示す LED $(→36$  $(→36$ ページ)。

4 EJECT ボタン 4mm データカートリッジを本製品から取り出すと きに押す (→[35](#page-36-0)ページ)。

<span id="page-20-1"></span><span id="page-20-0"></span>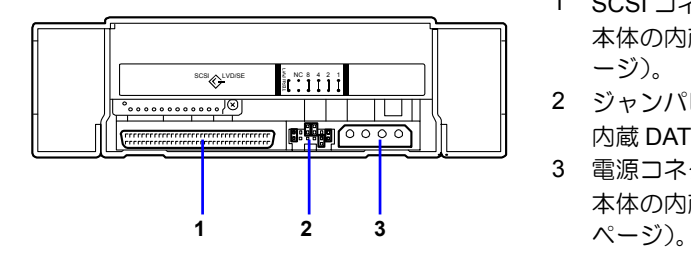

- 1 SCSI コネクタ 本体の内蔵 SCSI ケーブルを接続する(→[26](#page-27-0)ペ ージ)。
- 2 ジャンパピン 内蔵 DAT の設定をするピン (→[23](#page-24-1)ページ)。
- 3 電源コネクタ 本体の内蔵 DC 電源ケーブルを接続する(→[26](#page-27-0)
- 1 DIP スイッチ 「3」のみ OFF の状態となっています。 本スイッチは変更しないでください。

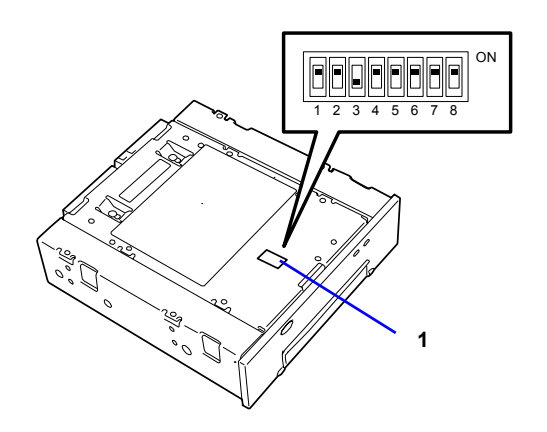

<span id="page-21-1"></span><span id="page-21-0"></span>本製品を Express5800 シリーズ製品などの「本体装置」に取り付けるまでの手順を説明し ます。

本製品を 3.5 インチデバイスで使用するときは、左右のブラケットを取り外します。

## ブラケットの取り外し

 $=\frac{1}{\sqrt{2}}$ 

プラスドライバを使ってネジを取り外すと、ブラケットが外れます。

## 取り外したブラケットとネジは、大切に保管しておいてください。 このネジは、ブラケットを取り付けるときのみに使用しま す。このネジはミリネジ(長さ 4.0 mm)です。このネジよ <sub>フ。 こシインはマッイン (K.C :s :...,,,, こシィン over<br>り長いものを使用すると製品の故障の原因となります。 インタイムのmm</sub>

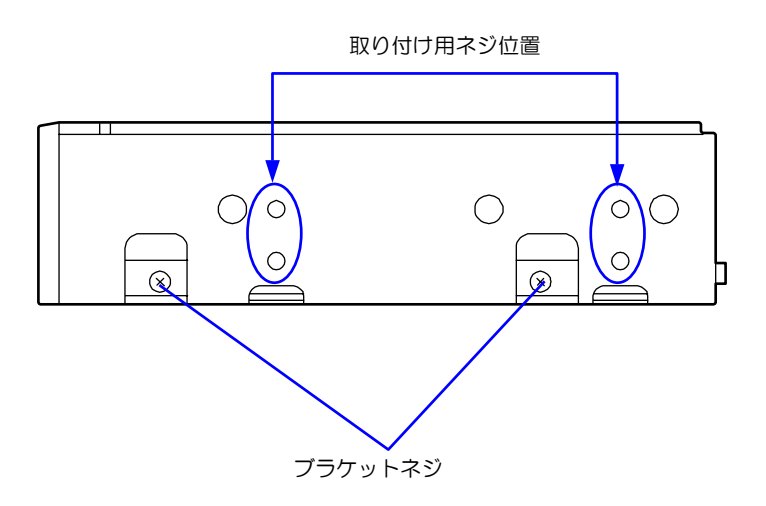

## ブラケットの取り付け

5.25 インチデバイスベイに本製品を取り付けるときに、ブラケットを取り付けます。

本製品のネジ穴とブラケットの長穴の後部を合わせ、プラスドライバを使ってネジを取り 付けます。(出荷時には、ブラケットは取り付けられています。)

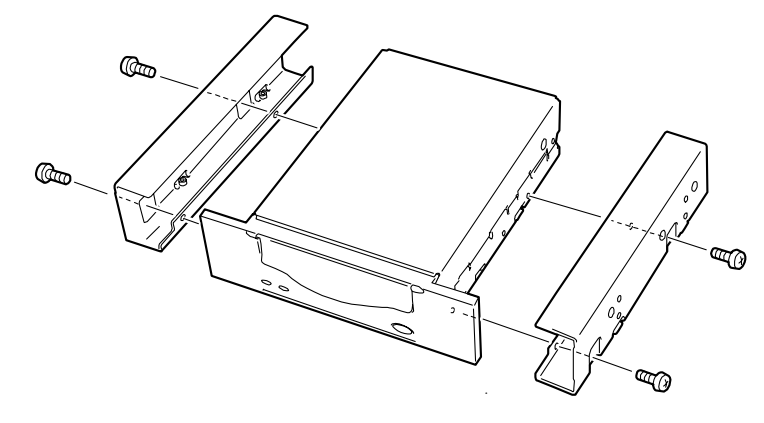

<span id="page-23-0"></span>取り付けるデバイスベイの幅に合わせてフロントパネルを取り換えます。

出荷時には 5.25 インチデバイスベイ用のフロントパネルが取り付けられています。

フロントパネルの両側にあるツメの部分にマイナスドライバを差し込んで、フックを解除 すると取り外せます。

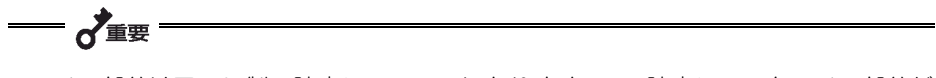

- ツメの部分はアルミ製の防塵シールの下にありますので、防塵シールをツメの部分だ け剥がしてください。フロントパネルを取り付けた後には、剥がした防塵シールを元 に戻してください。
- 取り外すときにツメを折らないようにしてください。

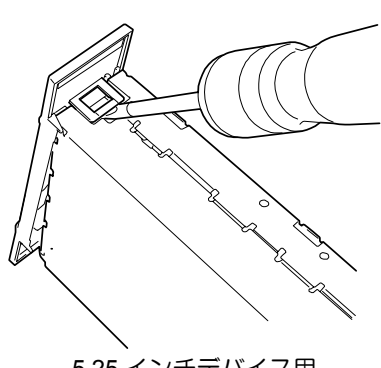

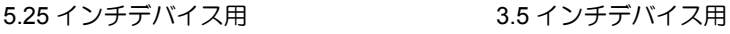

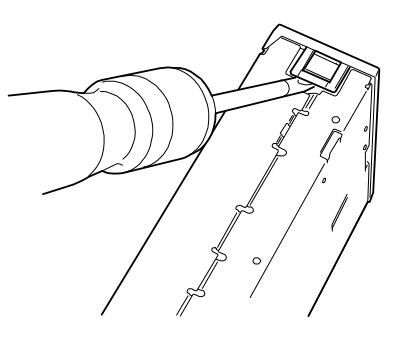

取り付けは、フロントパネルにあるカートリッジ挿入口と装置にあるカートリッジ挿入口 を合わせてまっすぐ装置に押し付けると、装置に固定されます。 (カチッという音がして固定されます。)

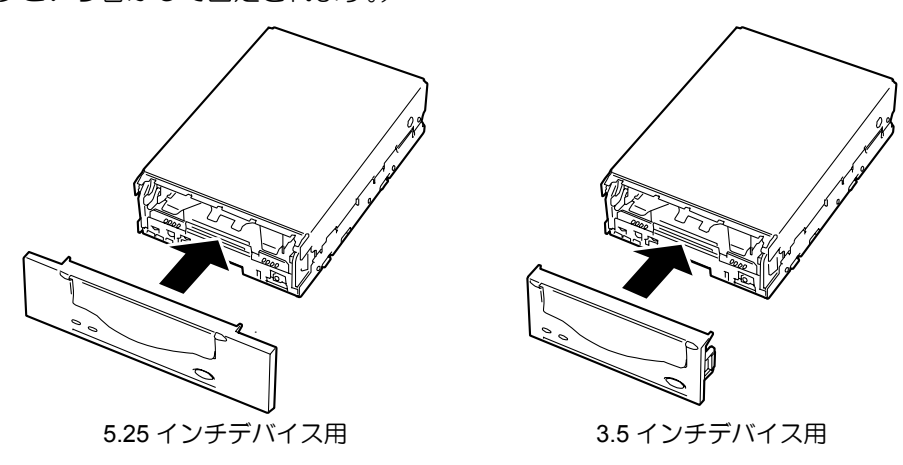

## <span id="page-24-1"></span><span id="page-24-0"></span> $\mathsf{DAT}$

本製品の背面にあるジャンパピンでは次の設定を変更することができます。

- SCSI ID (工場出荷時の設定は「ID4」)
- Terminator Power (工場出荷時の設定は「Terminator Power OFF」)

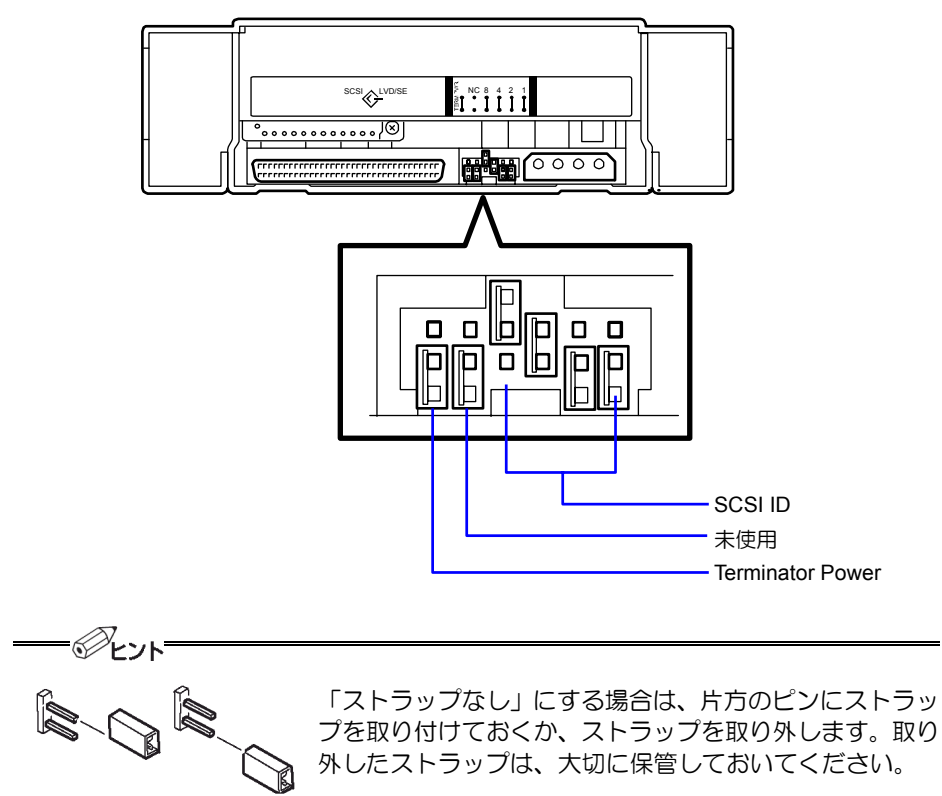

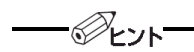

ここでの「ストラップあり」とは、2 つのピンにストラップを取り付けた状態をさしま す。また、「ストラップなし」はストラップをピンに取り付けていないか、2 つのピン のうち、どちらか一方のピンにのみ取り付けられている状態をさします。

## **SCSI ID** の設定

本製品が使用する SCSI ID を設定します。設定は背面にあるジャンパピンの「ピン 0」~ 「ピン 3」の 4 本のピンを使います。

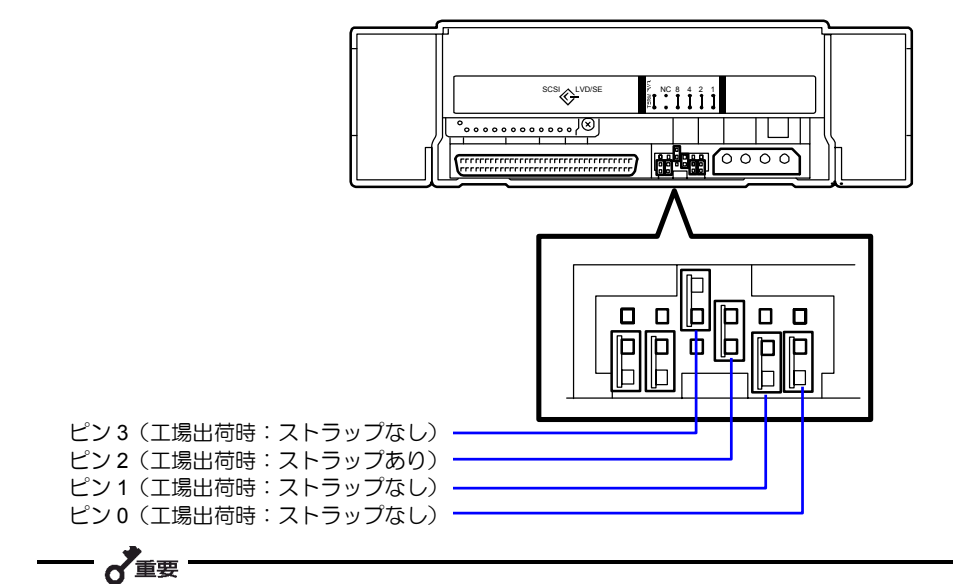

他の SCSI 機器と SCSI ID が重複していないことを確認してください。

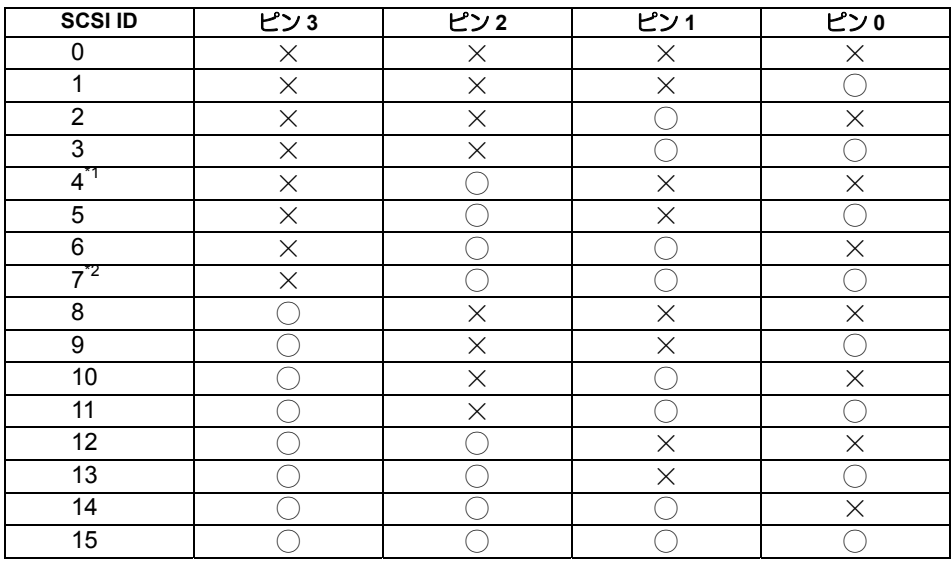

◯ ストラップあり

× ストラップなし

\*1 出荷時の設定。

\*2 SCSI ID を ID7 に設定しないでください。

## <span id="page-26-0"></span>**Terminator Power** の設定

Terminator Power の設定をします。設定は背面にあるジャンパピンの一番左側のピンを使 います。

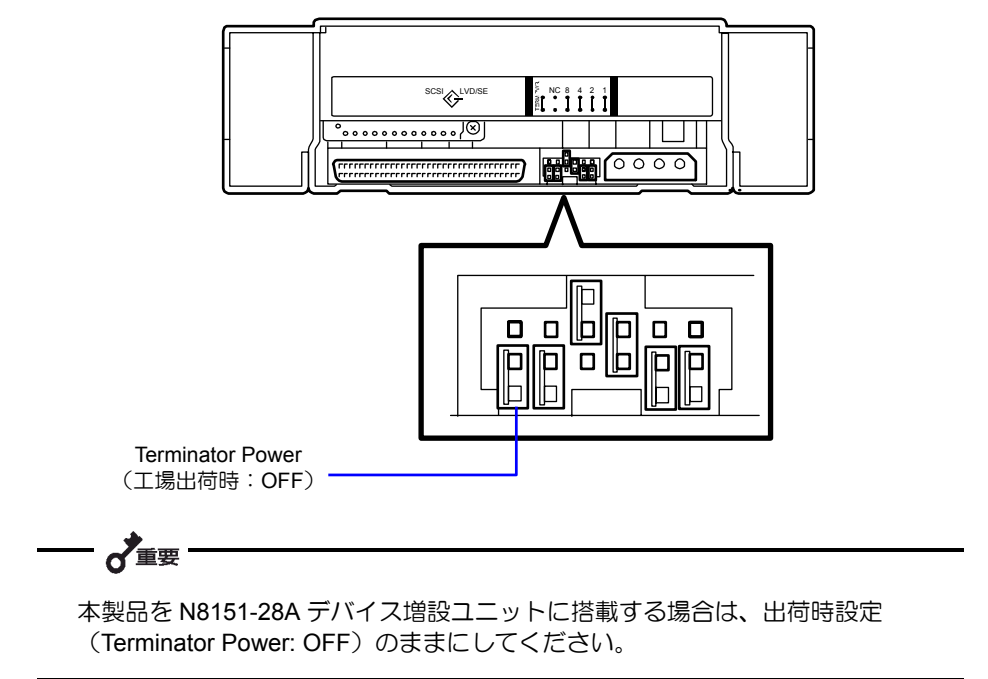

<span id="page-27-1"></span><span id="page-27-0"></span>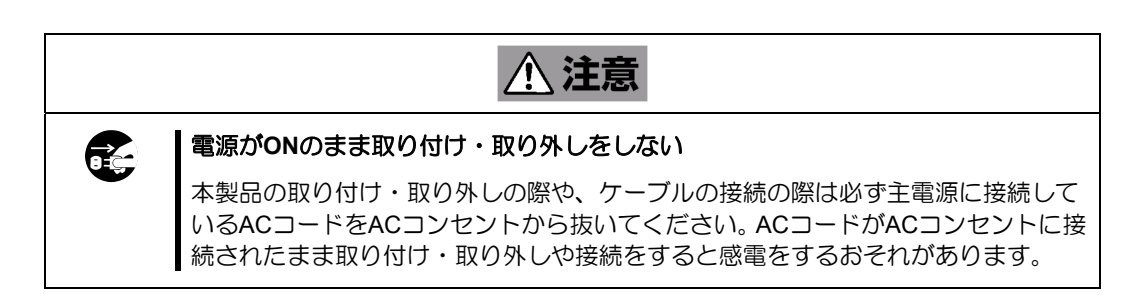

本体装置機器等への設置方法例を以下に示します。

⊗້∈ນ⊦

♂重要

本体装置によってはレールを使用するものもあります。設置方法については、本体 装置の取扱説明書も参照してください。

**1.** 右の図の位置に N8151-51 内蔵 DAT を取り 付けます。

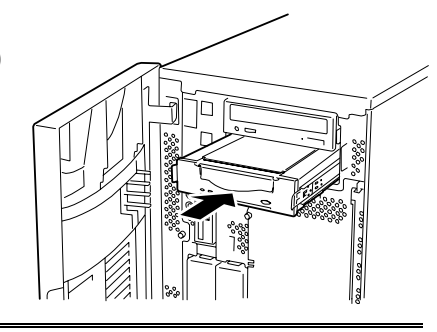

• 本製品にレールを取り付ける場合は、Fig. 1 に示すフロントカバー側のネジ穴を使 フロント 用してください(Fig. 2)。(反対側も同様 に、片側 2 箇所、計 4 箇所をネジ止めし てください。) レールが、フロントカバー部のモールド 部までくる場合がありますが、問題あり ません。 本製品のフロントカバー面と、本体標準 装備の CD-ROM ドライブなどのフロン トカバーが平行になるように、レールの 取り付け位置を調節してください(Fig. 3)。(レールの形状は本体装置により異 なります。)

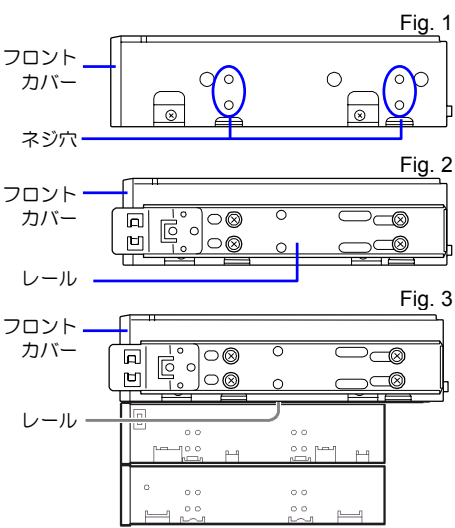

- 5.25 インチデバイスタイプ、3.5 インチデバイスタイプのどちらの場合も使用するネ ジは同じです。
- 必ず本製品に添付されているネジを使って固定してく ださい。本製品に添付のネジは、ミリネジ(長さ 4.0 mm)です。添付のネジより長いものを使用すると製品 の故障の原因となります。 ただし、Express5800/140Hc/140Hd/140Rb-4/140Rc-4 に実装する場合は、本体装置に添付のネジを使用して ください。またその他本体装置でも添付ネジ使用等の 注意書きがある場合がありますので、本体装置の取扱 説明書も必ず参照してください。

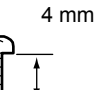

- **2.** 右の図のようにケーブルを接続して ください。 SCSI インタフェ ケーブル DC 電源ケーブル (システム内で使用 可能な空きコネクタ)  $\sigma$ 重要
	- 設置の際には、SCSI ID 等の各設定の確認をお願いします。
	- 本製品の出荷時の SCSI ID は4に設定されております。他の SCSI ID と重複しない ように設定してください。
	- 本製品には、ターミネータ機能はありません。本製品が SCSI 接続の最遠端になる場 合は、SCSI ケーブルの末端にターミネータを取り付けてください。
- **3.** 本体装置にカバーを取り付けて、AC コードをコンセントに接続する。
- **4.** 本体装置の電源を ON にする。
- **5.** SCSI バスの設定が本体装置側でできる場合は、本製品について以下のように設定 してください。
	- 転送レート:40 Mbyte/秒 (最大、同期)
	- データバス幅:16 ビット(Ultra Wide SCSI、LVD/SE)
	- DISCONNECT/RECONNECT 機能: 有効

詳しくは、本体装置に添付の説明書を参照してください。

<span id="page-29-1"></span> $\overrightarrow{d}$ 

同一バス上に接続されているデバイス数および SCSI ケーブル長により、下記の通り最 大転送レートを設定してください。

下記の値は目安です。他で指定がある場合は、そちらに設定してください。

|                       | 最大転送レート データバス幅 |       | 最大ケーブル長(m)   |             | 最大デバイス数              |
|-----------------------|----------------|-------|--------------|-------------|----------------------|
| <b>SCSI</b>           | (Mbyte/秒)      | (bit) | Single-ended | <b>LVD*</b> | (SCSI ホスト+<br>デバイス数) |
| Ultra Wide SCSI       | 40             | 16    |              |             |                      |
| Ultra Wide SCSI       | 40             | 16    | 1.5          |             |                      |
| Ultra Wide SCSI       | 40             | 16    |              | 3           | 16                   |
| <b>Fast Wide SCSI</b> | 20             | 16    |              | 3           | 16                   |
| Wide SCSI             | 10             | 16    |              | 3           |                      |

<span id="page-29-0"></span>\*SCSI ホストおよび同一バス上の全デバイスが LVD 対応の場合

NEC の Web 情報ページである 8 番街 (http://www.express.nec.co.jp) の「サポート情報」  $-$ 「テクニカル情報(テクニカルガイド)」-「Express5800/100 シリーズテクニカルガイ ド」にありますバックアップ装置の<バックアップ装置対応ソフトウェア>を確認してく ださい。

問い合わせ先:webmaster@ace.comp.nec.co.jp

<span id="page-30-1"></span><span id="page-30-0"></span>Windows 2000 の Windows バックアップ(システムツール)、および Windows Server 2003 のバックアップを使用する方のみインストールしてください。

本体装置にテープデバイスドライバをインストールします。ドライバのインストールには、 添付の CD を使用します。あらかじめ用意しておいてください。

#### ● **Windows 2000** で本製品をご使用のお客様

**1.** 「スタート」ボタンをクリックし、「設定」をポイントして、「コントロールパネ ル」をクリックして、「システム」をダブルクリックします。

「システムのプロパティ」ダイアログボックスが表示されます。

- **2.** 「ハードウェア」タブをクリックし、「デバイスマネージャ」ボタンをクリックし ます。「デバイスマネージャ」ダイアログボックスが表示されます。
- **3.** 「その他のデバイス」に「HP C7438A SCSI Sequential Device」と表示されてい ることを確認し、「HP C7438A SCSI Sequential Device」をダブルクリックする。 「HP C7438A SCSI Sequential Device のプロパティ」ダイアログボックスが表示 されます。
- **4.** 「ドライバ」タブをクリックし、「ドライバの更新」ボタンをクリックする。「新 しいハードウェアの検出ウィザード」が表示されます。

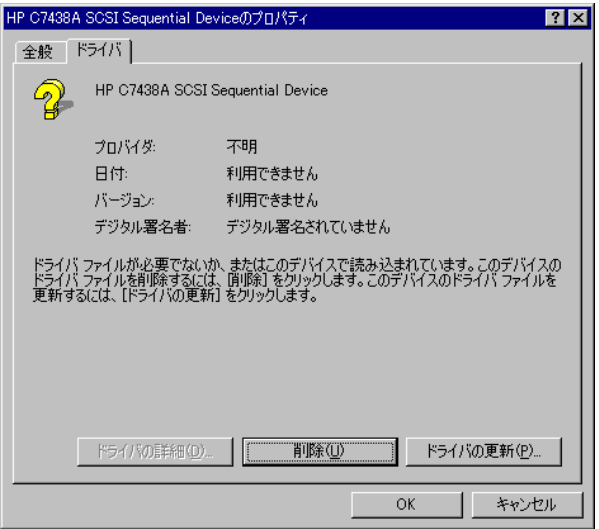

**5.** 「次へ」のボタンをクリックする。「ハードウェアデバイスドライバのインストー ル」画面が表示されます。

**6.** 「デバイスに最適なドライバを検索する(推奨)」を選択し、「次へ」ボタンをク リックする。「ドライバファイルの特定」画面が表示されます。添付の CD を挿入 します。

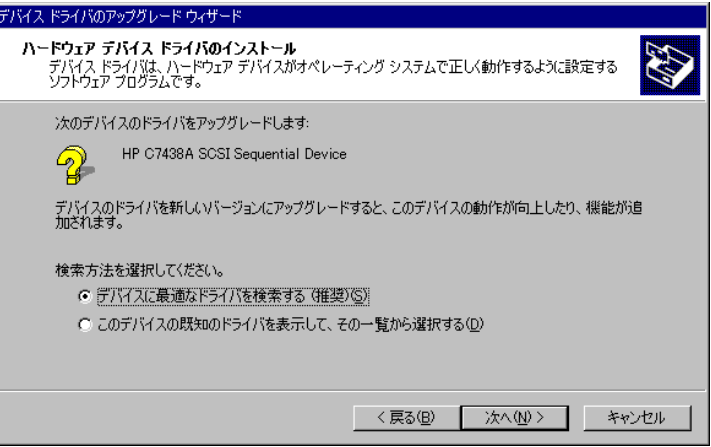

**7.** 「CD-ROM ドライブ」、「場所を指定」にチェックを入れ、「次へ」ボタンをクリ ックします。

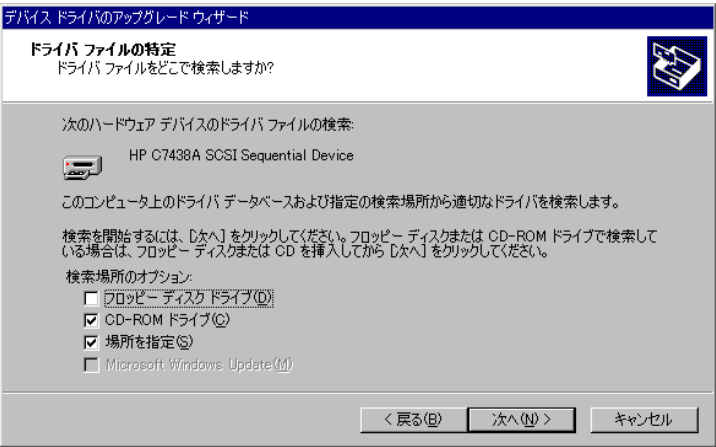

**8.** 「デバイスドライバのアップグレードウィザード」画面が表示されます。製造元 のファイルのコピー元が「Q:¥2000」になっていることを確認し、「OK」ボタン をクリックします。

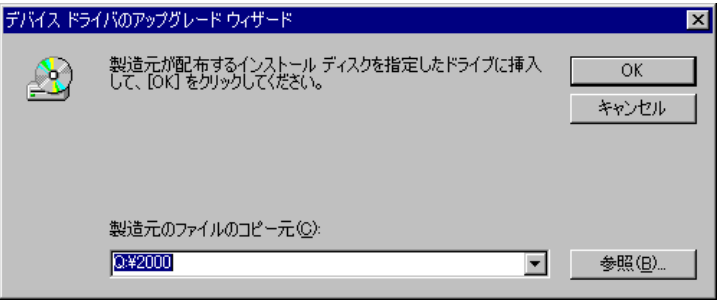

**9.** 「q:¥2000¥hpdat.inf」が選ばれていることを確認し、「次へ」ボタンをクリックす る。

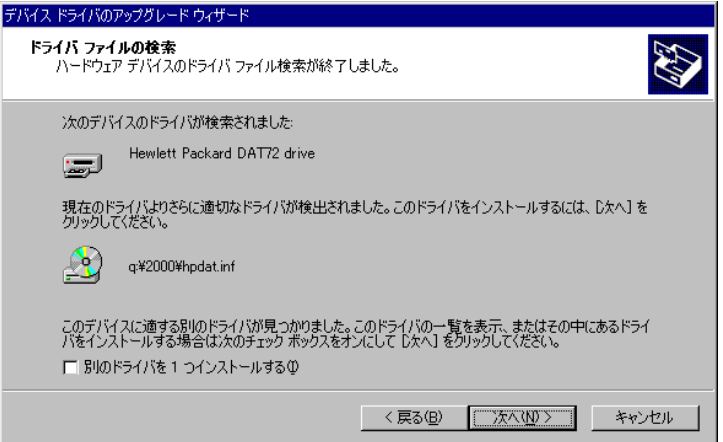

- **10.** 「完了」ボタンをクリックします。
- **11.** 「デバイスマネージャ」ダイアログボックスの「テープドライブ」に「Hewlett Packard DAT72 drive」と表示されていることを確認する。

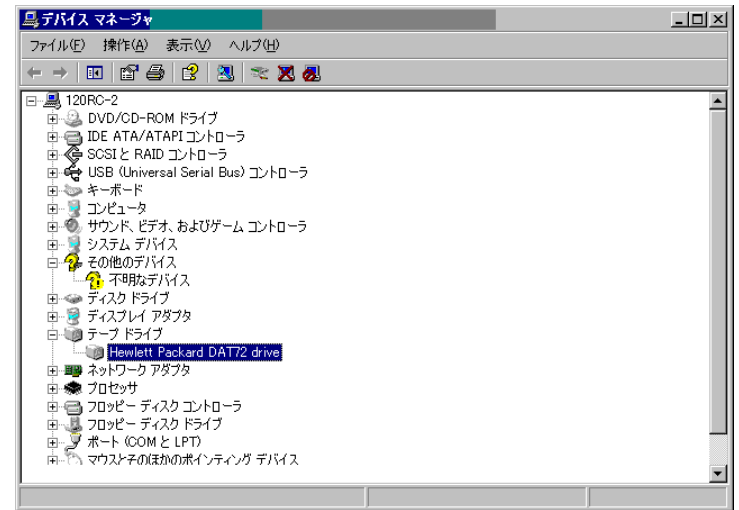

以上でテープデバイスドライバのインストールが完了しました。

<span id="page-33-0"></span>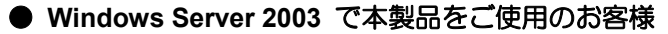

**1.** 「スタート」ボタンをクリックし、「コントロールパネル」をポイントして、「シ ステム」をクリックする。

「システムのプロパティ」ダイアログボックスが表示されます。

- **2.** 「ハードウェア」タブをクリックし、「デバイスマネージャ」ボタンをクリックす る。「デバイスマネージャ」ダイアログボックスが表示されます。
- **3.** 「その他のデバイス」に「HP C7438A SCSI Sequential Device」と表示されてい ることを確認し、「HP C7438A SCSI Sequential Device」をダブルクリックする。 「HP C7438A SCSI Sequential Device のプロパティ」ダイアログボックスが表示 されます。

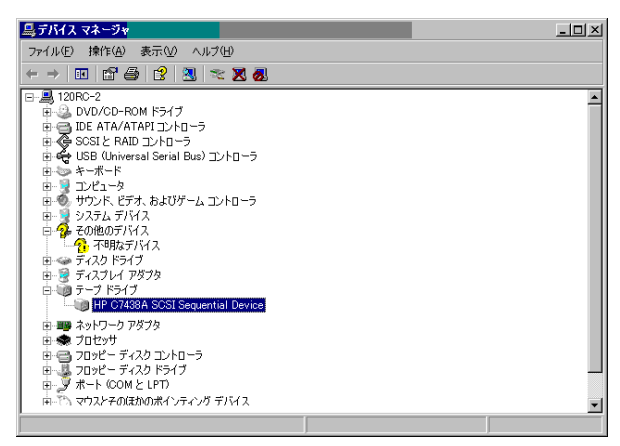

**4.** 「ドライバ」タブをクリックし、「ドライバの更新」ボタンをクリックする。「新 しいハードウェアの検出ウィザード」が表示されます。

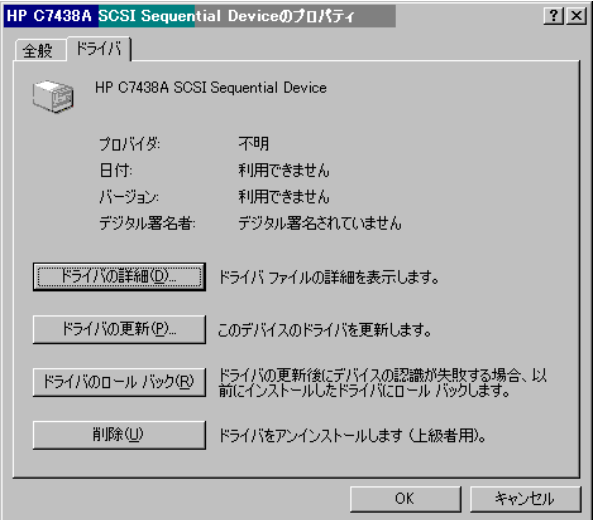

**5.** 「ソフトウェアを自動的にインストールする(推奨)」を選択し、CD を挿入して、 「次へ」ボタンをクリックする。「下の一覧からハードウェアに最適なソフトウェ アを選んで下さい。」画面が表示されます。

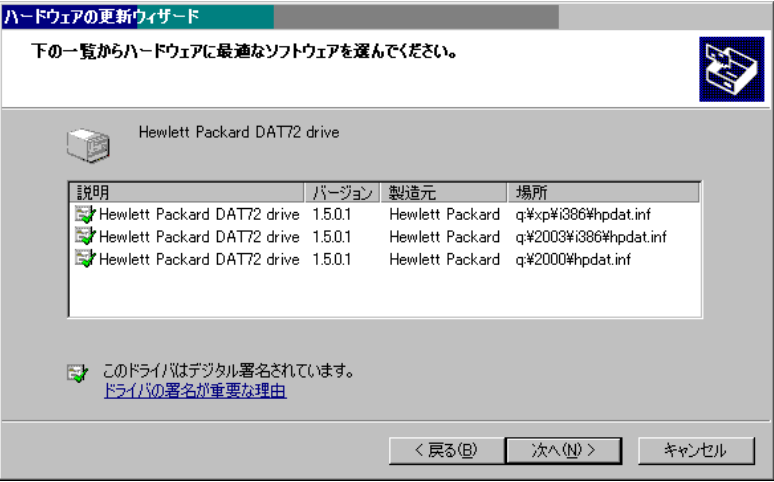

- **6.** 一覧から「q:¥2003¥i386¥hpdat.inf」を選択し、「次へ」ボタンをクリックする。「ハ ードウェアの更新ウィザードの完了」画面が表示されます。
- **7.** 「完了」ボタンをクリックする。
- **8.** 「デバイスマネージャ」ダイアログボックスの「テープドライブ」に「Hewlett Packard DAT72 drive」と表示されていることを確認する。

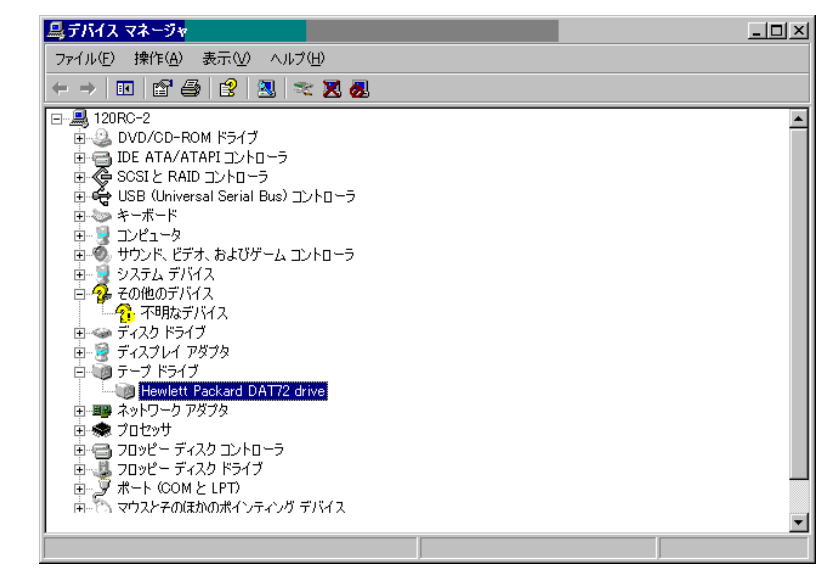

以上でテープデバイスドライバのインストールが完了しました。

<span id="page-35-2"></span><span id="page-35-1"></span><span id="page-35-0"></span>本製品の取り扱い方法を説明します。

#### **4mm** データカートリッジのセット

- o 重要 • 本製品にセットするデータカートリッジには、当社製の「4mm データカートリッジ」 を使用してください。当社製以外のデータカートリッジを使用するとリード/ライト
- エラーを起こすことがあります。 • データカートリッジをセットしている間は、本体装置の電源を OFF にしないでくだ さい。誤動作やデータの破壊の原因となります。
- **1.** 本体装置の電源を ON にした 後、本製品の tape LED と clean LED が消灯したことを確認す る。
- **2.** 本製品のカートリッジドアを 手で開き、4mm データカート リッジを右図の向きにして本 製品のデータカートリッジ挿 入口に挿入する。

ある程度挿入するとデータカ

ートリッジは自動的に本製品内部にセットされ、tape LED が点滅し、カートリッ ジロード中となります。ロードが完了すると、tape LED が点灯します。
#### **4mm** データカートリッジの取り出し

- **1.** tape LED が点滅していないことを 確認する。
- **2.** EJECT ボタンを押すと、テープの 巻き戻しが始まります(巻き戻しに 数分かかる場合があります)。

巻き戻しが終わるとデータカート リッジは自動的に製品内から排出 されます。

o 重要

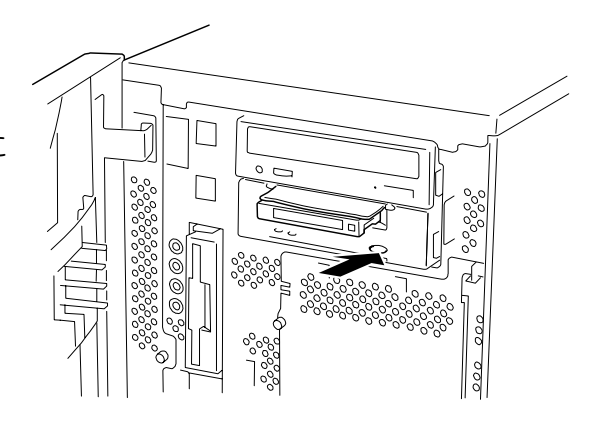

バックアップソフト、OS のロックにより、EJECT ボタンを押してもカートリッジが 排出されない場合があります。バックアップソフトによるカートリッジ排出、またはし ばらく待ってから EJECT ボタンを押してください。それでも排出されない場合は、 EJECT ボタンを一定時間(5 秒~10 秒)押し続け、強制排出を行ってください。

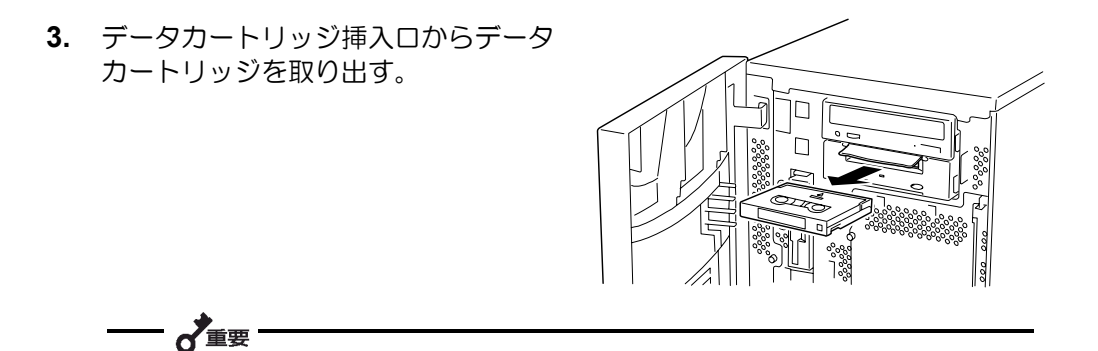

- tape LED が点滅している間は、本体装置の電源を OFF にしないでください。誤動作 やデータの破壊の原因となります。
- 本製品にデータカートリッジを挿入したまま移動しないでください。本製品の故障の 原因となります。
- バックアップ完了後は、カートリッジを取り出してください。

### **LED** 表示

本製品前面にある 2 つの LED で、本製品や 4mm データカートリッジの状態を知らせます。

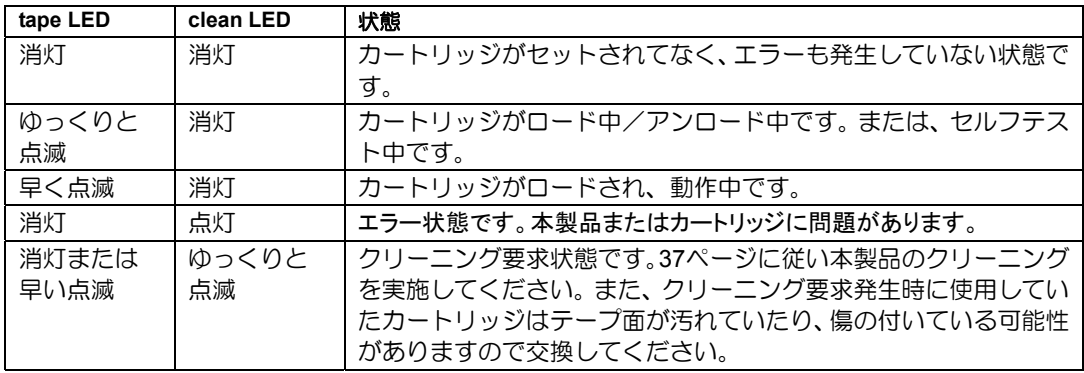

4mm データカートリッジからのデータの読み込み(リード)、または書き込み(ライト) の方法については、バックアップソフトに添付の説明書を参照してください。

<span id="page-38-0"></span>本製品を常にベストな状態に保つために、定期的にクリーニングをしてください。

CLEAN LED が点滅しているときは、本製品内部のリード/ライトヘッドを清掃してくだ さい。

添付のクリーニングカートリッジまたは当社製のクリーニングカートリッジ

(EF-3237CN)を「取り扱い」の「4mm データカートリッジのセット」で説明している 手順で本製品にセットします。

クリーニングカートリッジをセットすると自動的にヘッドのクリーニングが開始されます。

クリーニングが終了すると、自動的にクリーニングカートリッジが出てきます(開始から 数十秒後)。クリーニングカートリッジを取り出してください。

### ~重要

- 本製品のクリーニングには、当社製のクリーニングカートリッジ(型番: EF-3237CN) を使用してください。当社製以外のクリーニングカートリッジを使用すると故障の原 因となることがあります。
- クリーニングカートリッジのテープ面を手で 触ったり、テープを巻き戻して使用したりし ないでください。
- クリーニングカートリッジは約 50 回使用す ることができます。本製品では、使い切った クリーニングカートリッジを挿入した場合 や、クリーニング中にテープが使い切られた ために正常にクリーニングが終了しなかった 場合でも、クリーニングカートリッジは自動 的に排出されません。このような場合は、 EJECT ボタンを押して、クリーニングカート リッジを取り出してください。新しいクリー ニングカートリッジを別途お買い求めくださ い。

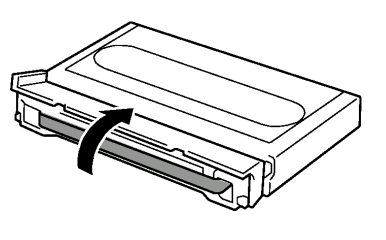

−⊗e>r

リード/ライトヘッドは、1 週間に 1 回、使用する前にクリーニングカートリッジで清 掃することをお勧めします(使用している環境(チリやホコリの発生状況)や使用回数 によって異なりますが、一般的な事務室などで毎日使用する場合、1 週間に 1 回の清掃 を目安としてください)。

本製品の外観が汚れたときは、やわらかい布に水または洗剤を含ませて軽く拭いてくださ い。

— 一直要

ベンジン、シンナーなど(揮発性のもの)の薬品で拭くと、変形や変色の原因となるこ とがあります。また、殺虫剤をかけた場合も変形や変色の原因となることがあります。 薬品が付着したら、早めに水を含ませた柔らかい布で拭き取ってください。

# EF-2417

## **4mm** データカートリッジ **EF-2428 EF-2422**

4mm データカートリッジの取り扱い方法について説明します。

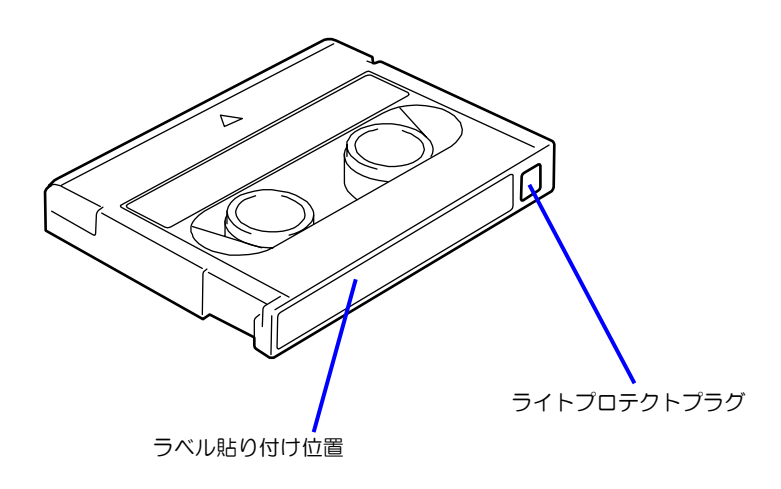

■ 使用条件

温度 10~45℃

湿度 20~80%(ただし、湿球の最高温度は 26℃とします。)

放置時間 使用および保管環境条件以外の環境に 4mm データカートリッジが さらされていた場合には、使用および保管環境条件以外の環境にさ らされていた時間より長く(最大8時間)使用環境になじませてか ら使用してください。温度勾配は 10℃/時間とします。

■ 保管条件

温度 5~32℃

湿度 20~60%(ただし、湿球の最高温度は 26℃とします。)

#### 保管状態 4mm データカートリッジは、保護ケースに入れて、フタをして保管 してください。置き方は水平、垂直どちらでもかまいません。

■ 運搬条件

温度 –40~45℃

- 湿度 5~80%(ただし、湿球の最高温度は 26℃とします。)
- 温度勾配 10℃/時間
- 運搬状態 4mm データカートリッジを保護ケースに収納してください。輸送の 場合には、4mm データカートリッジに力が加わらないように包装し てください。

どの 4mm データカートリッジにどのデータをバックアップしているかなどがすぐにわか るように 4mm データカートリッジにラベルを貼り付けておくことをお勧めします。

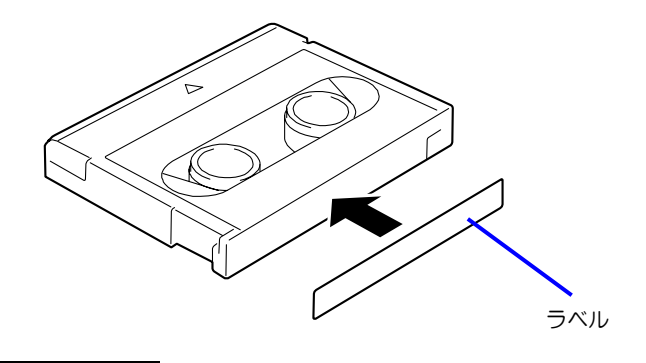

- 4mm データカートリッジの内容を表示するために用いるラベルは簡単に取り換 えることができ、取り外した後に粘着物が残らないようなものを使用してくださ い。
- 内容の表示を変更するときは、消しゴムで消さず、必ずラベルを貼り替えてくだ さい(INDEX ラベルは 4mm データカートリッジに添付されています)。
- ラベルを貼るときは、前項で指定された位置に確実に貼り、さらに取り換える場 合は古いラベルを取り除いてから新しいラベルを貼ってください。
- 指定の INDEX ラベル以外のものを使用する場合は、大きさが合ったものを使用し てください。
- 添付の INDEX ラベルには、使用開始年月日を記入してください。4mm データカ ートリッジの寿命をチェックする目安となります。

ライトプロテクトプラグを右図のように設定すると、 テープの内容が保護されます。

また、ライトプロテクトプラグを右の図のように設定 するとテープに書き込み可能となります。

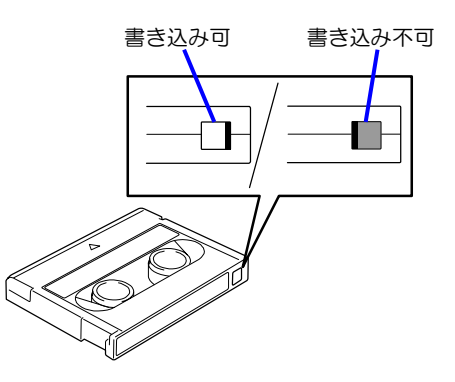

#### 使用する前

- 使用する 4mm データカートリッジが、外的損害を受けていたり、または変形した り、曲がっているときは、使用しないでください。
- 装置の使用温湿度条件以外で保管されていた 4mm データカートリッジを使用す る場合は、使用温湿度条件以外にあった時間より長く(最大 8 時間)、使用環境に 持ち込んでから使用してください。保管場所と使用場所の温度差が大きい場合は、 一度に持ち込むのではなく、温度変化が1時間に10℃以下になるようにして、4mm データカートリッジを使用場所の温度になじませてください。

#### 装置への装着

「4mm データカートリッジのセット」での説明に従って 4mm データカートリッジをセッ トしてください。4mm データカートリッジを取り出した後の保護ケースは、しっかりと閉 じ、チリやホコリの少ない場所で保管してください。

#### 使用した後

使用済みの 4mm データカートリッジは、必ず保護ケースに入れてチリやホコリの少ない場 所で保管してください。置き方は水平、垂直どちらでもかまいません。

- テープに手を触れないでください。ま た、テープカバーを開閉しないでくだ さい。
- 磁気を発生するものを近づけないでく ださい。
- 直射日光や暖房器具の近くには置かな いでください。
- 強い衝撃を与えないでください。

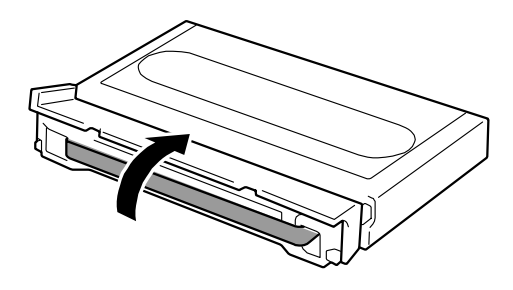

- 飲食や喫煙をしながらの取り扱いは避けてください。また、シンナーやアルコー ルなどを付着させないように注意してください。
- 装置への挿入は、ていねいに行ってください。

以下の項目に該当する場合は、新しい 4mm データカートリッジに取り替える必要がありま す。

- 落下させるなど強い衝撃を与え、4mm データカートリッジが損傷を受けた場合。
- 清涼飲料、コーヒー、紅茶など液体、溶剤や金属粉、たばこの灰などで記録面が 汚れている場合。

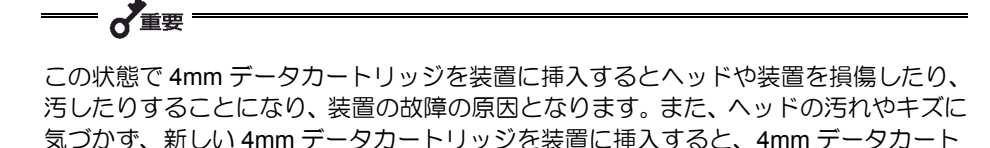

データテープの寿命は、温度・湿度、ヘッドクリーニング回数などによって左右されます。 毎日 1 回使用した場合、使用開始より 1 年後に交換することをお勧めします。また、1 年 未満でもエラーが頻繁に発生する場合は、その前に交換をお願いします。

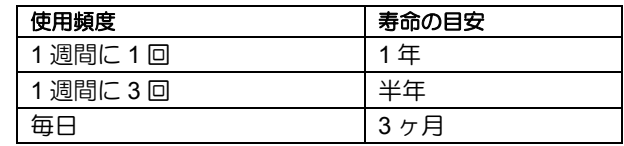

リッジを汚したり、傷つけたりして被害を広げることになります。

■ 使用環境 (温度・湿度・塵埃等) によって、目安より短くなることがあります。

4mm データカートリッジの寿命管理として下記の手順を実施していただくことをお勧め します。

- 新しい 4mm データカートリッジに管理番号を割り当て、その番号を 4mm データ カートリッジのラベルに記入しておきます。
- 4mm データカートリッジ管理台帳を作り、使用日を記録し、4mm データカート リッジの使用年数と使用回数を見積もります。
- 定期的に 4mm データカートリッジの管理台帳と標識ラベルを調べ、長く使用され ていたり、書き込み、読み取りエラーが発生するなど信頼性が低い 4mm データカ ートリッジを廃棄します。

また、テープ磁性層は、化学物質で構成されており、時間経過と共に劣化します。

この劣化によるテープ寿命は、テープ保管の環境(温度・湿度)により大きく異なります が、カートリッジを使用していない場合でもテープを購入してから約 3 年を目安に交換し てください。

重要なデータまたはプログラムなどを保存する場合には、万一の場合に備えて、正副 2 巻 に保存することをお勧めします。

また、保存する際にはバックアップソフトのベリファイ機能を利用し、保存したデータの 確認も行うことをお勧めします。ベリファイ機能の利用方法については、各バックアップ ソフトの取扱説明書を参照してください。

こうしておけば、一方のテープがチリやホコリによるリードエラーを起こしても、もう一 方のテープから復旧でき、大切なデータやプログラムの消失を防げます。

### データの **3** 世代管理について

ディスク上のデータを保存する場合は、保存したデータの 3 世代管理をお勧めします。

3 世代管理は、テープ 3 巻(A、B、C)を使用して、ディスク上のデータを 1 日目はテー プ A に保存し、2 日目はテープ B に、3 日目はテープ C に保存していくものです。

これにより、例えば一巻のテープ C がリードエラーを起こした場合には、データ B を使用 してデータを復旧でき、また、テープ B がリードエラーを起こした場合でもテープ A のデ ータを使用して大切なデータを復旧することができます。

決められた保管条件を守り、保管場所を常に清潔に保ってください。

書き込みを禁止にしておくことをお勧めします。

長期間にわたって保管する場合は、常にバックアップデータが復旧可能であることを確認 するため、定期的にデータの読み出しを行ってください。

万一の場合を想定してシステムから遠く離れた場所に保管しておくことをお勧めします。

正副 2 巻のデータカートリッジがある場合には、正、副それぞれを異なる場所に保管して おくとさらに効果的です。

バックアップ方法を定めるときは、常に惨事復旧を想定したスケジュールを組んでくださ い。バックアップ・リストアの正しい手順を制定することが、バックアップシステム運用 の第一歩です。

惨事復旧の手順を確立し、正しく運用されることを定期的に確認してください。

本装置の仕様について記載します。

■ 性 能 記憶容量 36 Gbyte(圧縮時:72 Gbyte EF-2428 使用時) 20 Gbyte (圧縮時: 40 Gbyte EF-2422 使用時) 12 Gbyte (圧縮時: 24 Gbyte EF-2417 使用時) 圧縮時の値は圧縮効率が 2 倍である場合の値で す。 圧縮効率はデータパターンにより変化します。 記憶容量は目安であり、記録状態によって少な くなる場合があります。 ビットエラーコード 10 $^{-15}$ 以下 データ転送速度(TAPE) 3 Mbyte/秒(非圧縮時) データ転送速度は接続しているサーバのシステ ム環境により変化します。 バーストデータ転送速度(SCSI) 40 Mbyte/秒(最大、同期) 接続環境によっては、40 Mbyte/秒に設定でき ない場合もあります。 ■ 環境条件 使用時 温度: 10℃~35℃ 湿度: 20%~80%(結露なきこと)

非動作時 温度: -40℃~70℃ 湿度: 5%~95%(結露なきこと)

最大湿球温度: 26℃

■ 電源仕様

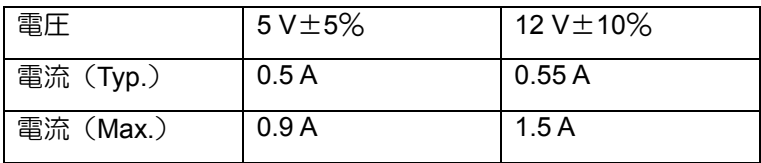

■ 寸法・重量

N8151-51 5.25 インチデバイスタイプ

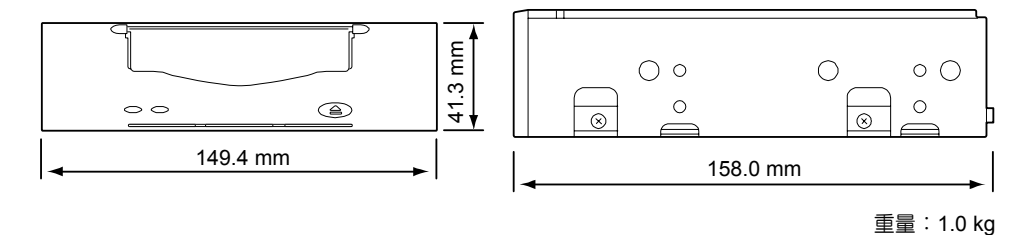

#### N8151-51 3.5 インチデバイスタイプ

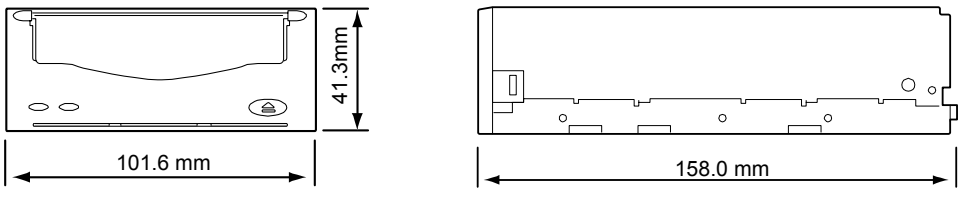

重量:0.72 kg

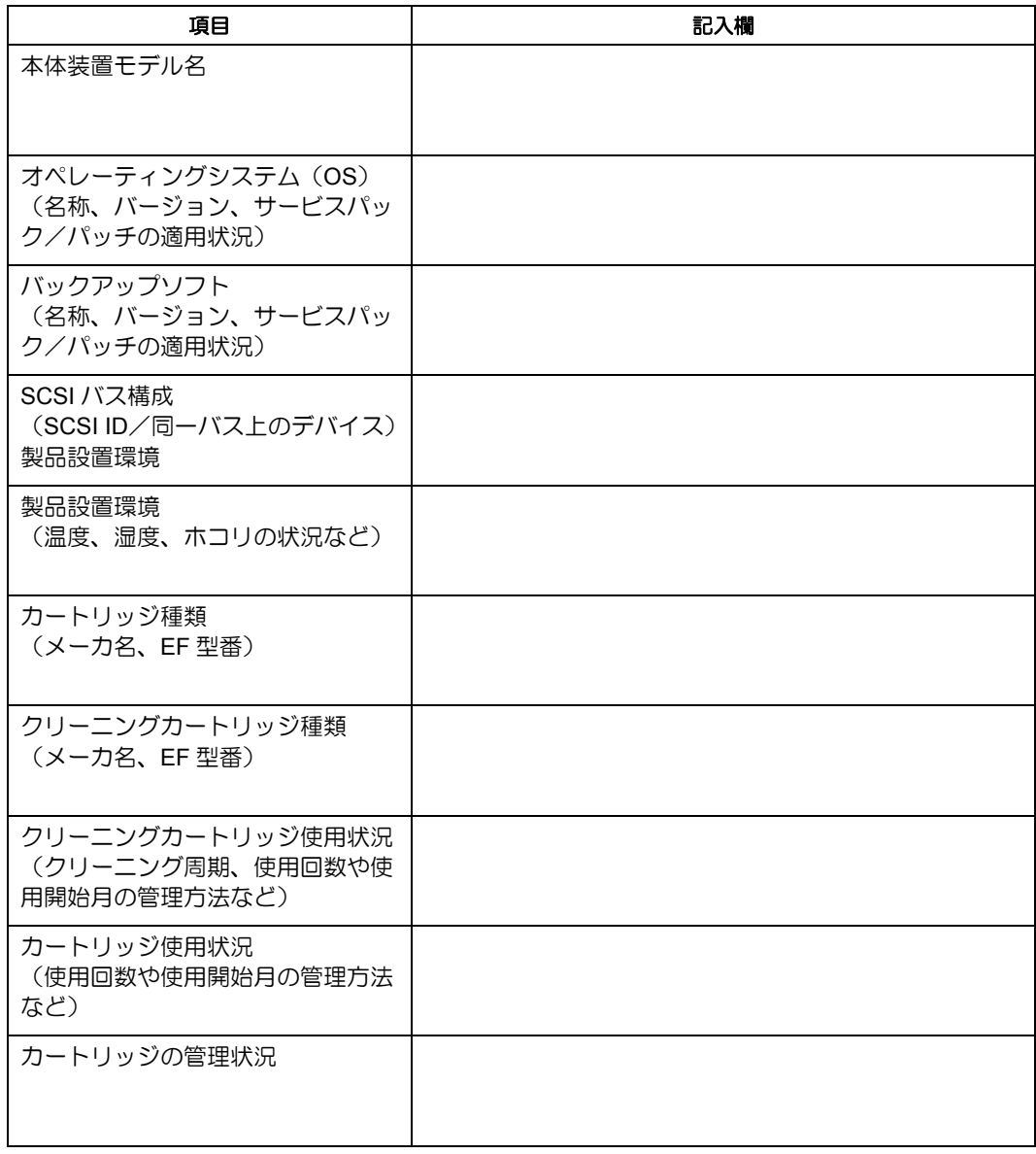

本製品を保守・管理する際に必要な情報を記録しておくメモ欄です。

本製品が思うように動作しない場合は、修理に出す前に以下のチェックリストの内容に従 って、本製品をチェックしてください。リストにある症状に当てはまる項目があるときは、 処置に従ってください。

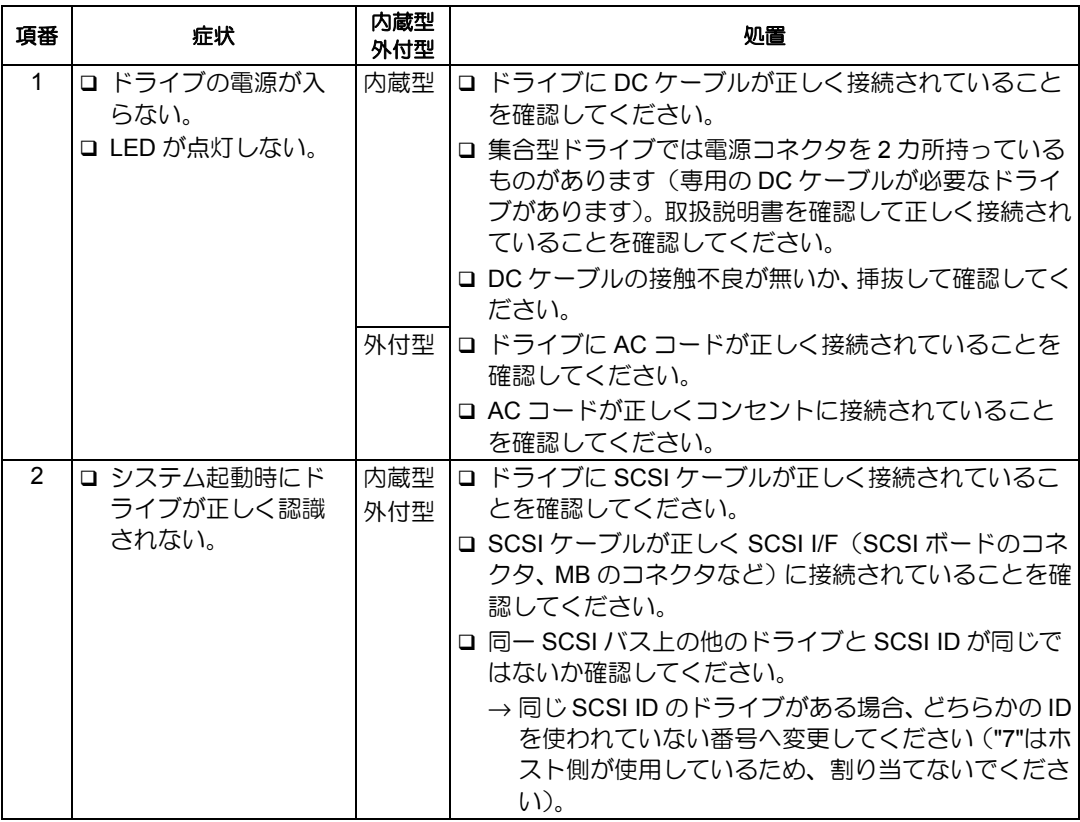

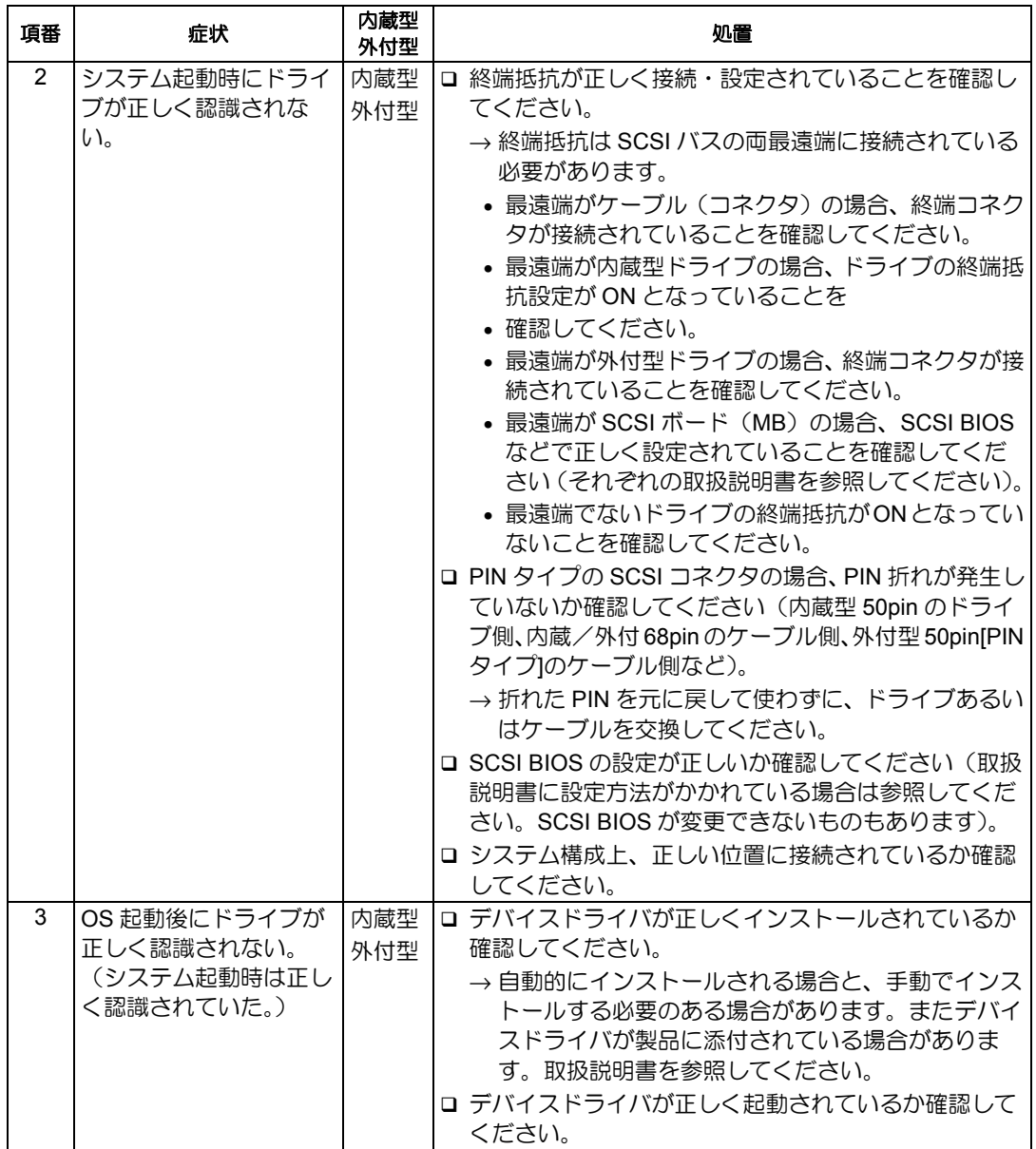

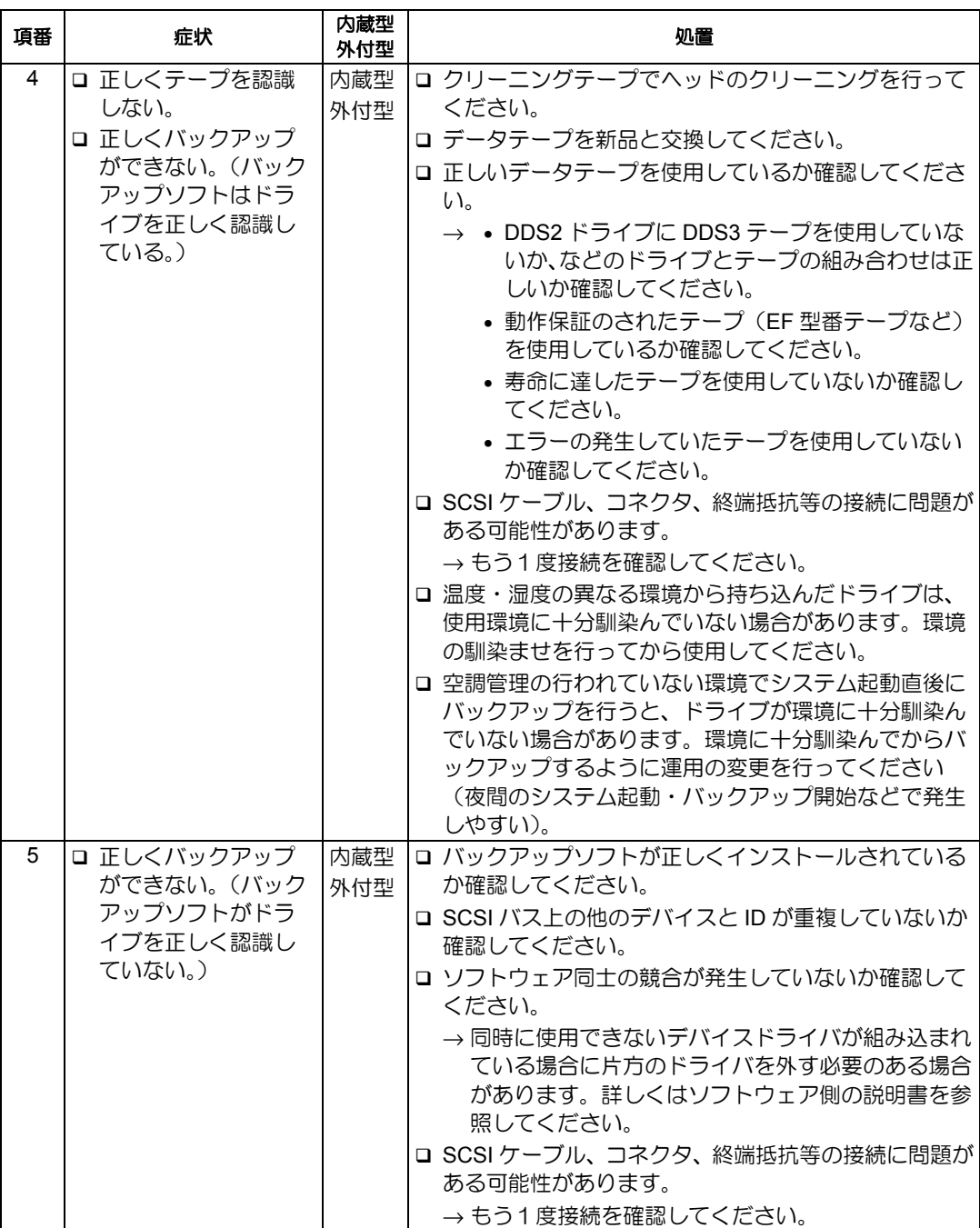

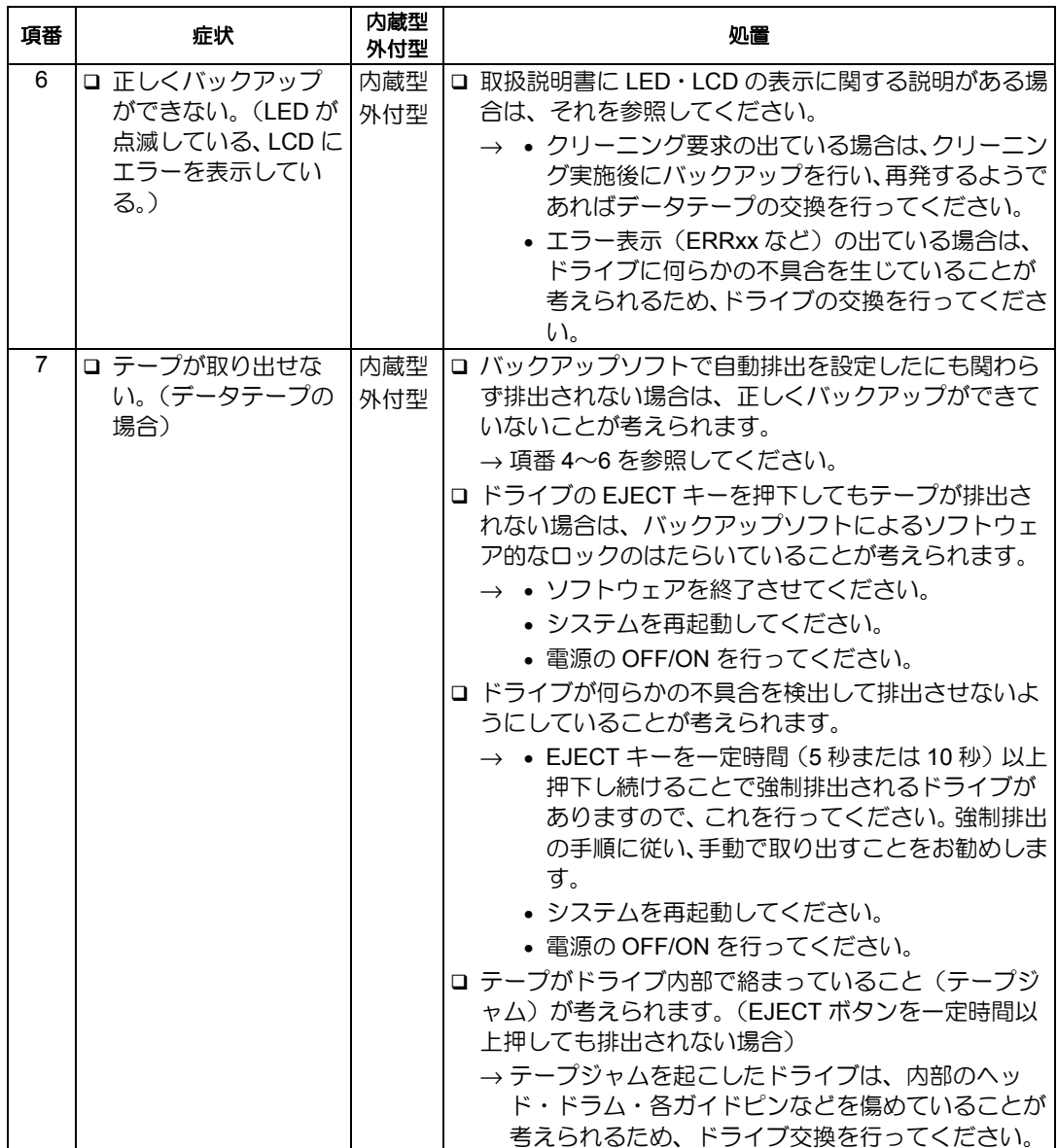

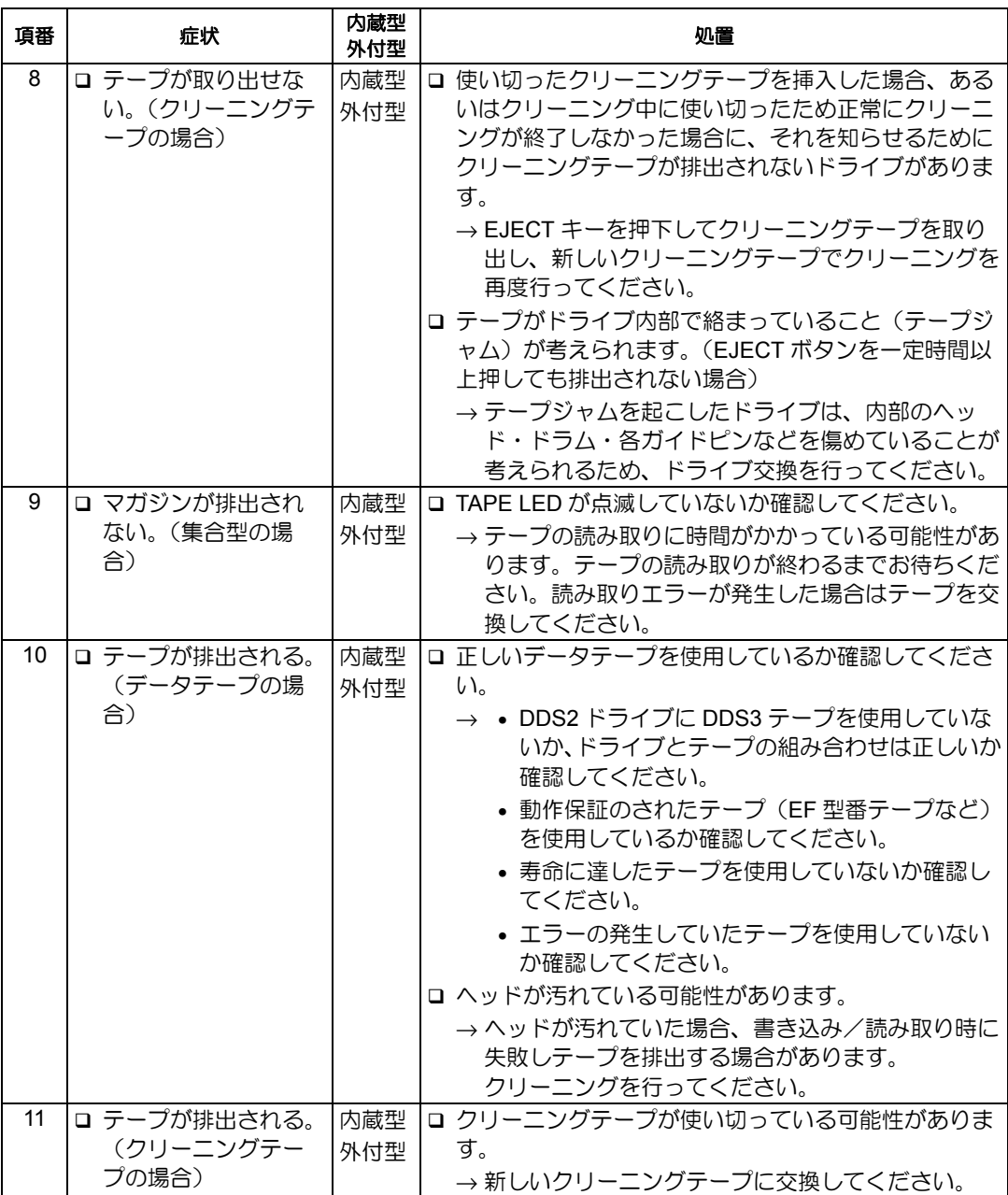

#### N8151-51 内蔵 DAT ユーザーズガイド

2003 年 10 月初版

日本電気株式会社 東京都港区芝五丁目 7 番 1 号 TEL(03)3454-1111(大代表) 

© NEC Corporation 2003 日本電気株式会社の許可なく複製・改変などを行うこと はできません。 本書の内容は予告なく変更することがあります。

Printed in Japan

このマニュアルは再生紙を使用しています。

### <span id="page-56-0"></span>**TRADEMARKS**

Microsoft and the Microsoft logo, Windows and Windows Server are registered trademarks or trademarks of Microsoft Corporation in the United States and other countries.

The company and product names contained in this manual are trademarks or registered trademarks of the respective companies.

Windows 2000 is an abbreviation for Microsoft® WindowsR 2000 Professional, Microsoft® Windows® 2000 Server, and Microsoft® Windows® 2000 Advanced Server.

Windows Server 2003 is an abbreviation for Microsoft® Windows Server™ 2003 Standard Edition, Microsoft® Windows Server<sup>™</sup> 2003 Enterprise Edition, Microsoft® Windows Server<sup>™</sup> 2003 Datacenter Edition, and Microsoft® Windows Server<sup>™</sup> 2003 Web Edition. All names used in the sample applications are fictitious. They have no relation with any product, party or individual names.

#### **Remarks**

- (1) Reproduction of this document or portions thereof without prior approval is prohibited.
- (2) The information contained in this document is subject to change at any time, without prior notice.
- (3) Reprinting or changing of this document without prior approval of NEC is prohibited.
- (4) All efforts have been made to ensure that the contents of this manual are correct; however, should any doubts arise, or errors or missed entries be detected, NEC would greatly appreciate it if our dealers are informed about it.
- (5) Please note that in no event shall NEC be liable for any damages whatever arising out of the use of this device, regardless of item (4) above.

© NEC Corporation 2003

<span id="page-57-0"></span>Keep this User's Guide at hand for quick reference at anytime necessary.

# <span id="page-57-1"></span>**Safety Considerations - Must Read -**

Follow the instructions given in this User's Guide for proper operations and safe use of the device.

### **SAFETY INDICATIONS**

This User's Guide describes the device components with possible danger, hazards that may be caused by ignoring warnings, and preventive actions against such hazards.

Components with possible danger are indicated with a warning label placed on or around them. In the User's Guide or warning labels, "WARNING" or "CAUTION" is used to indicate a degree of danger. These terms are defined as follows:

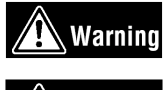

Failure to heed this sign could result in serious injury or death.

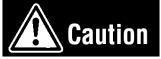

Failure to heed this sign could result in personal injury or damage to properties.

Precautions and notices against hazards are presented with one of the following three symbols. The individual symbols are defined as follows:

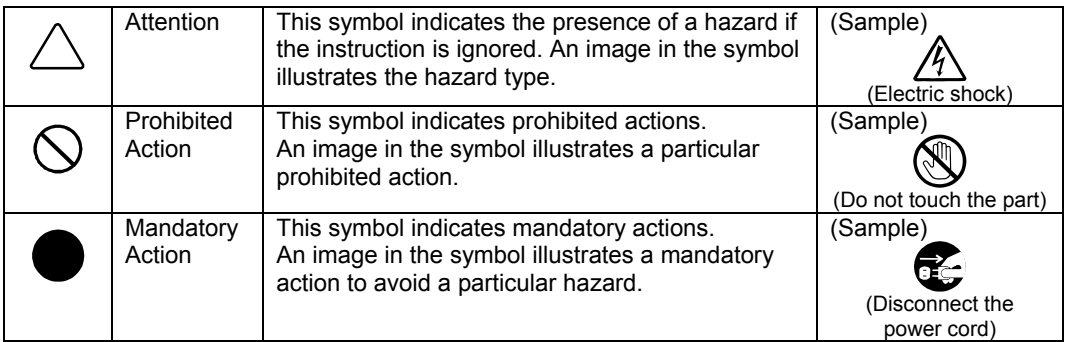

#### <span id="page-58-0"></span>**(Sample)**

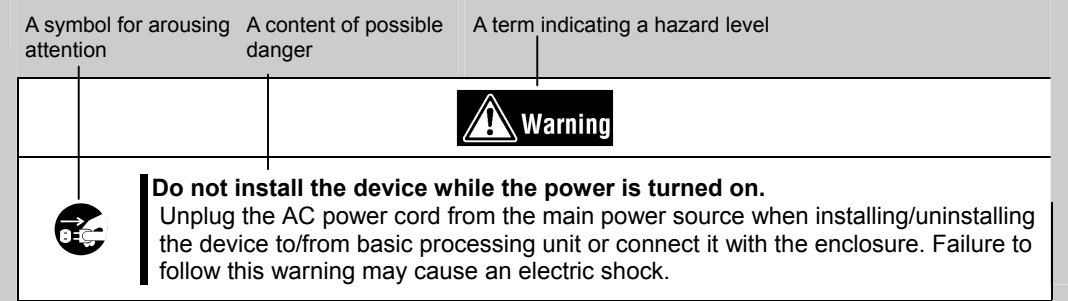

### **SYMBOLS USED IN THIS USER'S GUIDE AND WARNING LABELS**

#### **Attention**

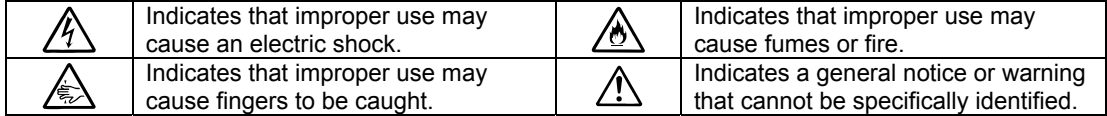

#### **Prohibited Action**

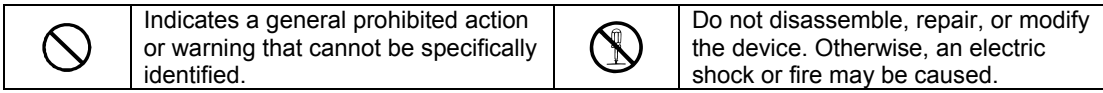

Mandatory Action

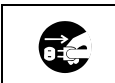

Unplug the power cord. Otherwise, an electric shock or fire may be caused.

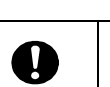

Indicates a general mandatory action or warning that cannot be specifically identified.

### <span id="page-59-0"></span>**SAFETY NOTES**

This section provides several precautions to enable you to use the product safely and correctly and to prevent injury and property damage. Read this section carefully to ensure proper and safe use of the product. For symbols, see "SAFETY INDICATIONS" provided earlier.

#### **General Attention**

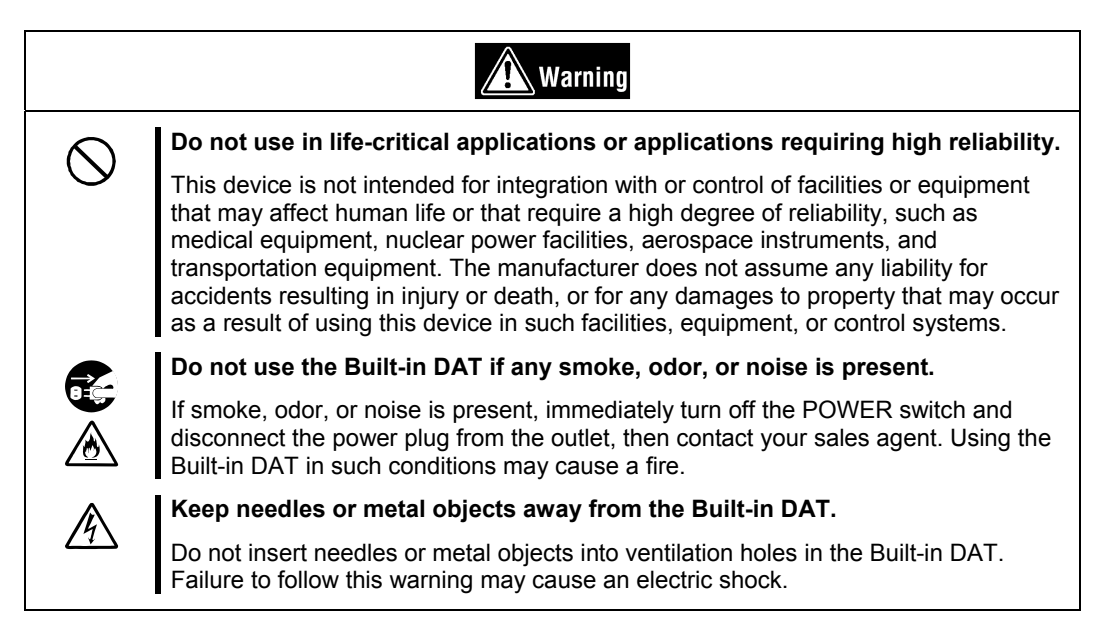

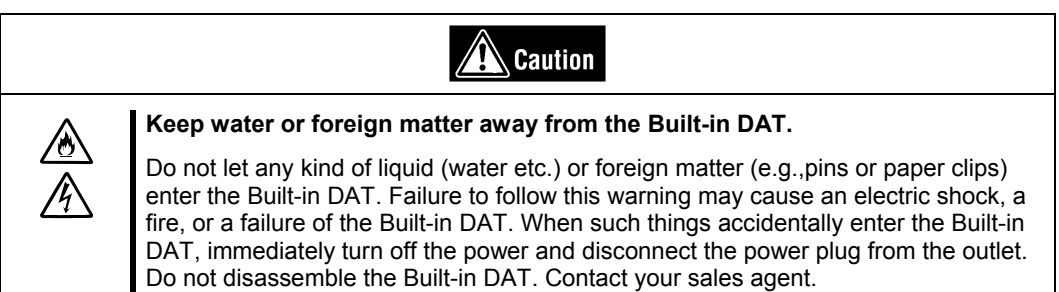

#### **Attention to Power or Power Cord**

# Warning

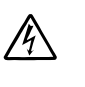

#### **Do not hold the DC cable with a wet hand.**

Do not disconnect/connect the cable while your hands are wet. Failure to follow this warning may cause an electric shock.

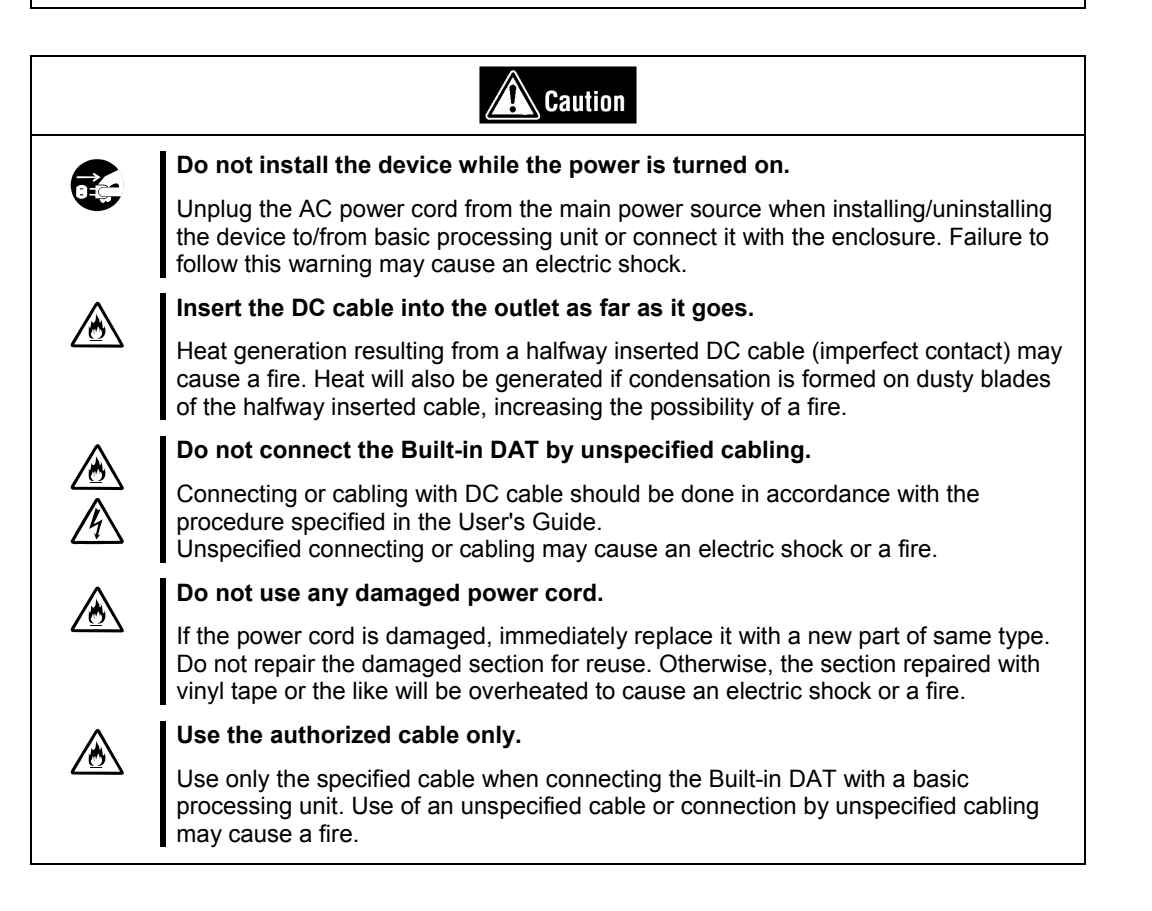

### **Attention to Installing, Moving, Storing, Connection**

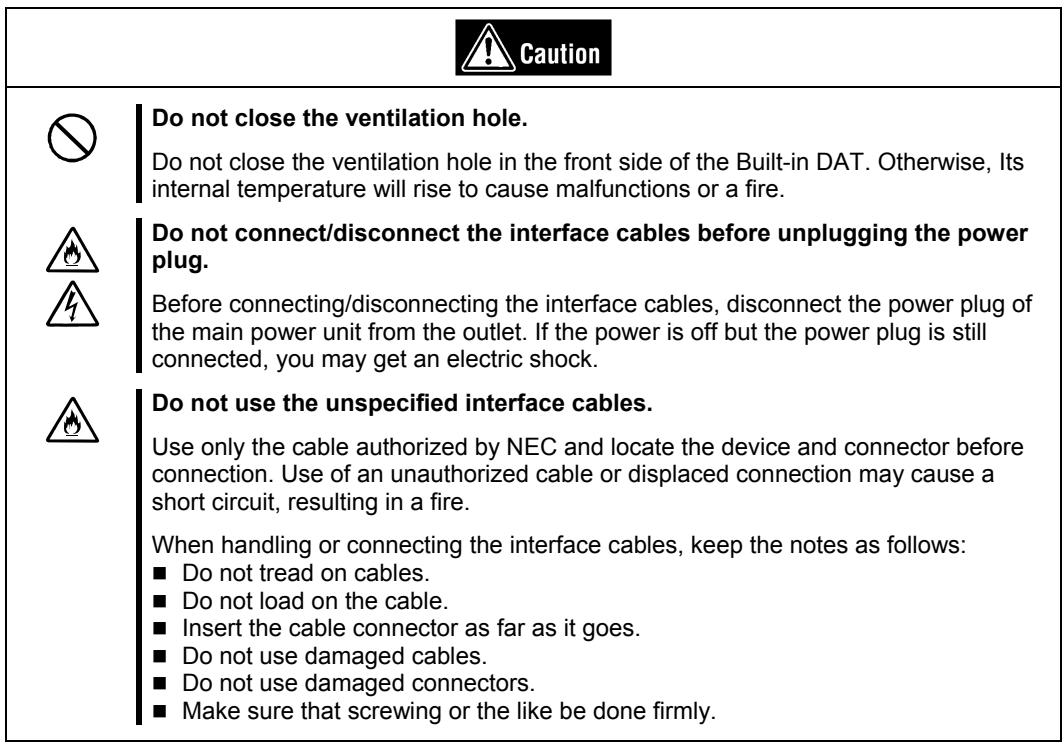

#### **Attention to Handling or Maintenance**

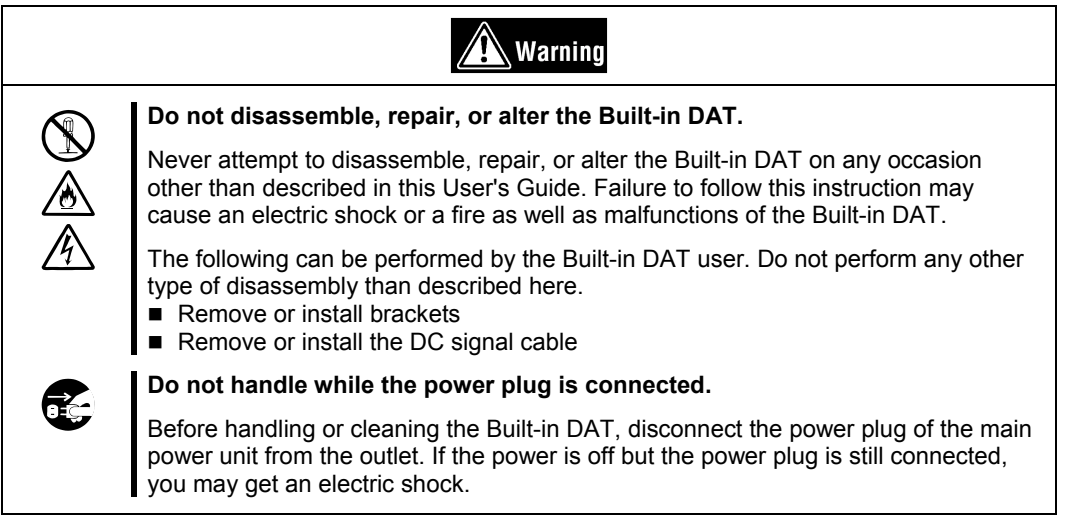

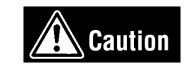

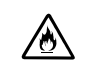

#### **Insert the cables into the connectors as far as it goes.**

Heat generation resulting from a halfway inserted cables or Interface cables (imperfect contact) may cause a fire. Heat will also be generated if condensation is formed on dusty blades of the halfway inserted cable, increasing the possibility of a fire.

### **Attention to Operation**

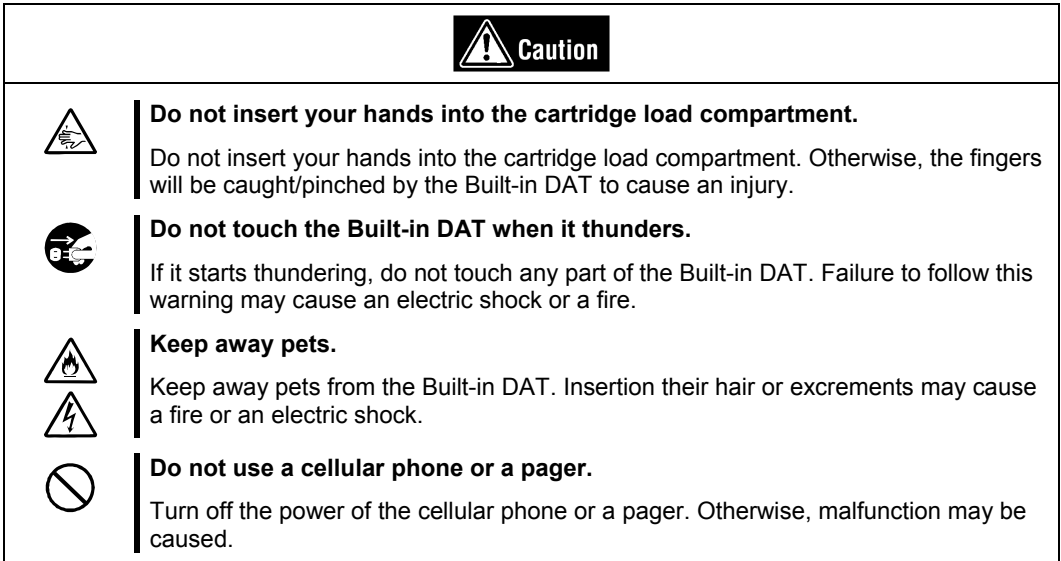

### <span id="page-64-1"></span><span id="page-64-0"></span>**FOR CORRECT OPERATION**

To operate the Built-In DAT correctly, observe the following points. For considerations on handling the 4-mm data cartridge, refer to the chapter "4-mm Data Cartridge".

- Set the Built-In DAT's SCSI ID so that it will not duplicate with SCSI ID of other SCSI equipment.
	- $\rightarrow$  Otherwise, an operation error will occur.
- Do not turn off the basic processing unit when the TAPE LED on the front of the Built-In DAT is blinking.
	- $\rightarrow$  This may cause a machine failure or damage of backup data.
- Do not store the Built-In DAT in a place subject to corrosive gas, chemicals or splash of chemicals.
	- $\rightarrow$  A Built-In DAT part may be deformed or damaged and may not be able to operate correctly.
- Do not store the Built-In DAT in a place subject to strong vibrations.
	- $\rightarrow$  This may cause a machine failure.
- As the data cartridge set in the Built-In DAT, use our "4-mm Data Cartridge".
	- $\rightarrow$  If you use a data cartridge of other manufacturer, a read/write error may occur.
- Clean the Built-In DAT on a regular basis.
	- $\rightarrow$  For details about cleaning the Built-In DAT, see "Cleaning" (page [87\)](#page-88-0).
- When cleaning the Built-In DAT, use the provided cleaning cartridge or our "Cleaning Cartridge".
	- $\rightarrow$  If you use a cleaner of other manufacturer, a machine failure may occur.
- Do not transport the Built-In DAT with a data cartridge inserted.
	- $\rightarrow$  Shocks may damage the Built-In DAT and/or data cartridge.
- Eject the data cartridge when you are done performing a backup.
	- $\rightarrow$  This may shorten the operational life of the data cartridge and/or cause malfunctions.

### <span id="page-65-0"></span>**INTRODUCTION**

Thank you for purchasing the N8151-51 Built-In DAT.

To maximize the Built-In DAT functions, please read the instruction manual carefully before use and fully understand how to handle the device.

### <span id="page-66-0"></span>**ORGANIZATION OF THE MANUAL**

The instruction manual function as a guide that enables you to set up and use the N8151-51 Built-In DAT correctly. You can refer to this manual whenever you encounter a question or problem during setup and daily operation.

The instruction manual consists of two chapters: the first covers the considerations on the safe use of the Built-In DAT (setup, daily operation and maintenance) and the second covers the considerations on the safe use of the 4-mm data cartridge available on the Built-In DAT (operation and maintenance).

#### **Order of Priority when the Built-In DAT is Used for the First Time**

When the Built-In DAT is being used first time, refer to the instruction manual in the following sequence to perform the setup after unpacking the driver.

1. Check the contents in the package ............... Package Contents  $(\rightarrow P. 67)$  $(\rightarrow P. 67)$ 2. Learn the operational precaution ................. Safety Consideration (→P. [56](#page-57-0) to [63\)](#page-64-0) 3. Learn the parts of the Built-In DAT............... Part Name and Function (→P. [71](#page-72-0) to [72\)](#page-73-0) 4. Set before installation................................... Setup (→P. [73\)](#page-74-0)  5. Mount the drive in the basic processing unit Setup  $(\rightarrow P. 79)$  $(\rightarrow P. 79)$ 6. Install the tape driver.\*.................................. Installing the tape driver (→P. [82](#page-83-0) to [83\)](#page-84-0) 7. Learn how to handle the cartridge.................. 4-mm Data Cartridge  $(\rightarrow P. 89$  to [94\)](#page-95-0) 8. Set the cartridge........................................... Handling (→P. [84](#page-85-0) to [85\)](#page-86-0) 9. Check the LED indication............................. Handling (→P. [86\)](#page-87-0) 10. Clean the Built-In DAT.................................. Cleaning (→P. [87](#page-88-0) to [88\)](#page-89-0)

\* Only necessary when using the Windows 2000 or Windows Server 2003 backup feature.

**For details on data storage methods and settings, such as data save format, refer to the instruction manual provided with the backup software.** 

#### **Symbols Used in This Text**

The following symbols are used in this text to indicate cautions and notes concerning the operation of this device. (Refer to the beginning of this document for an explanation of the symbols used for safety-related cautions.)

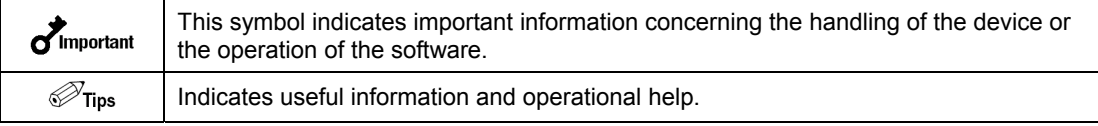

### <span id="page-67-0"></span>**OTHERS**

#### **Transfer to a Third party**

If you transfer or sell the Built-In DAT to a third party, make sure that the transfer or sale satisfies the following.

- When you transfer or sell the Built-In DAT, be sure to include the instruction manual.
- Other accessories

Accessories accompanying the Built-In DAT are necessary during setup and other procedures, therefore be sure to include them.

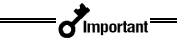

#### **Data on tape**

It is the responsibility of the transferring or selling party to dispose of important data stored on tape (such as sales forecasts or budgets) to avoid divulging it to a third party. To this end, we strongly recommend that you dispose of all backed up data through your backup software before transferring or selling the unit. For details about how to perform this operation, refer to your backup software documentation. NEC does not accept responsibility for information leaks to third parties.

■ Supplied software

When you transfer or sell the Built-In DAT, make sure that you include all the software supplied with the unit and do not keep any copies of said software. Also, make sure that the transfer satisfies the conditions specified in each supplied software user license agreement.

#### **Disposal of Consumed Parts and Equipment**

For the disposal of the Built-In DAT and its cartridge, observe the waste disposal rules of your local government. For details, contact the local government office.

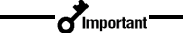

Make sure to completely erase your data from the cartridge so that the data will never be reused or illegally used.

#### **Product Life**

The life of the N8151-51 are five years.

### <span id="page-68-1"></span><span id="page-68-0"></span>**PACKAGE CONTENTS**

Many accessories are included with the Built-In DAT in the N8151-51 Built-In DAT.

Verify the packed contents with the part list given below and ensure that all the components and parts are present. Also, check that each item is undamaged. If a component or part is missing or damaged, contact your dealer.

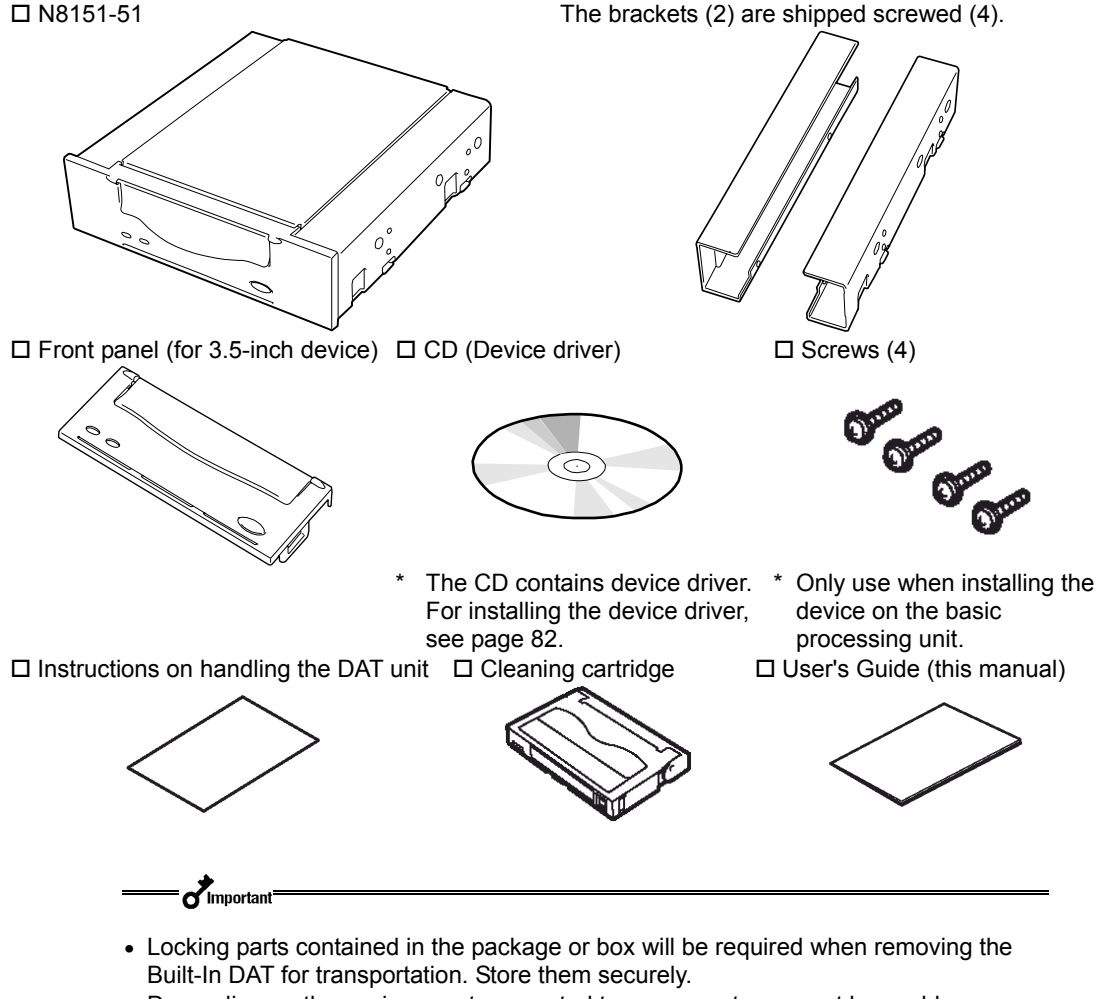

- Depending on the environment connected to, some parts may not be usable. However, when the environment is changed, these parts may become usable, therefore store them securely.
- To ensure that you do not lose the device driver, make sure that you back up the supplied floppy disk. Once you do, store the master disk in a safe location and use the copy.

### <span id="page-69-0"></span>**TABLE OF CONTENTS**

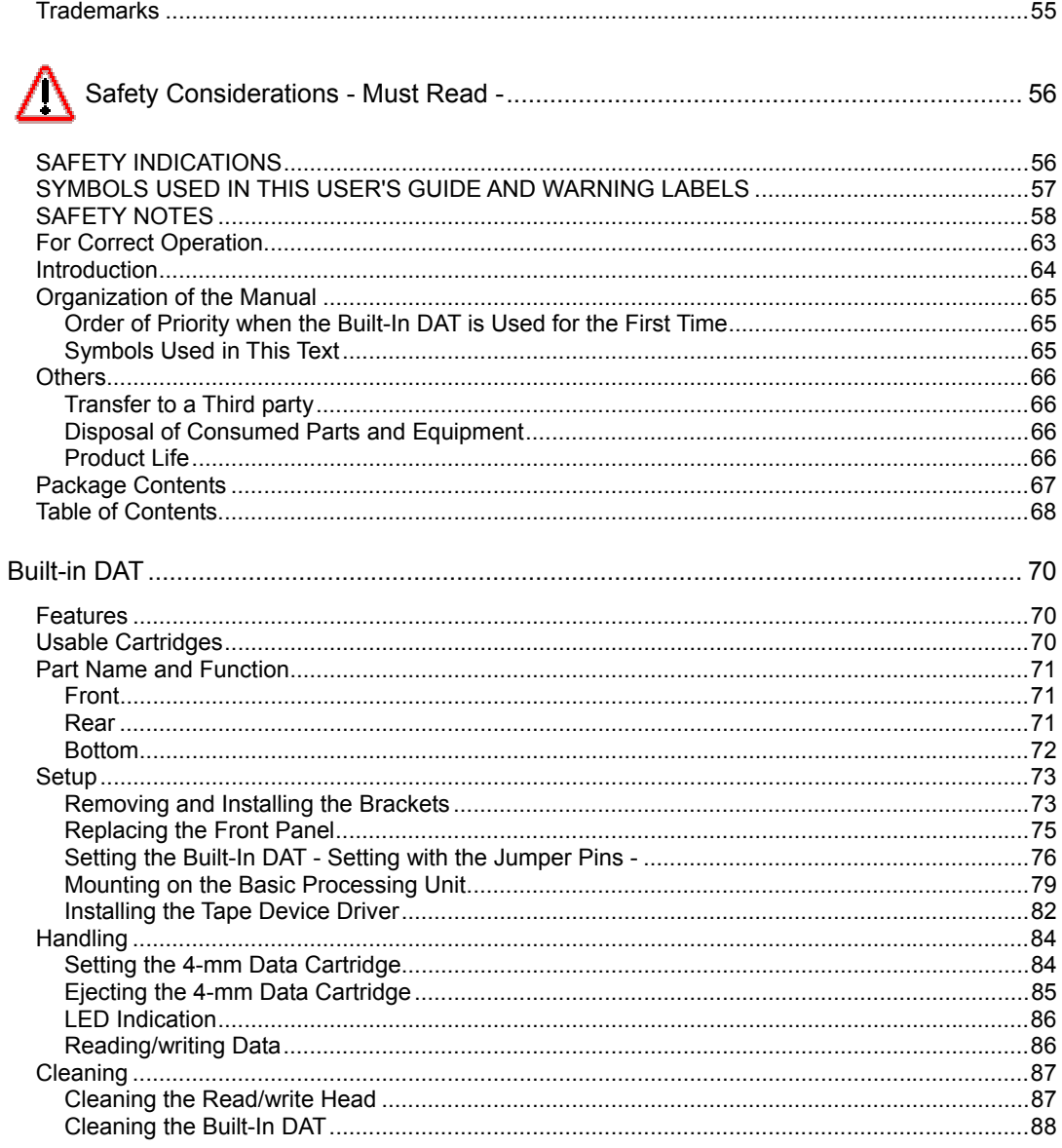

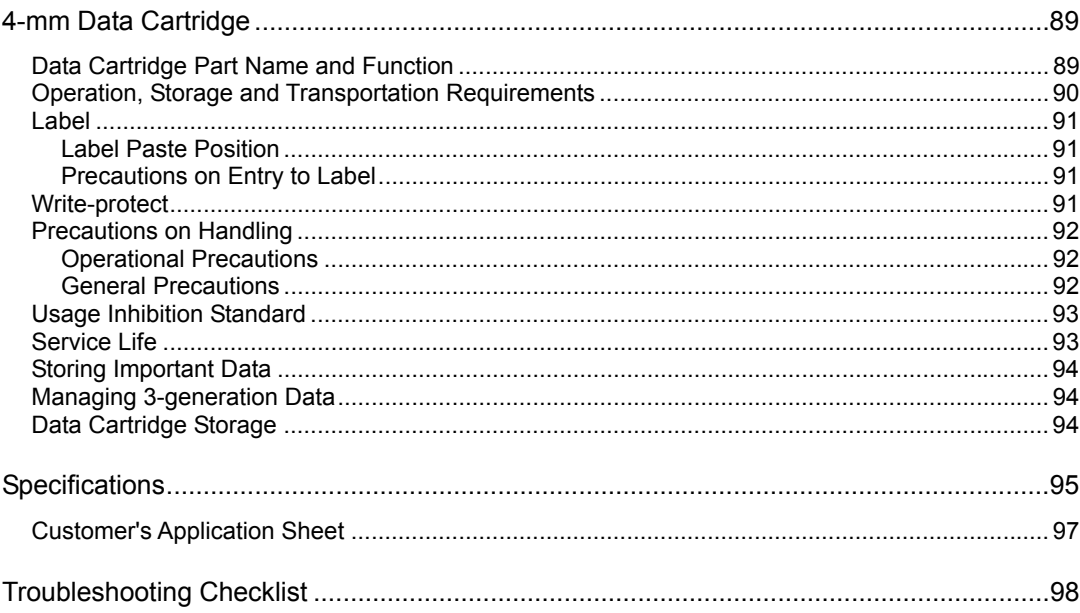

# <span id="page-71-0"></span>**Built-in DAT**

This chapter explains setup, installation and daily operation of the Built-In DAT.

### **FEATURES**

This unit has the following features:

 When using the data compression function, the following volumes of data can be stored.

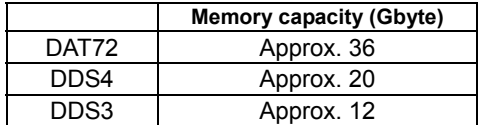

- The basic processing unit automatically determines whether data recorded on the 4-mm data cartridges is compressed. It can also read data recorded on 4-mm data cartridges with conventional DAT drives.
- Upon shipment, the 5.25-in device comes with brackets installed at both ends of the drive. Removing the brackets makes the drive only a 3.5-in device.

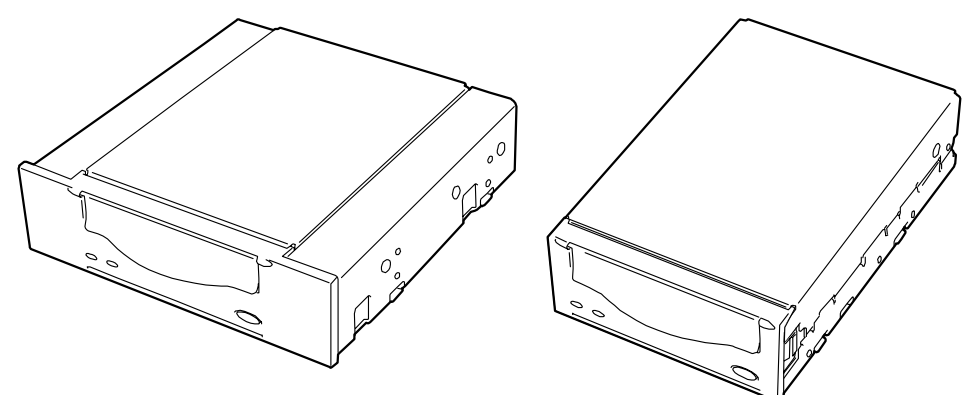

5.25-in device, installed (Upon shipment) 3.5-in device, installed

### **USABLE CARTRIDGES**

Please use our 4-mm data cartridges (DAT72: tape length: 170 m, DDS4: tape length: 150 m, or DDS3: tape length: 125 m) with this unit. Using other types of 4-mm data cartridges may cause read and write errors. Data cartridges DDS1 and DD2 format cannot be used for the Built-In DAT.
### **PART NAME AND FUNCTION**

 $\sigma$ Important

The Built-In DAT and magazine have the following parts and functions.

The part names, functions, and settings of the installed 5.25-in device and installed 3.5-in device (drive only) are the same. (For clarity, we use the 5.25-in device in the explanations below.)

**Front** 

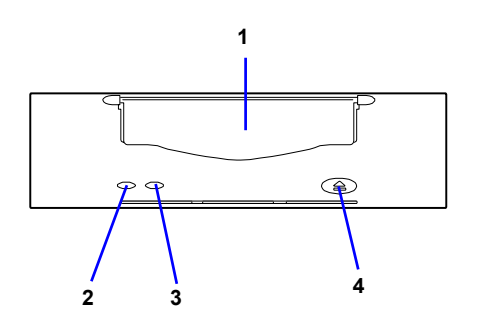

- 1 Cartridge slot Slot in which the 4-mm cartridge is set.  $(\rightarrow P. 84)$  $(\rightarrow P. 84)$
- 2 tape LED LED that shows the 4-mm data cartridge status.  $(\rightarrow P. 86)$  $(\rightarrow P. 86)$
- 3 clean LED LED that shows the Built-In DAT cleaning status.  $(\rightarrow P. 86)$  $(\rightarrow P. 86)$
- 4 EJECT button Press this button when ejecting a data cartridge. **4 1 PM 1 PM 255 1 PM 255 255 255 255 255 255 255 255 255 255 255 255 255 255 255 255 255 255 255 255 255 255 255 255 255 255 255 255 255 255 255 255**

**Rear** 

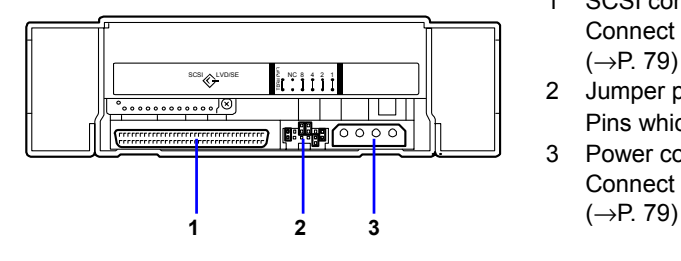

- 1 SCSI connector Connect the Built-In DAT's built-in SCSI cable.  $(\rightarrow P. 79)$  $(\rightarrow P. 79)$
- 2 Jumper pin Pins which set the Built-In DAT ( $\rightarrow$ P. [76\)](#page-77-0)
- 3 Power connector Connect the Built-In DAT's built-in power cable.

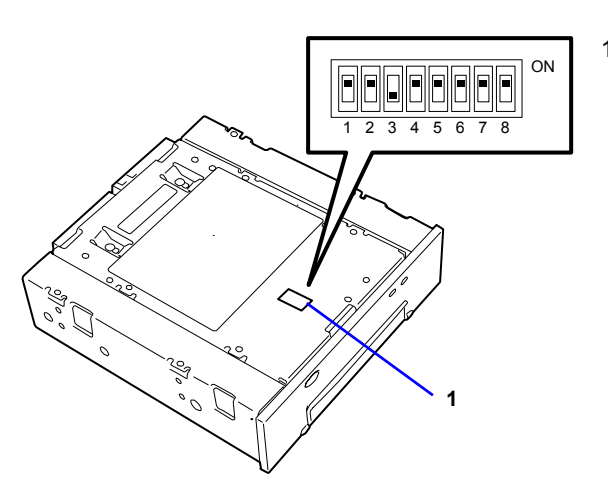

1 DIP switch <sup>ON</sup> Switch 3 is factory-set to "OFF". Do not change the switch setting.

### **Bottom**

### **SETUP**

The procedure up to installation of the Built-In DAT to the "basic processing unit" is explained in the following.

### **Removing and Installing the Brackets**

When you want to use the Built-In DAT as a 3.5-in device, you need to remove the left and right brackets.

#### **To Remove the Brackets**

 $\sigma$ Important

Using a Phillips screwdriver, remove the screws, and then the brackets.

#### • Make sure that you store the brackets and screws in a safe place.

• Only use these screws when installing the brackets. They are metric screws (length: 4.0 mm). Using longer screws could result in damage to the device.

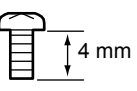

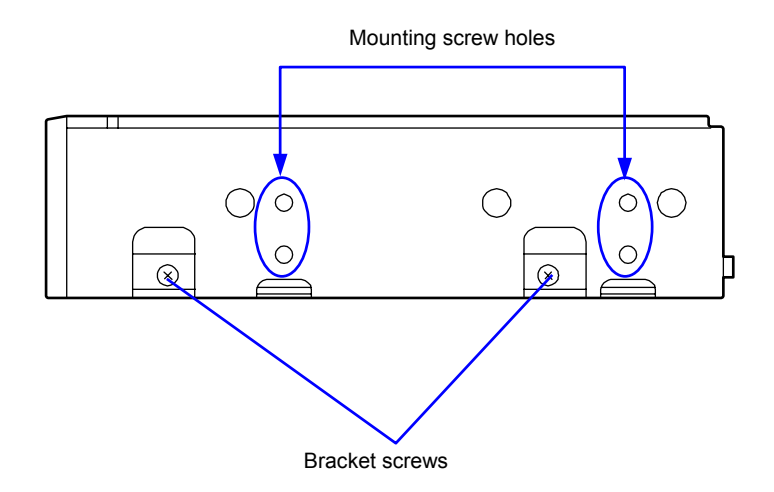

#### **To Install the Brackets**

When you want to install the Built-In DAT into 5.25-inch device bay, you need to mount the brackets.

Align the Built-In DAT screw holes with the far end of the bracket adjustable screw holes. With a Phillips screwdriver, tighten the screws. (The brackets are factory-installed.)

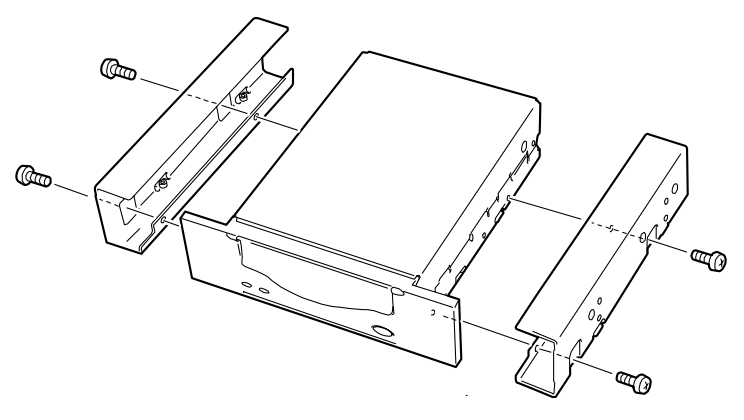

### **Replacing the Front Panel**

The factory-installed front panel is for 5.25-inch device bay. If you want to install the Built-in DAT into 3.5-inch device bay, you need to replace the front panel.

Insert a Phillips screwdriver into the hooks on both sides of the front panel to release the hooks.

#### $\sigma$ Important

Hooks are hidden by the aluminum dust-proof seal. Peel off the seal partially. When you replaced the front panel, stick the dust-proof seal as before.

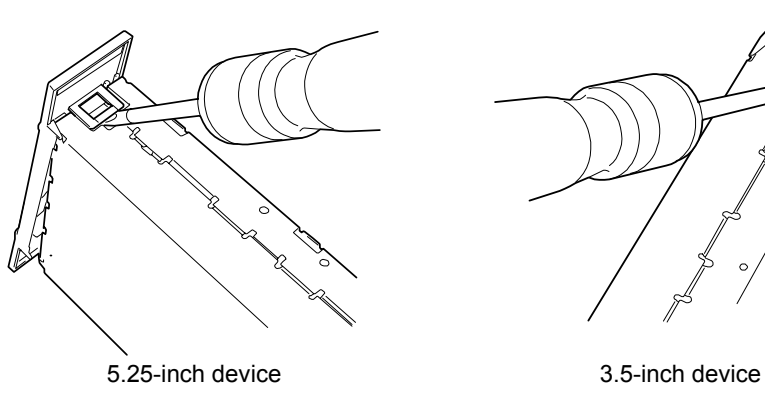

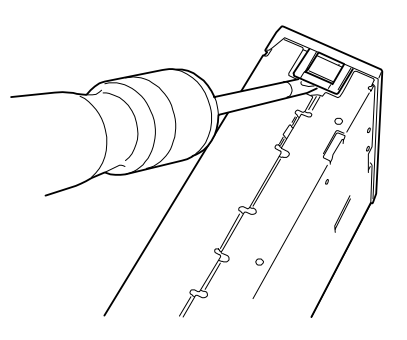

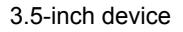

To install a front panel, align the cartridge slot of the front panel with that of the basic processing unit, and push the front panel straight to the basic processing unit to engage until it clicks.

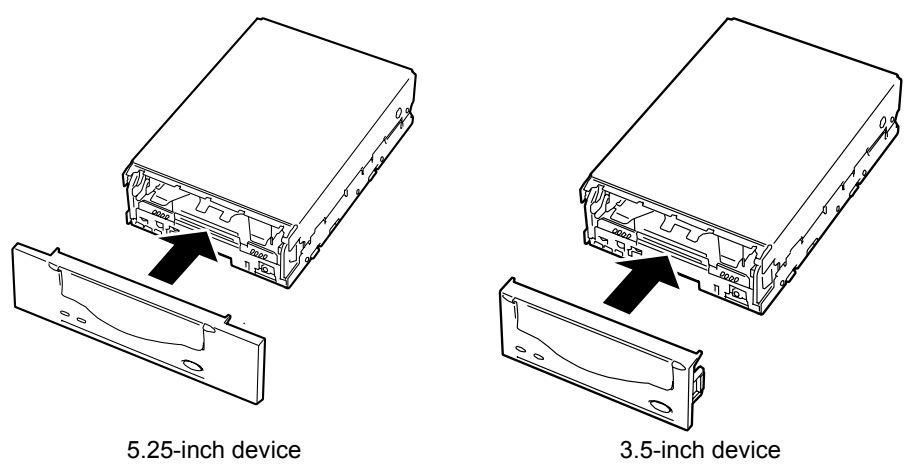

## <span id="page-77-0"></span>**Setting the Built-In DAT - Setting with the Jumper Pins -**

You can change the following settings with the jumper pins on the rear of the Built-In DAT.

- SCSI ID (factory-set to "ID4")
- Terminator Power (factory-set to "Terminator Power: OFF")

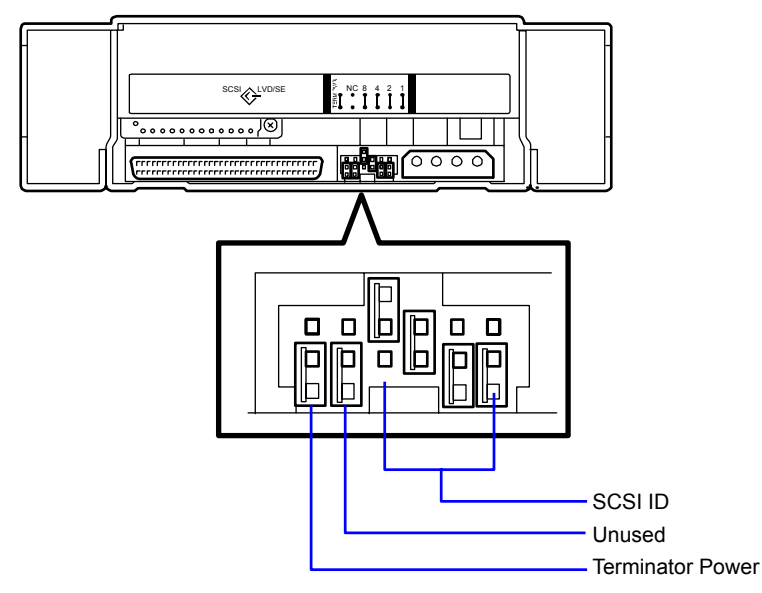

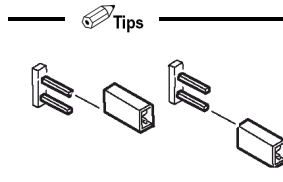

"Without strap" means that one strap is attached to one of the two pins, or that the strap has been removed altogether. If you remove the strap, make sure you store it in a safe place.

 $\mathcal{D}_{\mathsf{Tips}}$ 

"With strap" means a status that the straps are attached to two pins. "Without strap" means a status that no strap is attached to either pin or it is attached to one of two pins.

#### **Setting SCSI ID**

Set SCSI ID which is used by the Built-In DAT. Use four jumper pins, pin 0 to pin 3, on the rear of the Built-In DAT.

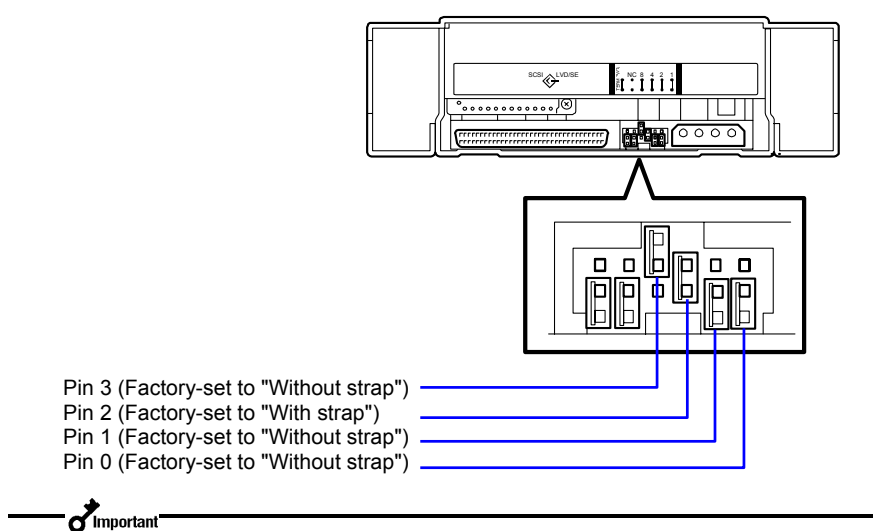

Check that the Built-In DAT's SCSI ID is not duplicated with SCSI ID of other SCSI device.

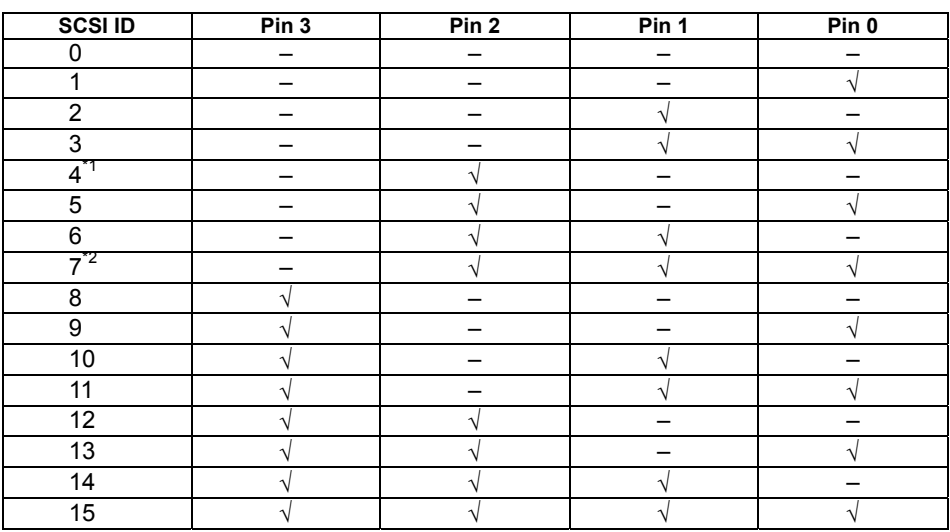

√: With strap

–: Without strap

\*1 : Factory-set value

\*2 : Do not set SCSI ID to ID7.

#### **Setting the Terminator Power**

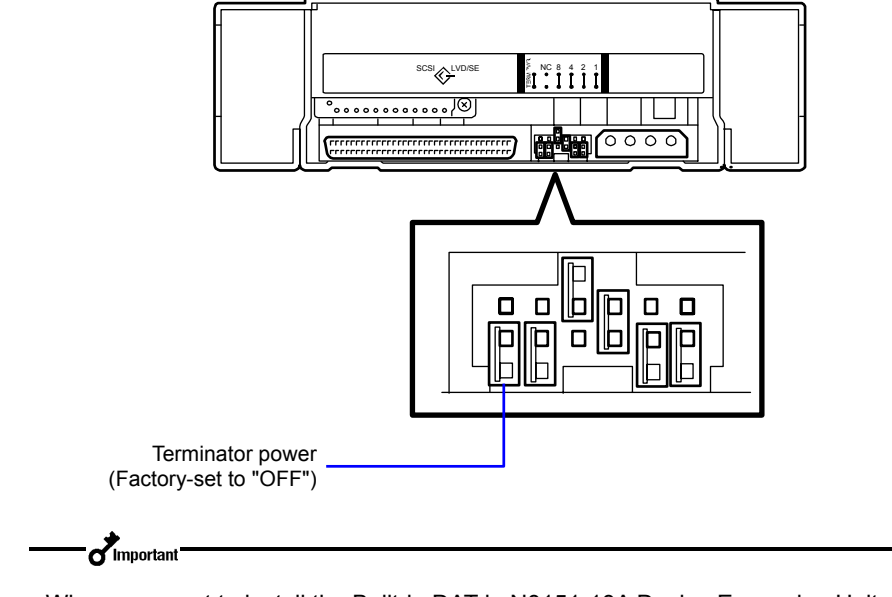

Set the terminator power using the leftmost jumper pin on the rear of the Built-In DAT.

When you want to install the Built-in DAT in N8151-18A Device Expansion Unit, use the factory-set value (Terminator Power: OFF).

### <span id="page-80-0"></span>**Mounting on the Basic Processing Unit**

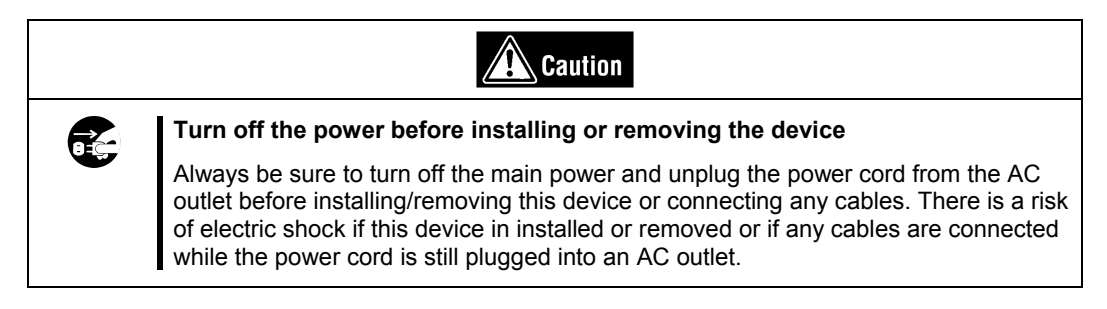

The procedure for installing the drive in a server is as follows.

 $\mathcal{D}_{\mathsf{Tips}}$ 

Some servers require the rails to be used. For details on how to install the rails, refer to the server's operating manual.

**1.** Install the Built-In DAT as shown here.

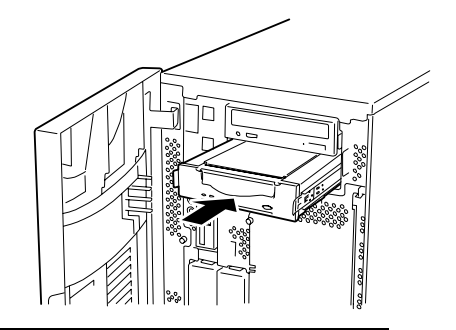

- $\sigma$ Important • When using the rails with this device,
- use the screw holes in the front cover illustrated in Fig. 1 (see Fig. 2). (Perform the same operation on the opposite side. Secure two screws on each side, four screws total.)

In some cases the rails may extend all the way to the front cover molding. This causes no problems.

When using the rails, adjust their mounting positions so that the front cover of this device is aligned with the front covers of other standard components (such as the CD-ROM drive).

(The shape of the rails varies according to the model of the device.)

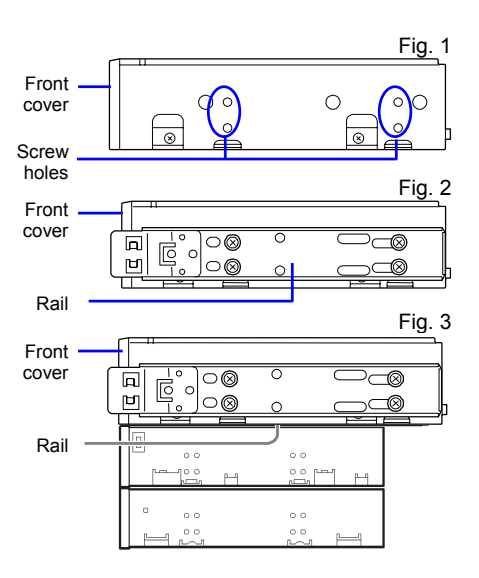

- The screws needed with the 5.25-in and 3.5-in devices are the same.
- Always use the screws that are provided with this device. The screws that are provided with this device are metric screws (length: 4.0 mm). Using screws that are longer than the screws that are provided with this device could result in damage to the device. However, you may be required to use screws coming with the basic processing unit. Refer to the User's Guide of the basic processing unit.

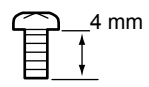

- **2.** Connect the cables to the drive as shown here. SCSI interface cable DC power cable (unused power supply connector in the computer)  $\sigma$ Important • Confirm the SCSI ID and other settings before installation.
	- The factory default setting of the SCSI ID is 4. Make sure this ID is not used by any other device in the system.
	- This unit does not have a built-in terminator. When connecting this unit to the last terminal of the SCSI bus terminal, attach a terminator to the end of the SCSI cable.
- **3.** Attach the cover to the basic processing unit. Plug the power cable to the outlet.
- **4.** Turn on the basic processing unit.
- **5.** When the SCSI bus can be set on the side of the basic processing unit, set the following on the Built-In DAT.
	- Transfer rate : 40 Mbyte/second (max., synchronous)
	- Data bus width : 16 bits (Ultra Wide SCSI, LVD/SE)
	- **DISCONNECT/RECONNECT function : Enable**

For details, see the instruction manual provided with the basic processing unit.

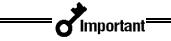

Set the maximum transfer rates as follows according to the number of devices connected to the bus and the SCSI cable length.

The following are standard values. If you have other specifications at your disposal, use them over the ones below.

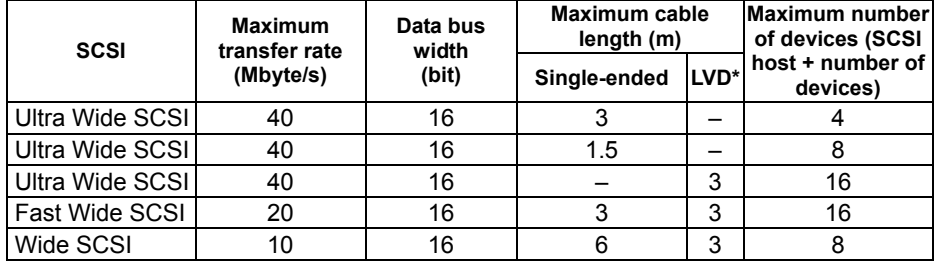

\* When the SCSI host and all devices connected to the same bus are LVD-compatible.

#### **Installing the Tape Device Driver**

Only install the device drive if you intend to use Windows 2000 Backup or Windows Server 2003 Backup (found in their respective System Tools folder).

Install the device driver in the basic processing unit with the suppliedCD. Prepare the CD-ROM beforehand.

#### **For Windows 2000 Users**

**1.** Click the [Start] button, point to [Settings], click [Control Panel], and then double-click [System].

The [System Properties] dialog box appears.

**2.** Click the [Hardware] tab, then click the [Device Manager] button.

The [Device Manager] dialog box appears.

**3.** Make sure that [HP C7438A SCSI Sequential Device] appears in [Other Devices], and then double-click it.

The [HP C7438A SCSI Sequential Device Properties] dialog box appears.

**4.** Click the [Driver] tab, then click the [Update Driver] button.

The [Upgrade Device Driver Wizard] appears.

**5.** Click the [Next] button.

The [Install Hardware Device Drivers] screen appears.

**6.** Select [Search for a suitable driver for my device (recommended)], then click the [Next] button.

The [Locate Driver Files] screen appears.

Insert the CD-ROM provided.

- **7.** Select the [CD-ROM drive] check box, then click the [Next] button.
- **8.** The [Upgrade Device Wizard] screen appears.

Make sure that "Q:\2000" appears in the [Copy manufacturer's file], then click the [OK] button.

- **9.** Make sure that "q:\2000\hpdat.inf" is selected, then click the [Next] button.
- **10.** Click the [Finish] button.
- **11.** Make sure that the "Hewlett Packard DAT72 drive" appears in the [Tape Drive] window in the [Device Manager] dialog box.

Installation of the tape device driver is now complete.

#### **For Windows Server 2003 Users**

- **1.** Click the [Start] button, point to [Control Panel], then click [System]. The [System Properties] dialog box appears.
- **2.** Click the [Hardware] tab, then click the [Device Manager] button.

The [Device Manager] dialog box appears.

**3.** Make sure that [HP C7438A SCSI Sequential Device] appears in [Other Devices], and then double-click it.

The [HP C7438A SCSI Sequential Device Properties] dialog box appears.

**4.** Click the [Driver] tab, then click the [Update Driver] button.

The [Hardware Update Wizard] appears.

**5.** Select [Install the software automatically (Recommended)], insert the CD-ROM provided, then click the [Next] button.

The [Please select the best match for your hardware from the list below.] screen appears.

**6.** Select the hardware associated to "q:\2003\i386\hpdat.inf", then click the [Next] button.

The [Completing the Hardware Update Wizard] screen appears.

- **7.** Click the [Finish] button.
- **8.** Make sure that the "Hewlett Packard DAT72 drive" appears in the [Tape Drive] window] in [Device Manager] dialog box.

Installation of the tape device driver is now complete.

### <span id="page-85-0"></span>**HANDLING**

The following explains how to handle the Built-In DAT.

#### **Setting the 4-mm Data Cartridge**

#### $\sigma$ Important

- As the data cartridge to be set in the magazine, use our "4-mm Data Cartridge". If you use a data cartridge of other manufacturer, a read/write error may occur.
- While setting the data cartridge, do not turn off the basic processing unit. This may cause a malfunction or damage data.
- **1.** Turn on the basic processing unit. Check that the drive's TAPE LED and CLEAN LED go off.
- **2.** Open the cartridge door by your hand, and set the 4-mm data cartridge orientation as shown here and insert it into the data cartridge slot.

By inserting the data cartridge to the extent, it is automatically set in the drive and the TAPE LED starts flashing indicating that the cartridge is being loaded. The

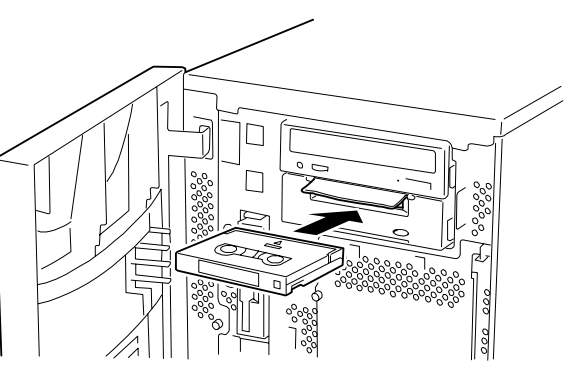

TAPE LED goes on when the cartridge has been loaded.

### <span id="page-86-0"></span>**Ejecting the 4-mm Data Cartridge**

- **1.** Confirm that the TAPE LED is not blinking.
- **2.** Pressing the EJECT button, Built-In DAT starts rewinding the tape (this may take a few minutes).

When the tape is completely rewound, the data cartridge is automatically ejected from the Built-In DAT.

 $\sigma$ Important

 $\sigma$ Important

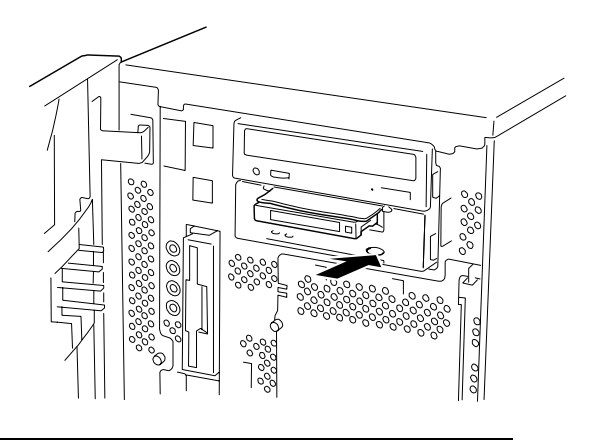

Depending on your backup software or operating system lock, you may not be able to eject the data cartridge in the drive by pressing the EJECT button. Eject the data cartridge from the backup software or wait some time and retry the EJECT button. If you are still unable to eject the data cartridge, press and hold the EJECT button for 5 or 10 seconds to forcefully eject the data cartridge.

**3.** Remove the data cartridge from the slot.

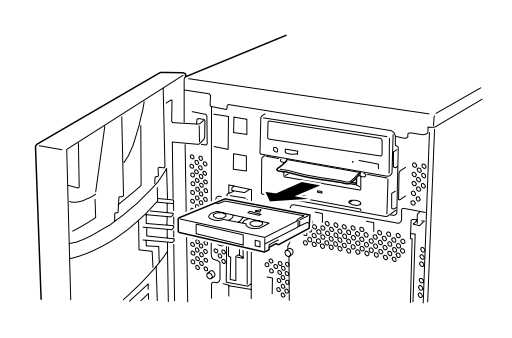

- When the TAPE LED is blinking, do not turn off the basic processing unit. This may cause a malfunction or damage data.
- To avoid malfunction, do not transport this unit with the data cartridge installed.
- Eject the data cartridge when you are done performing a backup.

### <span id="page-87-0"></span>**LED Indication**

Two LEDs on the Built-In DAT's front side signal the status of the drive and the 4-mm data cartridge.

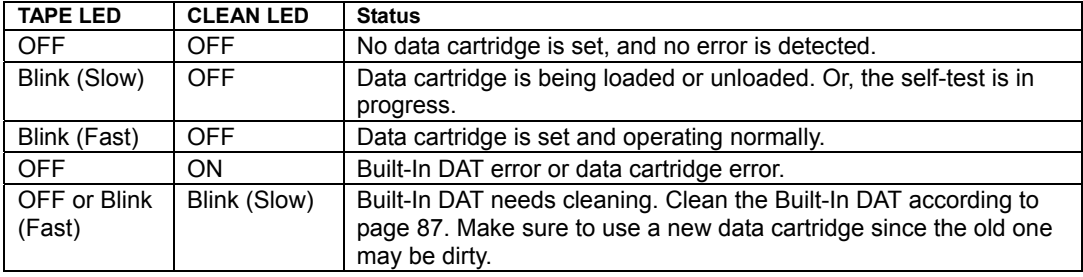

## **Reading/writing Data**

To read/write the data from/to the 4-mm data cartridge, see the instruction manual provided with the backup application.

### <span id="page-88-0"></span>**CLEANING**

To keep the drive in the best condition, regular cleaning is required.

### **Cleaning the Read/write Head**

When the CLEAN LED blinks, clean the Built-In DAT internal read/write head.

Set the provided cleaning cartridge or our cleaning cartridge in the drive, following the procedure described in "Handling" in "Setting the 4-mm Data Cartridge".

When set in the Built-In DAT, the cleaning cartridge automatically starts cleaning the head.

After cleaning, the cleaning cartridge is automatically ejected (which requires several ten seconds after starting cleaning). Remove the cleaning cartridge.

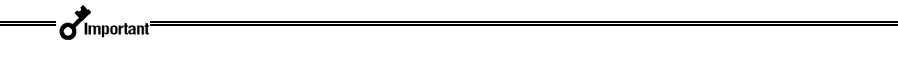

- Use our "Cleaning Cartridge" to clean the Built-In DAT. If you use a cleaner of other manufacturer, a machine failure may be caused.
- Do not touch the cleaning cartridge tape surface or rewind the tape.
- You can use the cleaning cartridge for about 50 times. Even if you insert a spent cleaning cartridge or cleaning ends because the tape came to an end, the device does not eject the cleaning cartridge automatically. In this situation, press the EJECT button. Purchase a new cleaning cartridge tape.

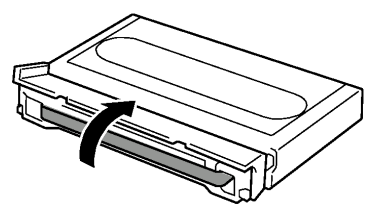

 $\mathcal{D}_{\mathsf{Tins}}$ 

Before using the 4-mm data cartridges, you should clean the read/write head using the cleaning cartridge once a week. (The cleaning frequency varies depending on the operating environment (generation of dust and dirt) and the operation frequency. When using the Built-In DAT every day in a typical office, a weekly cleaning is recommended.)

### **Cleaning the Built-In DAT**

If the Built-In DAT looks dirty, gently wipe its surface with soft cloth moistened with water or detergent.

#### $\overrightarrow{q}$ Important

Do not clean the Built-In DAT using chemicals such as benzine or thinner (volatile chemicals), which may cause the unit to be deformed or discolored. For the same reason, do not spray insecticide. If a chemical adheres to the drive surface, immediately wipe it with soft cloth moistened with water.

# **4-mm Data Cartridge**

This chapter explains how to handle the 4-mm data cartridge.

### **DATA CARTRIDGE PART NAME AND FUNCTION**

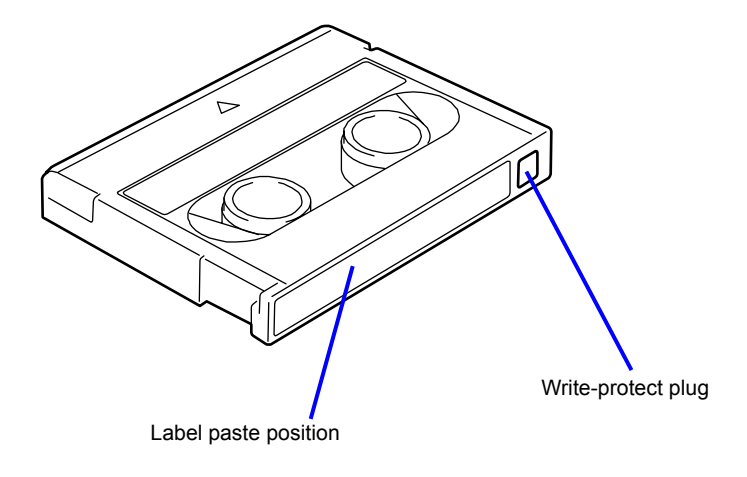

### **OPERATION, STORAGE AND TRANSPORTATION REQUIREMENTS**

#### **Operation requirement**

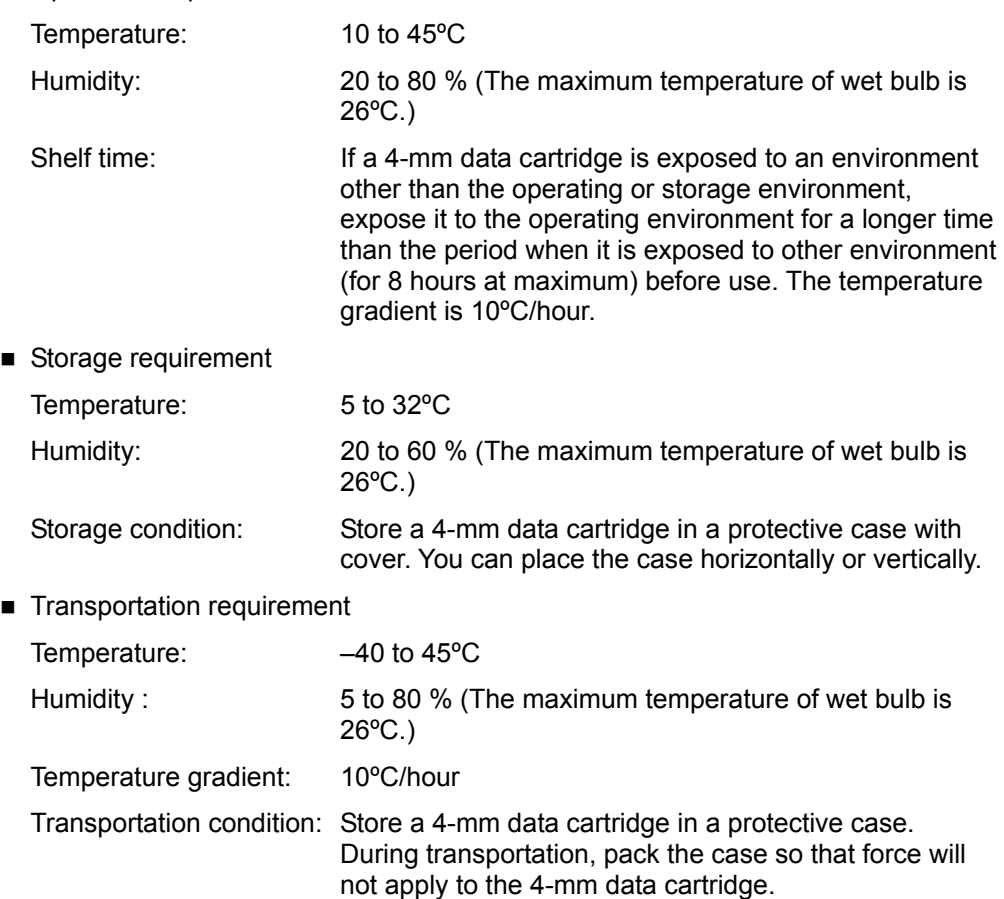

### **LABEL**

It is recommended that you should affix a label to each 4-mm cartridge to associate the 4-mm data cartridge with the backup data for easier identification.

#### **Label Paste Position**

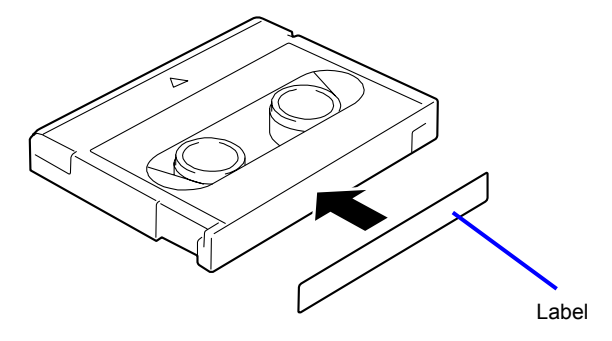

### **Precautions on Entry to Label**

- To represent the data contained in the 4-mm data cartridge, use a label which can be easily replaced and no adhesion trace is left.
- To change the label indication, do not erase it with an eraser but peel the old label and paste a new one. (The INDEX labels are provided with the 4-mm data cartridge.)
- **Pasting the label in the position specified in the previous section. To replace the** label, peel the old label and paste a new one.
- When using a label other than the specified INDEX label, its size should be the same as the specified label.
- Enter the date when starting to use the cartridge in the provided INDEX label. It will help you check the 4-mm data cartridge service life.

### **WRITE-PROTECT**

Setting the tab as shown at the right prevents data already written on a tape from being erased.

Setting the tab as shown at the left enables writing on the tape.

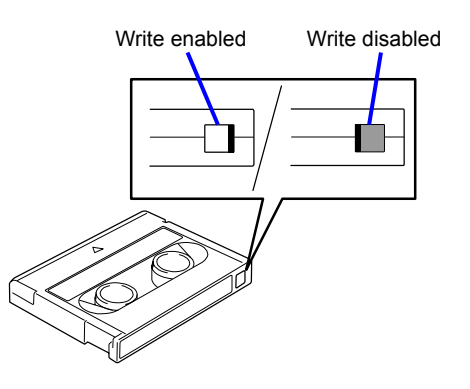

## **PRECAUTIONS ON HANDLING**

### **Operational Precautions**

#### **Before Use**

- If the 4-mm data cartridge is damaged, deformed or bent, do not use it.
- **If the 4-mm data cartridge is exposed to an environment other than the operating** or storage environment, expose it to the operating environment for a longer time than the period when it is exposed to other environment (for 8 hours at maximum) before use. If temperature is greatly different between the storage site and the operating site, do not rush the cartridge into the operating environment. Leave the 4-mm data cartridge in temperature of the operating site with temperature gradient set to 10ºC/hour.

### **Mounting to the Built-In DAT**

Set the cartridges as explained in "Setting the 4-mm data cartridge". Close the empty protective case firmly and store it in a place free of dust and dirt.

#### **After Use**

Be sure to put the 4-mm data cartridge that you used in the protective case and store it in a place free of dust and dirt. You can place it horizontally or vertically.

#### **General Precautions**

- Do not touch a tape by hands. Do not open or close the tape cover.
- Do not bring a substance which generate magnetic close to the cartridge.
- Do not place the cartridge in a place subject to direct sunlight or a place near a heater.

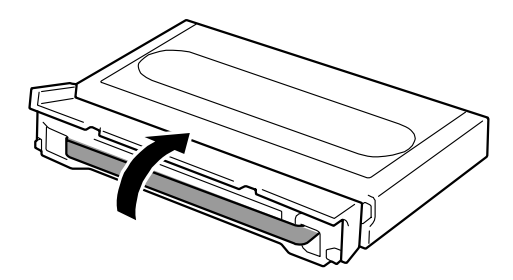

- Do not apply strong shock.
- Avoid handling the cartridge while eating or drinking. Take due consideration not to adhere thinner or alcohol to the cartridge.
- Insert the cartridge to the Built-In DAT gently and carefully.

### **USAGE INHIBITION STANDARD**

If a 4-mm data cartridge that you are using is in the case below, you must replace it.

- When the 4-mm data cartridge is given a strong shock, for example, when falling, and damaged.
- When the recording surface is contaminated with liquid, such as soft drink, coffee and tea, detergent, metal chips or cigarette ash.

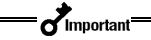

If you insert a 4-mm data cartridge in such a condition into the Built-In DAT, the read/write head or the drive itself may be damaged or contaminated, causing a machine failure.

Also, if you insert a new 4-mm data cartridge into the Built-In DAT whose head is contaminated or scratched and you do not know about it, the 4-mm data cartridge may be contaminated or damaged. In this way, damage is expanding.

### **SERVICE LIFE**

The service life of the 4-mm data cartridge varies greatly depending on temperature and humidity in the operating/storage environment, dust and dirt, and head abrasion condition.

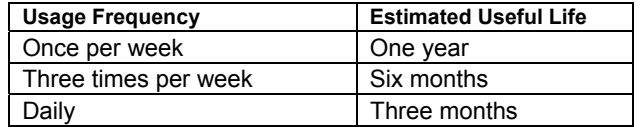

■ The above estimates may be shortened by operating environment conditions (temperature, humidity, dust, etc.)

You can judge its service life in the following sequence.

- Assign a management number to a new 4-mm data cartridge. Enter the number in the 4-mm data cartridge label.
- Create the 4-mm data cartridge management book. Record the date when each 4-mm data cartridge is used and estimate how many years and how often each cartridge is used.
- Examine the 4-mm data cartridge management book and index label regularly. Discard the cartridges having low reliability, for example, those which generate write/read errors.

The tape magnetic layer is composed of chemicals and it becomes deteriorated as the time elapses.

Although the tape service life, which is determined by this deterioration, varies greatly depending on the tape storage environment (humidity, temperature), the tape is generally serviceable for about 3 years since you purchase it.

### **STORING IMPORTANT DATA**

When storing important data or programs, it is strongly recommended that you should prepare and store the master tape and copy (backup) tape just in case.

Further, we recommend that you verify backup software when saving, and check saved data. For details on verification, refer to the instruction manual for the backup software you are using.

By doing this, if one of the tapes causes a read error due to dust or dirt, you can recover the data from the other tape. Thus, you can prevent loss of important data and programs.

### **MANAGING 3-GENERATION DATA**

To store the data on the disk, you should manage the data in the three generations.

To manage the 3-generation data, use three tapes (A, B, C). On the first day, store the data on the disk in tape A. On the second day, store the data in tape B. On the third day, store the data in tape C.

This method allows you to protect your important data. For example, if tape C generates a read error, you can use tape B to recover the data. If tape B generates a read error, you can use tape A to recover the data.

### **DATA CARTRIDGE STORAGE**

Always store data cartridges in a clean location under the specified storage conditions.

Enabling the write-protect feature is recommended when storing data cartridges.

When storing data cartridges for an extended period of time, data should be read periodically in order to ensure that restoration from backup data is possible at all times.

Storing data cartridges in a different location from the system is recommended. If both master and spare data cartridges are kept, storing each in a different location is recommended.

# **Specifications**

The N8151-51 Built-In DAT has the following specification:

**Performance** 

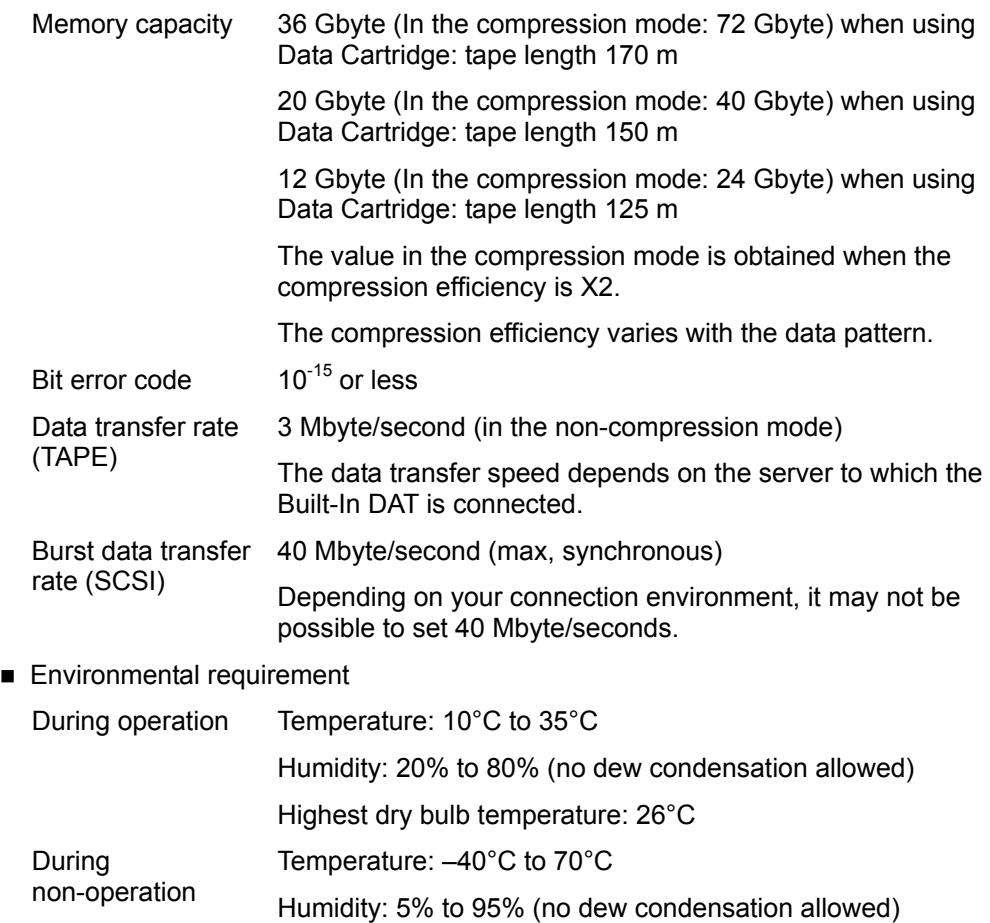

**Power supply specification** 

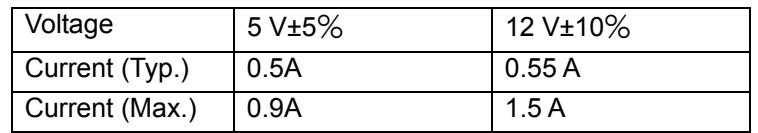

Dimensions, weight N8151-51 5.25-inch device

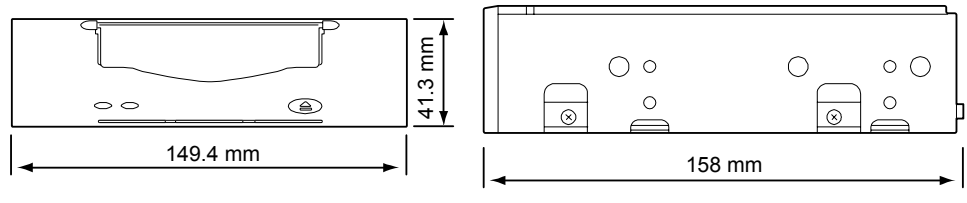

Weight: 1.0 kg

#### N8151-51 3.5-inch device

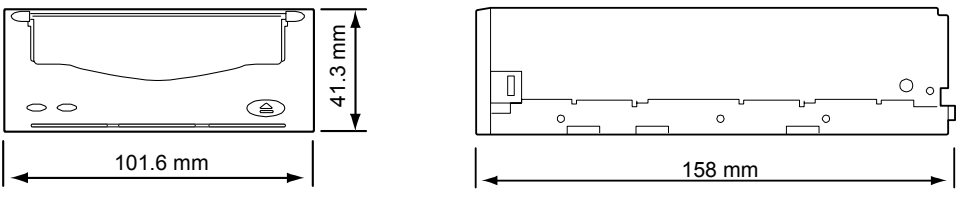

Weight: 0.72 kg

## **CUSTOMER'S APPLICATION SHEET**

Use this sheet as a note in which the information required for maintenance and management of the Built-In DAT.

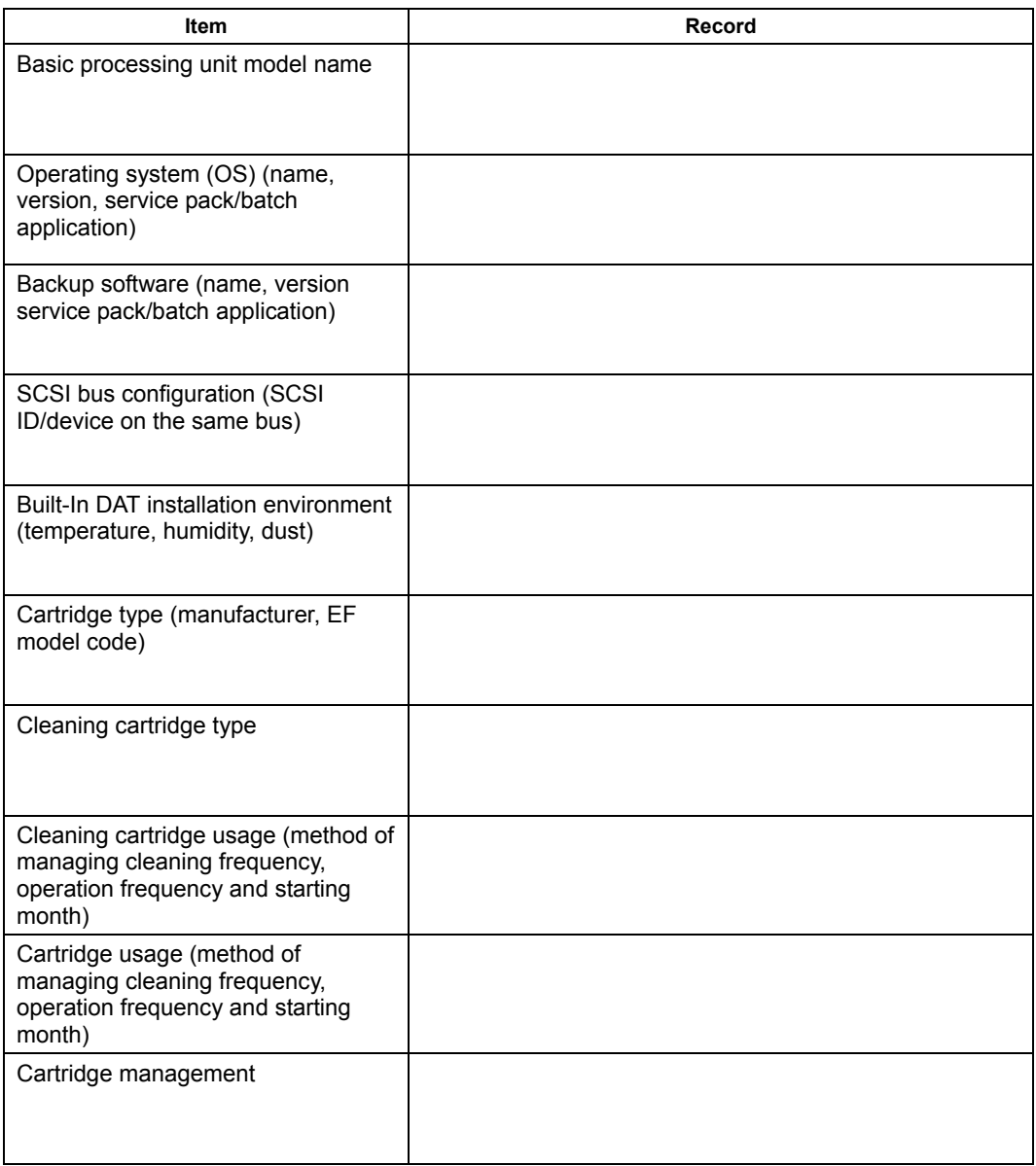

## **Troubleshooting Checklist**

If this product fails to operate as expected, consult the following checklist and verify the product before returning it for repairs. If the device is exhibiting any of the symptoms listed, take the actions indicated.

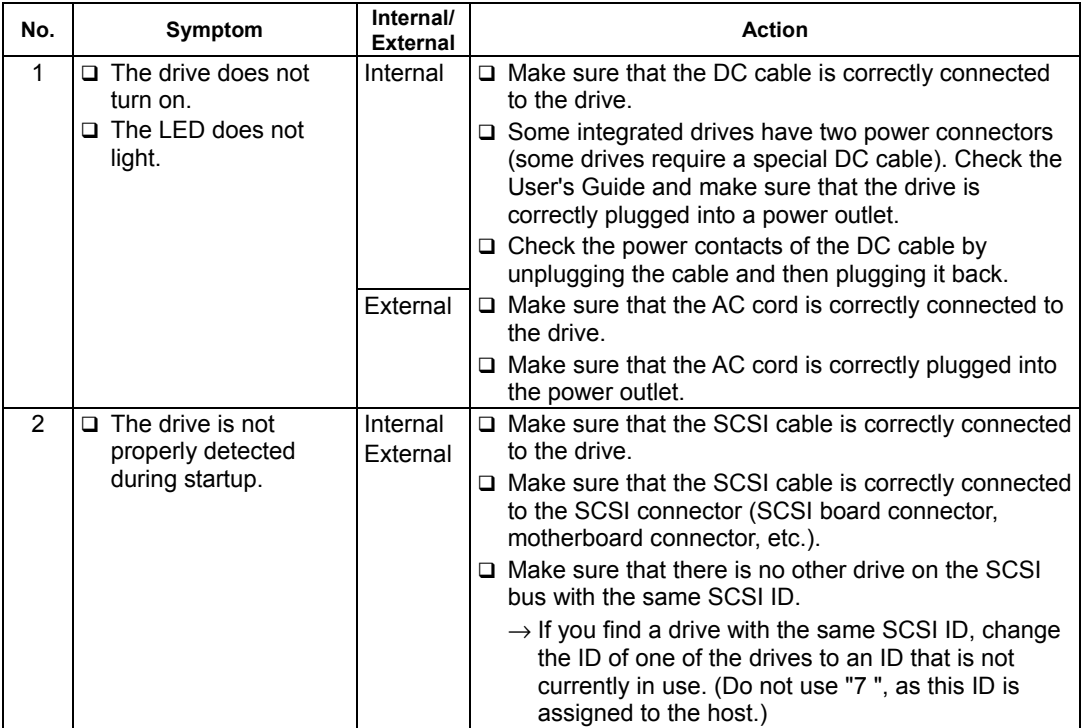

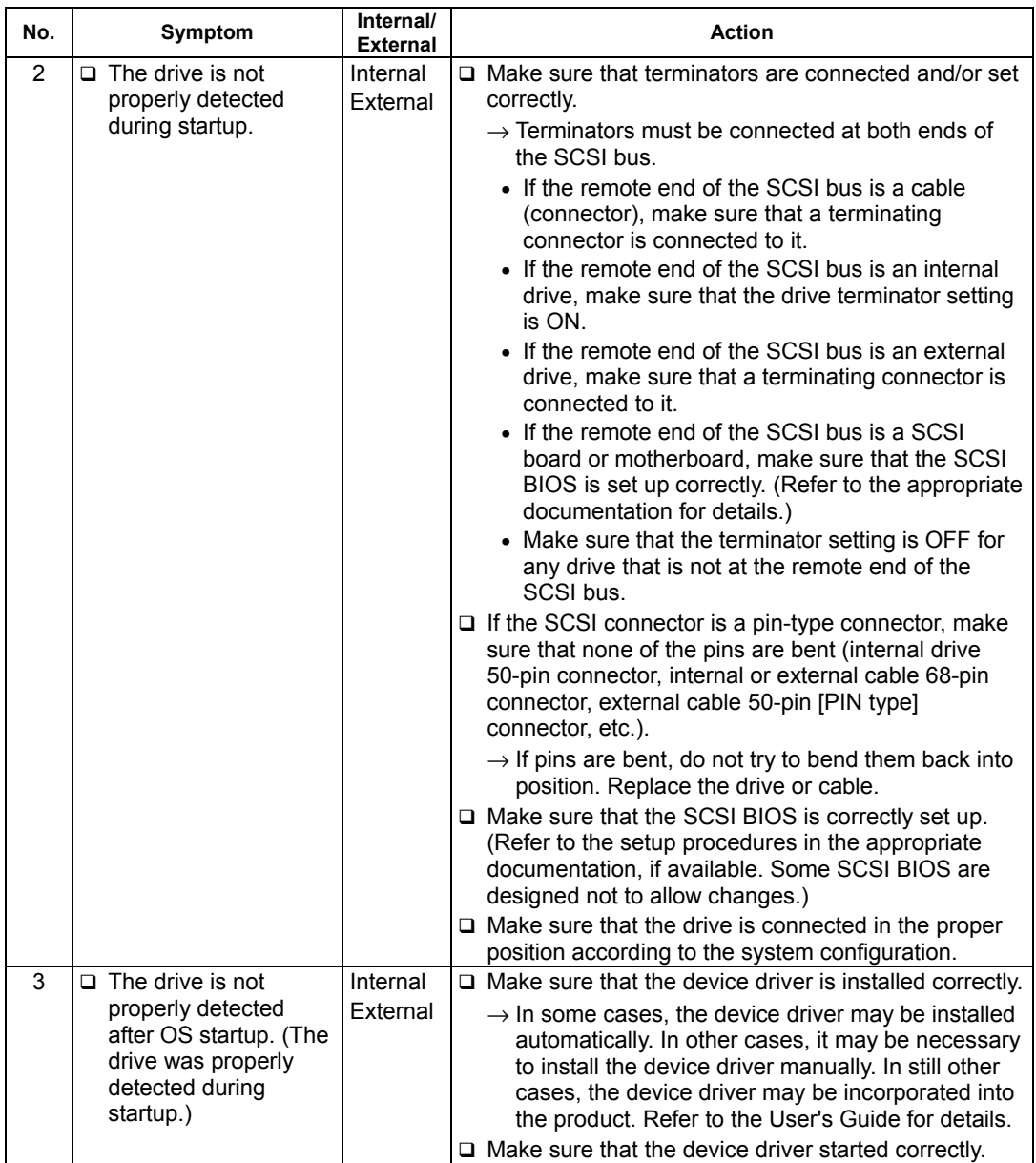

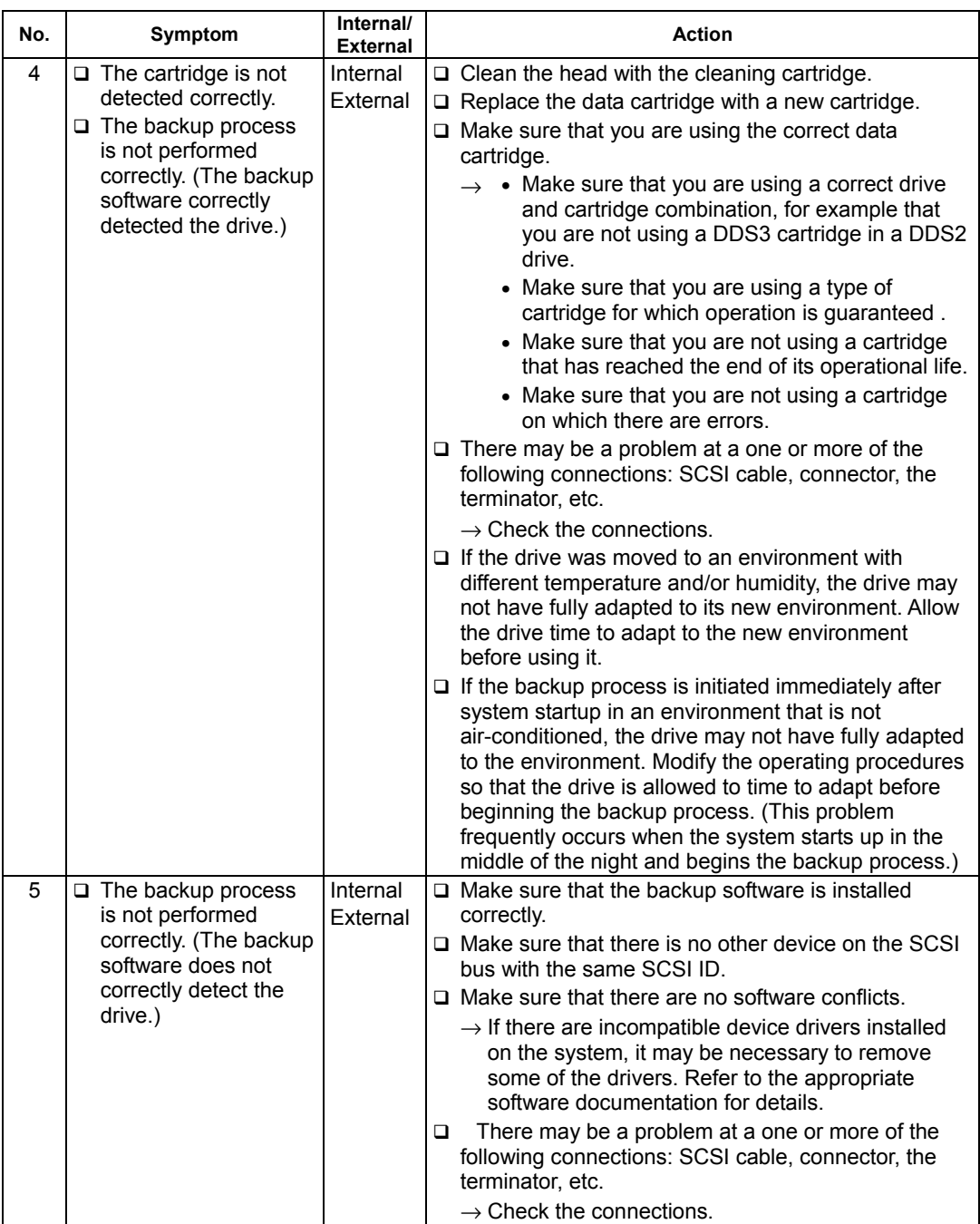

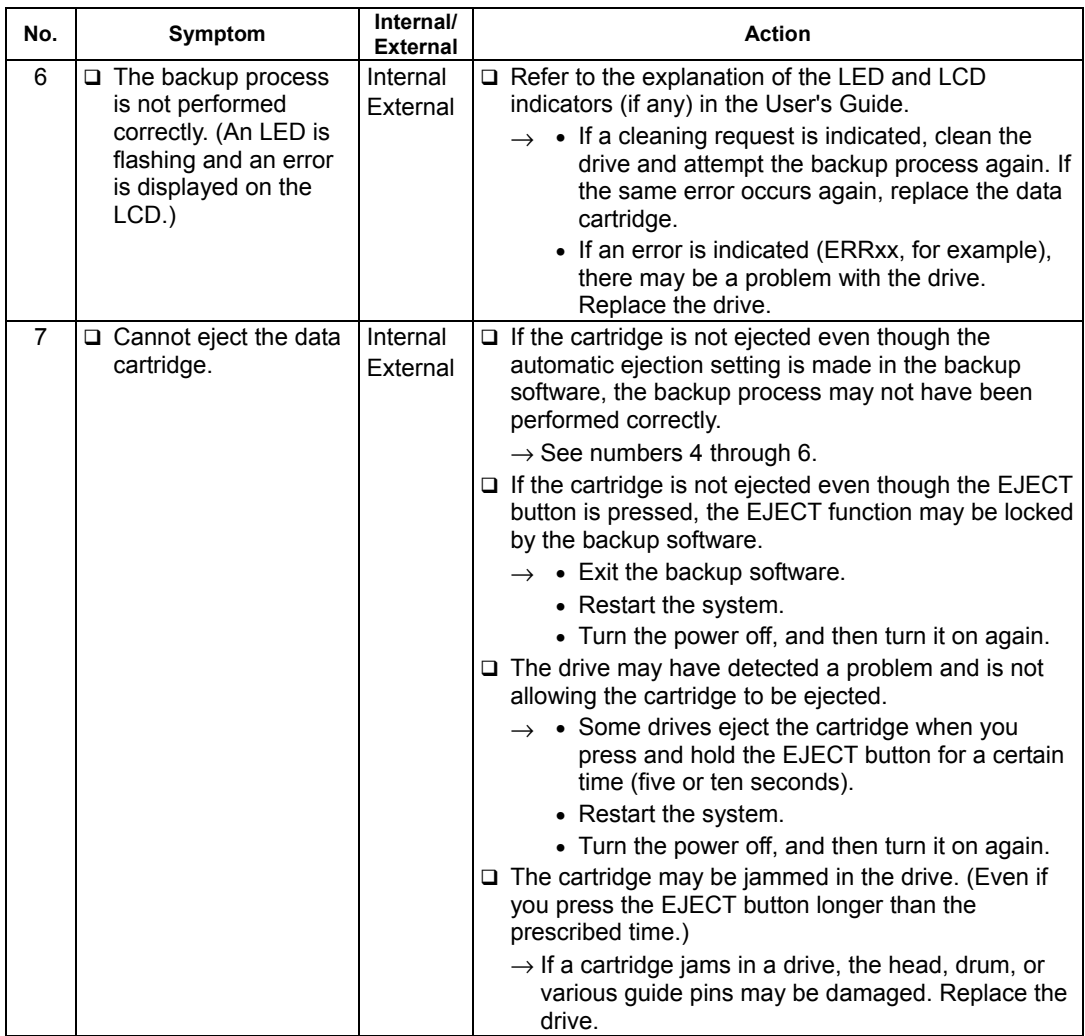

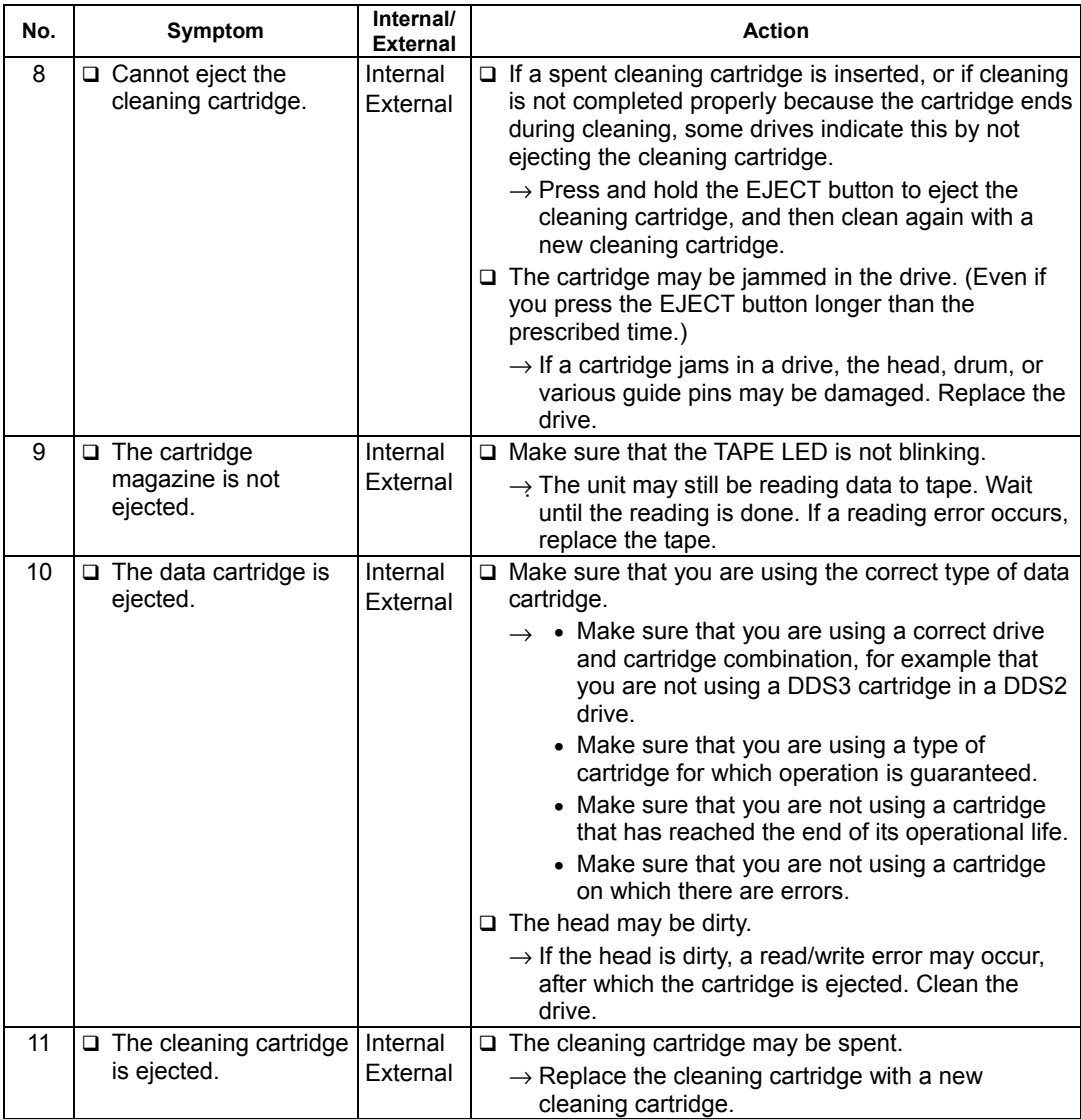

#### N8151-51 Built-In DAT User's Guide

First edition, October 2003

#### NEC Corporation 5-7-1 Shiba, Minato-ku, Tokyo Tel. (03) 3454-1111 (Main switchboard)

L

© NEC Corporation 2003 No copying or modifying without permission of NEC Corporation. The contents of this document may be changed without notice.

Printed in Japan Printed on recycled paper.

J